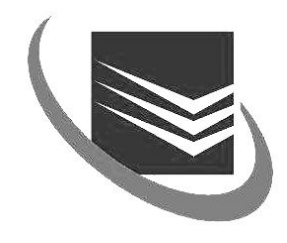

## KAUNO TECHNOLOGIJOS UNIVERSITETAS **INFORMATIKOS FAKULTETAS**

Ramunė Ručinskaitė - Špokevičienė

**Mokyklos lankomumo IS**

Magistro darbas

Darbo vadovas Prof. S. Gudas

Kaunas 2008

# INFORMATIKOS FAKULTETAS

Magistro darbas

# **Mokyklos Lankomumo IS**

**Autorius** IFT6.gr.stud R.Ručinskaitė - Špokevičienė ...................................................

(parašas)

**Vadovas** Prof. S.Gudas ...................................................

(parašas)

**Recenzentas** G. Vilutis ...................................................

(parašas)

Ručinskaitė - Špokevičienė R. Information system of school attendance: Master's work in computerized teaching. Supervisor Professor S. Gudas; Department of information systems, Faculty of Informatics, Kaunas University of Technology. – Kaunas, 2008. – 78 p.

#### **SUMMARY**

The development of information technology is best seen in the expansion of the internet. It has a huge influence on the whole humanity. Absolutely new models of business and trade, based on the internet technologies, are being created. New social services and ways of their delivery arise. Information and its management is becoming a business.

In modern society of knowledge, new work places are based on new technologies, on knowledge where existing work places are changing radically. Also the principles of work management are changing, together with the requirements for the competences.

In education, it is not only important to control the knowledge students are taught but also the information about their advancement and attendance. We use online tests for assessments as well as electronic gradebooks and attendance logs for the tracking of their advancement and attendance.

**Aim of the Work** Electronic log of attendance. Elektroninio lankomumo žurnalo sukūrimas **Object of the Research** – E-daybook of school attendance

**Subject:** Information system of school attendance

**Work tasks:**

- o Research similar electronic systems of attendance. Gather requirements for the system according to the needs of the staff in Panevėžys Skaistakalnis School;
- o Creation of the DB project for the attendance tracking system;

#### **Methods:**

- o the theoretical part of the work is based on the method of literary analysis; it includes various scholarly and public sources;
- o the empirical part of the work is based on sociological research: questionnaire and other secondary sources.

**Conclusion.** In this work, an electronic attendance tracking system was created. This system has means to analyse the school attendance of students in different ways needed, and is also used for the evaluation and application of various preventive measures in the school.

# **TERMINŲ IR SANTRUMPŲ ŽODYNAS**

- 1 RDBMS relational database management system.
- 2 Client programs
- 3 Queries
- 4 SQL Structured Query Language

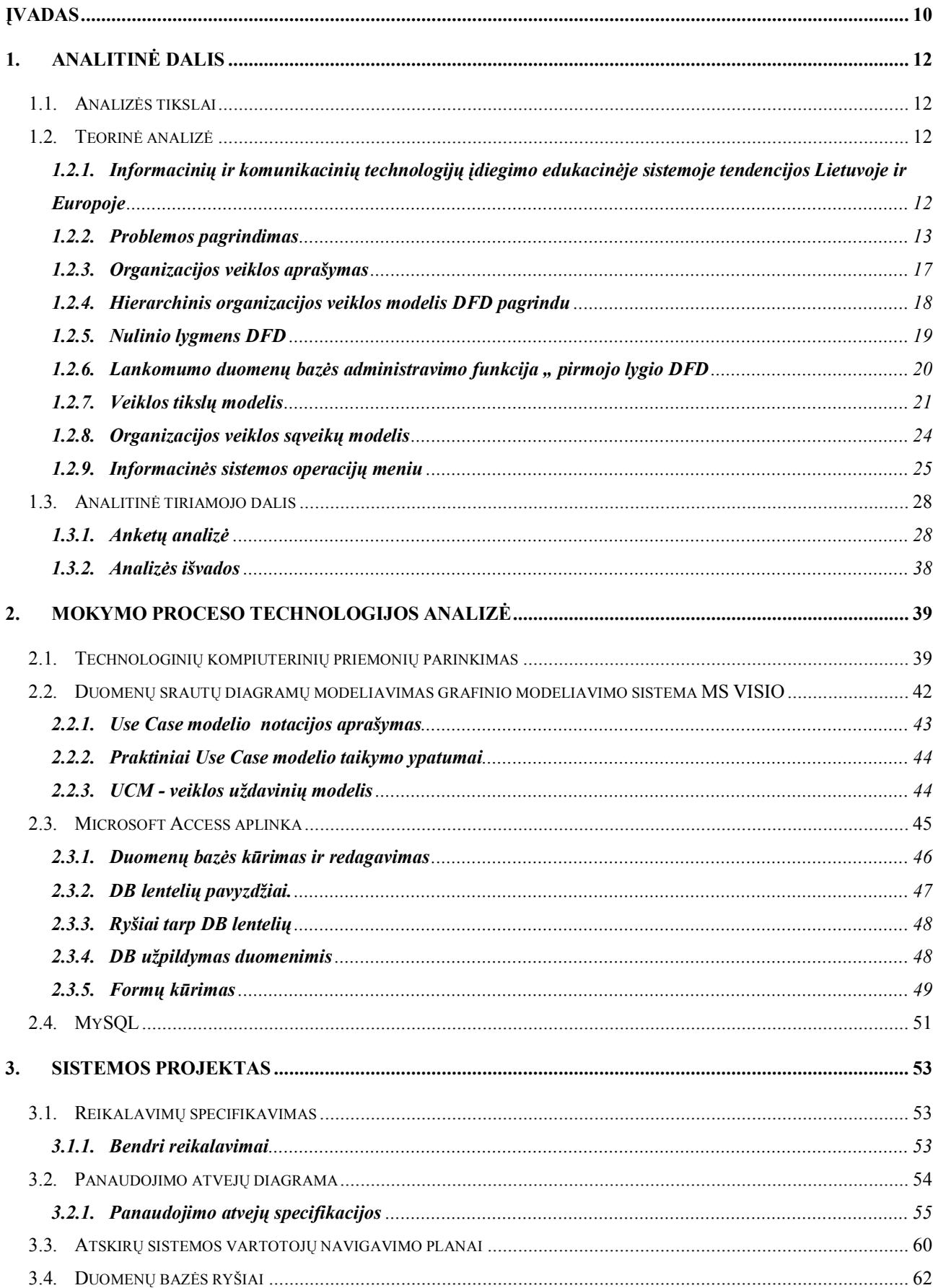

# **TURINYS**

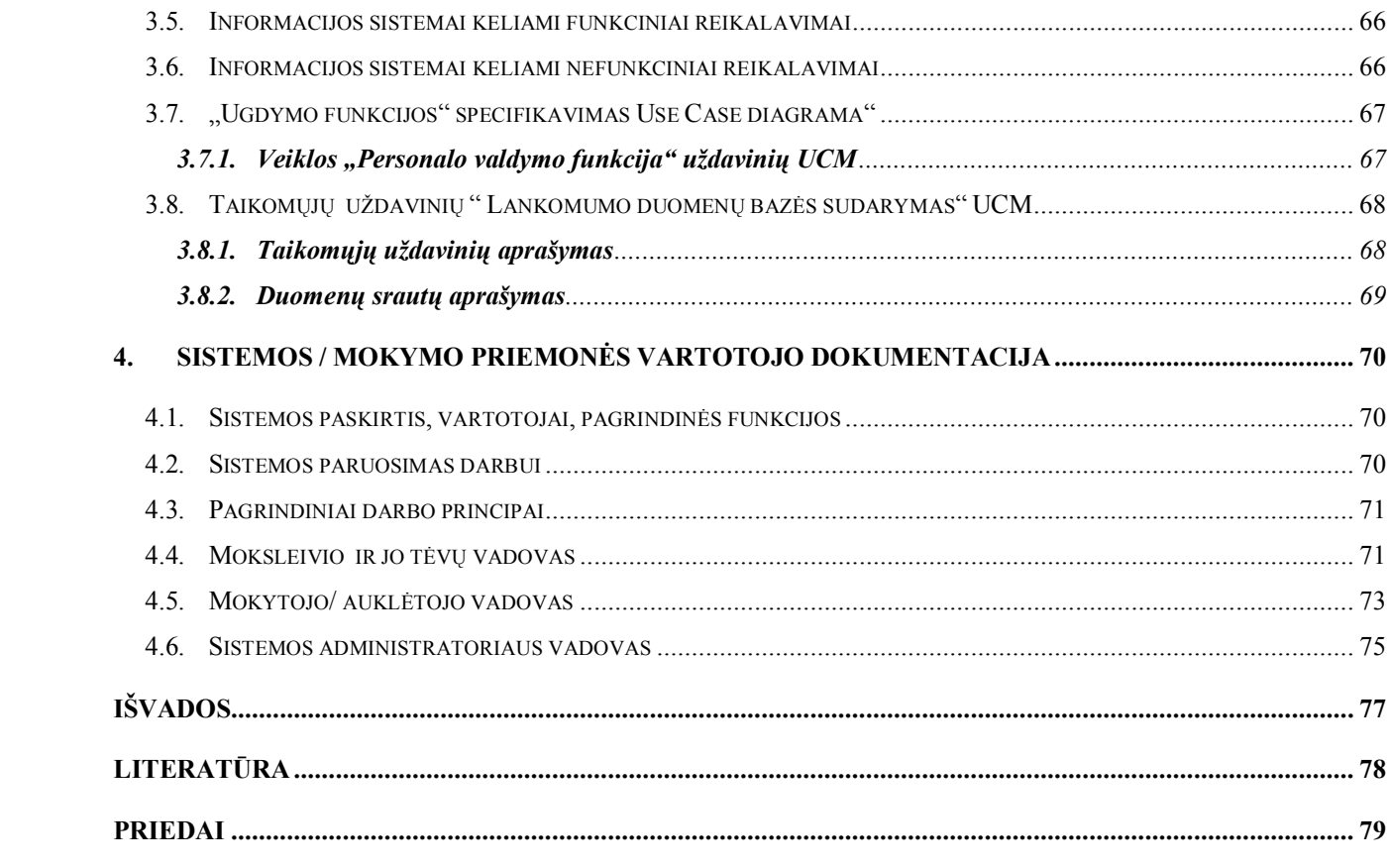

# **Lentelių sąrašas**

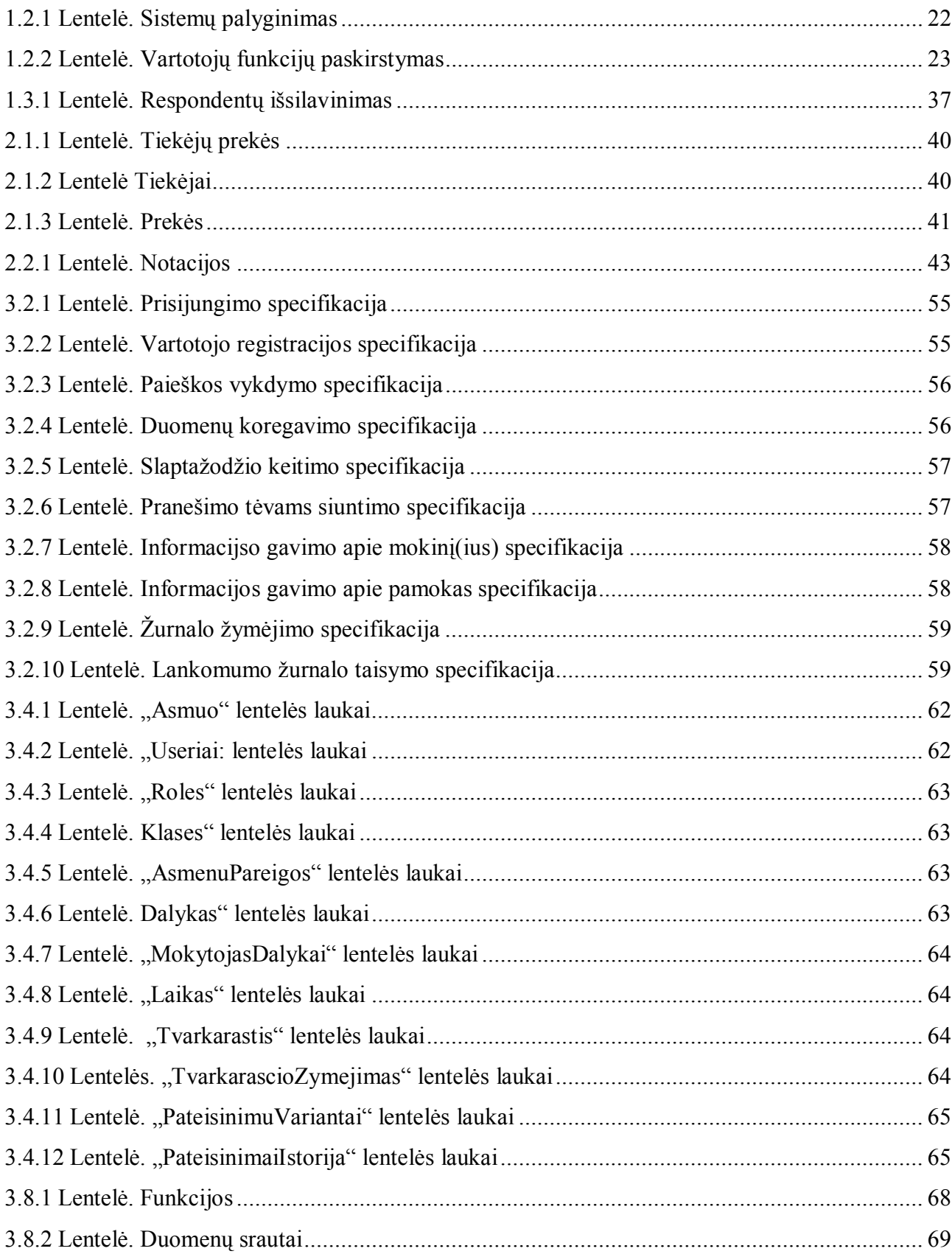

# **Paveikslėlių sąrašas**

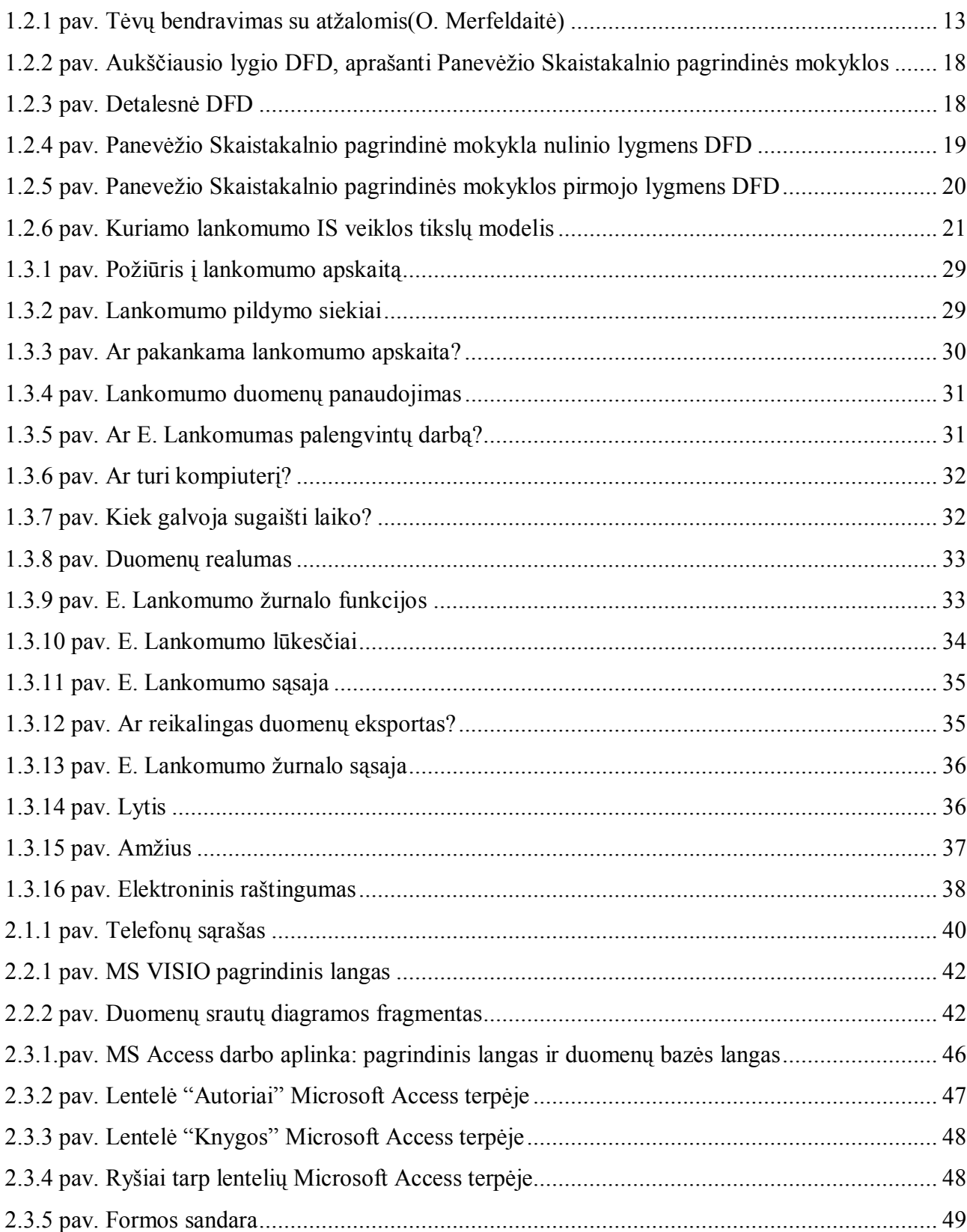

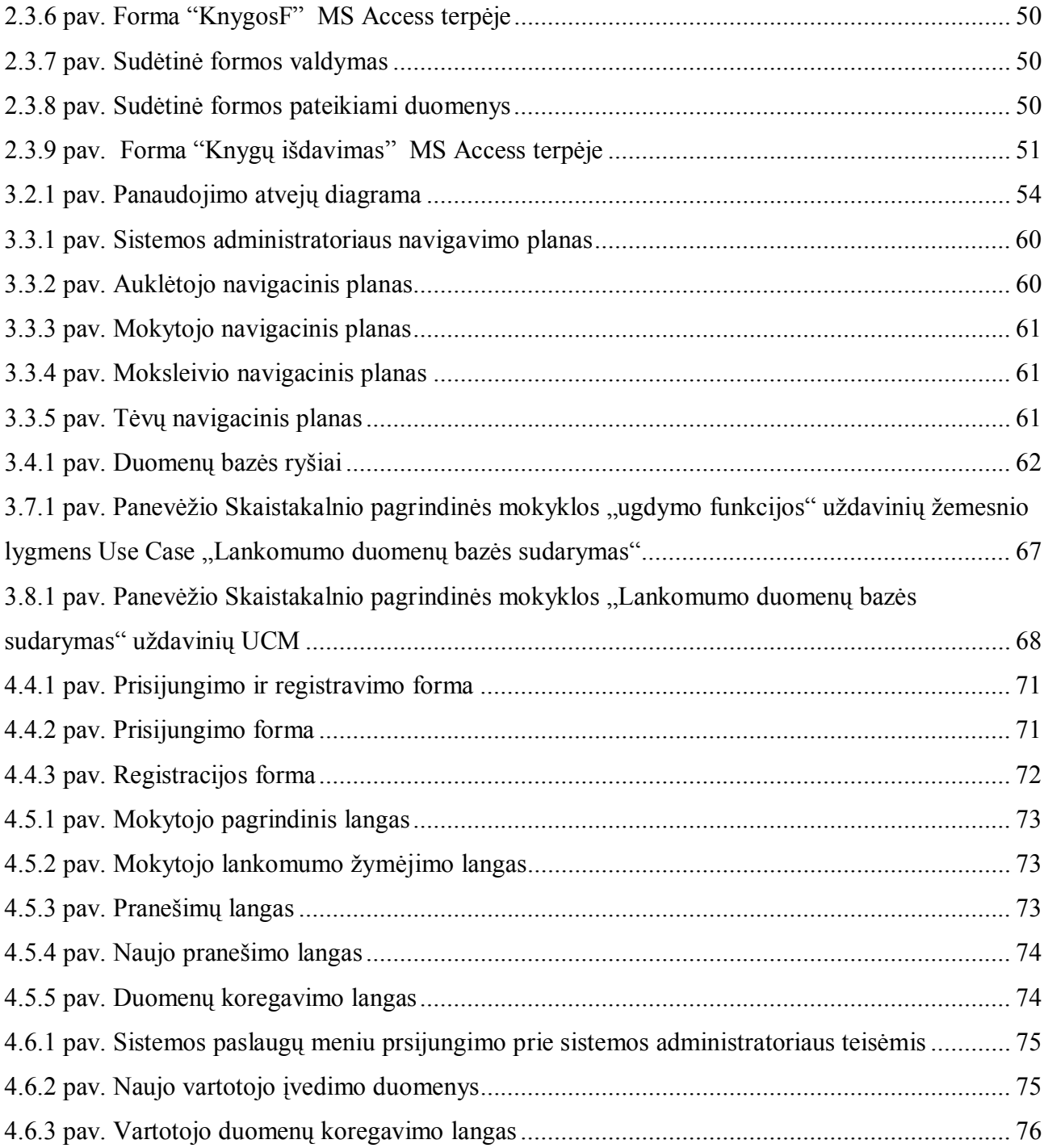

## <span id="page-9-0"></span>**ĮVADAS**

**Temos aktualumas** – XXI amžiuje technika bei naujausios technologijos braunasi į daugelį mūsų gyvenimo sričių. Kompiuteriai tampa įprasta mūsų kasdienybės, darbo dalimi, tame tarpe jie atranda vis naujesnes, pažangesnes panaudojimo galimybes ir edukaciniame procese. Nenuostabu, kad informacijos technologijų pažanga, jų taikymas ir plėtra keičia kiekvieną gyvenimo sritį – mokslą, sveikatos apsaugą, darbą, poilsį.

Informacijos technologijų plėtrą geriausiai atspindi interneto raida. Ši priemonė turi didžiulę įtaką visai žmonijai. Interneto technologijų pagrindu kuriami visiškai nauji verslo ir prekybos modeliai, atsiranda naujos socialinės paslaugos ir jų teikimo budai. Informacija, jos suvaldymas jau tampa verslu.

Šiuolaikinėje, žinių visuomenėje naujos darbo vietos kuriamos naujųjų technologijų, žinių pagrindu, o esamos neatpažįstamai keičiasi. Taip pat keičiasi darbo organizavimo principai, reikalavimai darbuotojų kompetencijoms.

Edukacine prasme svarbu suvaldyti ne tik mokymosi žinias, perteikiamas mokiniui, studentui, bet ir žinias apie mokinamųjų pažangumą, lankomumą. Pastebėtina, kad perteikiamoms žinioms įvertinti naudojami įvairūs testai, testavimo programos, mokinamųjų pažangumui – elektroninės knygelės, o lankomumui – apskaitos žurnalai.

Darbe apžvelgsiu jau sukurtus lankomumo žurnalus, išanalizuojant jų trūkumus ir privalumus bei pabandysiu sukurti Panevėžio Skaistakalnio pagrindinei mokyklai unitarinę, unifikuotą sistemą. Lankomumo žurnalas turėtų palengvinti statistinės analizės procesus mokyklos ir švietimo skyriaus lygmenyse, o kartu leistų laiku pastebėti be pateisinamos priežasties pamokų nelankantį vaiką bei imtis efektyvių prevencinių priemonių.

**Tyrimo objektas** – mokyklos lankomumo e. žurnalas.

**Tyrimo dalykas** – mokyklos lankomumo IS.

**Darbo tikslas** - Elektroninio lankomumo žurnalo sukūrimas.

#### **Darbo uždaviniai:**

- o Išanalizuoti analogiškas mokyklų lankomumo IS;
- o Nustatyti Panevėžio Skaistakalnio pagrindinės mokyklos kolektyvo poreikius IS;
- o Suprojektuoti DB IS;

#### **Tyrimo metodai:**

Dokumentų analizė. Periodinių leidinių bei internete pateiktų duomenų analizė suteikė papildomos informacijos apie lankomumo IS, jų panaudojimą.

Duomenų analizės metodai:

Kiekybinių tyrimų rezultatai, priešingai nei kokybinių, pasižymi objektyvumu, nes jų analizė tradiciškai grindžiama statistiniais metodais. Todėl apklausos metu surinktų duomenų apibendrinimui pasitelkta SPSS – 12 (Statistical Package for the Social Sciences) bei Microsoft Excel 2003 programine įranga. Naudojant šias programas, nustatytos bendros nuostatos elektroninio lankomumo žurnalui, o siekiant gilesnės kiekybinio tyrimo rezultatų interpretacijos galima dar skaičiuoti procentinį respondentų nurodytų atsakymų pasiskirstymą pagal atskirus, tyrėjus dominančius bei kokybinio tyrimo metu identifikuotus požymius

**Darbo naujumas ir rezultatai** – sukurtas elektroninio lankomumo žurnalas, išsamiai leidžiantis įvairiais pjūviais analizuoti mokinio lankomumą bei leidžiantis įvertinti/taikyti prevencijos priemones mokykloje.

## <span id="page-11-0"></span>**1. ANALITINĖ DALIS**

#### <span id="page-11-1"></span>**1.1. Analizės tikslai**

Sistemos analizės tikslas išsiaiškinti kompiuterizuojamos organizacijos veiklos dalyvius, jų tarpusavio ryšius, duomenų srautus ir t.t Pagal pateiktus reikalavimus vėliau bus modeliuojami įvairūs sistemos aspektai. Taip pat verta išanalizuot panašias sistemas, ir panaudoti jų tam tikras naudingas savybes.

### <span id="page-11-2"></span>**1.2. Teorinė analizė**

## <span id="page-11-3"></span>**1.2.1. Informacinių ir komunikacinių technologijų įdiegimo edukacinėje sistemoje tendencijos Lietuvoje ir Europoje**

Lietuvoje informacinių ir komunikacijų technologijų(toliau – IKT) įdiegimas yra viena iš prioritetinių ūkio plėtros sričių. Aukštą gyvenimo lygį pasiekusiose ES šalyse IKT savo darbe naudoja apie 80 proc. visų specialistų. Tačiau, įvertinant tai, kad IKT sparčiai kinta, būtina, kad kas keleri metai specialistai atsinaujintų žinias ir įgūdžius.

Europos Sąjungoje darosi vis svarbesnis bendradarbiavimas švietimo ir mokymo politikos srityje. Todėl Europos Komisija parengė darbo programą, siekiančią įgyvendinti tolesnius švietimo ir profesinio rengimo tikslus iki 2010 metų. Šioje programoje didžiausias dėmesys skiriamas trims pagrindiniams strateginiams tikslams:

- 1. **Pagerinti** ES švietimo ir mokymo sistemų kokybę ir efektyvumą;
- 2. **Siekti**, kad kiekvienas asmuo galėtų pasinaudoti švietimo ir mokymo sistemomis;
- 3. **Atverti** švietimo ir mokymo sistemas platesniam pasauliui.

Europos Komisija pabrėžia, kad piliečių ir visos ES labui iki 2010 metų švietimo ir mokymo srityje turi būti pasiekti tokie rezultatai:

- 1. Europa pasaulyje pripažįstama kaip švietimo ir mokymo sistemų bei įstaigų kokybės ir tinkamumo pavyzdys;
- 2. Europos švietimo ir mokymo sistemos taip suderintos, kad piliečiai galėtų laisvai judėti iš vienos sistemos i kitą ir pasinaudoti sistemų įvairovės galimybėmis;
- 3. Pripažįstamas išsilavinimas, įgytas bet kurioje ES valstybėje;
- 4. Visi ES piliečiai gali mokytis visą gyvenimą;
- 5. Europa atvira abipusiškai naudingam bendradarbiavimui su visais kitais regionais.

Žinių visuomenėje švietimo kokybė yra užtikrinama šiuolaikine kompiuteriu įranga, greitaeigiu interneto ryšiu, kokybiškomis mokomosiomis programomis, virtualiosiomis mokymo(si) aplinkomis.

#### <span id="page-12-0"></span>**1.2.2. Problemos pagrindimas**

Labai dažnai mokinių lankomumas nėra svarbiausias vertinimo kriterijus. Visuomet yra kreipiamas dėmesys į mokinio gaunamus pažymius, pažangumą, o tik po to į lankomumą.

Lietuvoje siekiant ištirti aktualiausias socialines pedagogines problemas bendrojo lavinimo mokyklose 2006 metais buvo atlikta 900 12-16 metų mokinių, atrinktų atsitiktine tvarka, anketinė apklausa. Nustatyta, kad tėvai bendrauja su atžalomis, kai:

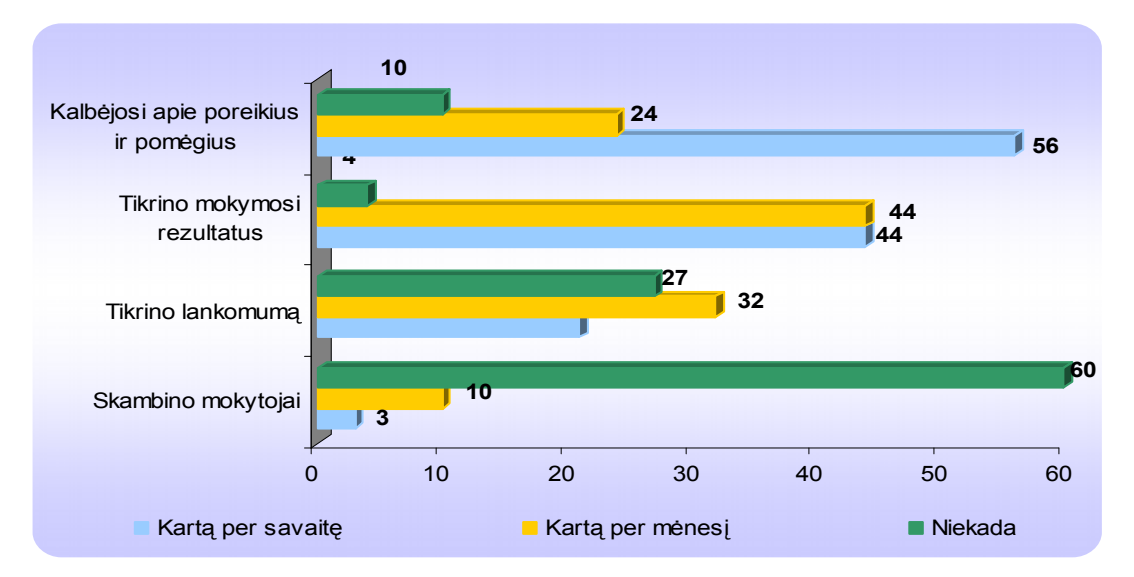

<span id="page-12-1"></span>**1.2.1 pav. Tėvų bendravimas su atžalomis(O. Merfeldaitė)**

Tyrimas nustatė , kad mokyklos nelankymo problema aktualesnė mokiniams:

- o patiriantiems emocinę prievartą šeimoje;
- o konfliktus su tėvais;
- o gyvenantiems skurdžiose šeimose.

"Socialinė politikos grupė" atlikdama tyrimą "Mokyklos nelankymo ir blogo lankomumo tendencijos ir priežastys" 2003 m. Lietuvoje įvardino tokius nelankymo veiksnius:

- o silpna moksleivių motyvacija;
- o moksleivių atėjimas į mokykla neparuošus namų darbų;
- o gyvenančius skurstančiose, bei probleminėse šeimose.

O dažniausiai mokytojų minimos moksleivių šalinimo iš mokyklos priežastys nurodomos tokios :

- o nuolatinis nelankymas dėl nepateisinamų priežasčių;
- o netinkamas moksleivių elgesys;
- o įvykdomi nusikaltimai.

14% pedagogų pažymėjo, kad jų mokykloje yra taikomas laikinas moksleivių pašalinimas iš mokyklos, pvz. esant elgesio ar kitokiomis problemomis. 9 % apklaustųjų mokytojų nurodė, kad 2006-2007m.., iš jų mokyklos buvo pašalinta jaunesnių nei 16 metų moksleivių.

Pastebėta, kad pradinių klasių moksleiviai be pateisinamos priežasties rečiau praleidžia pamokos, nei pagrindinių ar vidurinių mokyklų moksleiviai. Daugiausia moksleivių, praleidusių pamokas be pateisinamos priežasties yra vidurinėse mokyklose, ypač miestų. Pedagogų duomenimis 2006-2007m., pradinių mokyklų moksleiviai be pateisinamos priežasties praleido vidutiniškai 49 pamokas, pagrindinių mokyklų moksleiviai vidutiniškai 231 pamoką, o vidurinių vidutiniškai 331 pamoką. Dažniausiai veiksmai, kurių imasi mokytojai, jeigu moksleivis 3 dienas be pateisinamos priežasties neatvyksta į mokyklą :

- o 87% Skambina tėvams
- o 56% aplanko moksleivį namuose
- o 38 % kviečia tėvus į mokyklą
- o 15% siunčia moksleivio tėvams laišką.

Lankomumo problema aktuali viso pasaulio mokykloms. JAV, Airijos mokslo bendruomenės atkreipia dėmesį į lankomumą, kaip į veiksnį, rodantį, kad su mokiniui iškilo tam tikrų problemų. Šiuo aspektu, lankomumas traktuojamas kaip indikacija, o ne kaip problema.

Užsienyje pvz. Airijoje yra štai tokia tvarka: laikas, kurį skiriate savo vaiko ateičiai, yra labai svarbus.

Pagal įstatymą, mokslo metus sudaro tik 190 dienų. Jeigu jūsų vaikas per visą privalomo mokslo laikotarpį kas savaitę praleistų po 1 dieną, tai sudarytų 2 mokslo metus! Įsivaizduokite: būtų tas pats, jeigu neitumėte į mokyklą iki kol jums nesueis 7 metai arba ją mestumėte, kai jums sueis 14 metų. Nuolatinis vėlavimas taip pat turi įtakos mokslo rezultatams: tai gali reikšti, kad vaikas praleidžia labai svarbų darbą, o vėliau jį tenka papildomai mokyti, kad jis pasivytų bendraamžius. Be to, tai trukdo pamokas, o jūsų vaikas gali užsitarnauti neigiamą reputaciją. Pagal įstatymą vėlavimas ir mokyklos nelankymas traktuojami vienodai.

Tėvai bei Švietimo ir bibliotekų tarybos turi aiškias pareigas ir atsakomybes: Tėvų atsakomybė

Tėvų pareigos jų tėvų išsilavinimo atžvilgiu išdėstytos 1986 m. (Šiaurės Airijos) Švietimo ir bibliotekų įsakyme:

"Kiekvieno mokyklinio amžiaus vaiko tėvo/motinos pareiga - pasirūpinti, kad jo/jos vaikas, reguliariai lankydamas mokyklą arba kitu būdu, gautų efektyvų išsilavinimą, atitinkantį jo amžiaus sugebėjimus ir gabumus ir pagal specialiuosius mokymo poreikius, kurių jis gali turėti."

ELB pareiga Pasitelkę savo Mokslo rėmimo tarnybą, Švietimo ir bibliotekų tarybos yra teisiškai įsipareigoję užtikrinti, kad tėvai ir globėjai vykdytų savo pačių pareigas savo vaikų išsilavinimo atžvilgiu. Jeigu jie to nedaro, Švietimo ir bibliotekų taryba, siekdama užtikrinti, kad tėvų prižiūrimi jaunuoliai gautų išsilavinimą, privalo pasitelkti teisinius teisminių bylų procesus. Mokyklos lankomumas, yra labai svarbus, nes :

- o To reikalauja įstatymas.
- o Vaikai turi reguliariai lankyti mokyklą, kad laiku atliktų savo darbą ir skatintų socialinį vystymąsi.
- o Geras išsilavinimas suteiks jūsų vaikui gerą gyvenimo pradžią ir įgalins jį arba ją pasinaudoti geriausiomis galimybėmis.
- o Vaikai turi išsiugdyti gerus įpročius, kurie paruoštų juos vėlesniam gyvenimui.
- o Mokyklą baigusiųjų jaunuolių darbdaviai, prieš pasiūlydami darbą, atsižvelgia į jų duomenis apie mokyklos lankomumą ir punktualumą..
- o Be pateisinamos priežasties mokyklos nelankantiems mokiniams kyla pavojus tapti nusikaltimo arba prievartos aukomis. Moksleivis į mokykla, gali neatvykt tik šiais atvejais:
- o Kai jis arba ji serga.
- o yra susitaręs dėl būtino medicininio arba dantų gydymo.
- o dalyvauja religiniame renginyje.
- o priverstas/a praleisti pamokas dėl išimtinių šeimyninių aplinkybių, pvz., vedybų arba laidotuvių.

Kai kurie nepriimtinų neatvykimo į mokyklą priežasčių pavyzdžiai.

- o Gimtadieniai.
- o Giminaičių lankymas.
- o Apsipirkimas.
- o Apsilankymai pas kirpėją.
- o Kitų šeimos narių priežiūra.

Įstatyme numatyta, kad tėvai yra atsakingi už savo vaikų reguliaraus ir punktualaus mokyklos lankymo užtikrinimą. Kiekvienas tėvas/motina gali būti nubaustas/a iki £1000 pinigine bauda už kiekvieną vaiką, kuris praleidinėja pamokas. Vietinė Švietimo ir bibliotekų taryba gali ir fakultatyviai taikyti Mokslo priežiūros įsakymo vykdymą jūsų vaiko atžvilgiu.

Labai svarbu, kad jūs bendradarbiautumėte su mokykla ir Mokslo rėmimo tarnybos darbuotoju, siekiant išspręsti bet kokias problemas kur kas anksčiau nei prireiks imtis teisinių veiksmų.

(Pagal įstatymą, vaikas negali pradėti lankyti mokyklos anksčiau nei rugsėjo pradžioje, po to, kai jam sulaukia 4 metų, tačiau daugelis šeimų skatinamos leisti savo vaikučius į ikimokyklines vaikų įstaigas).

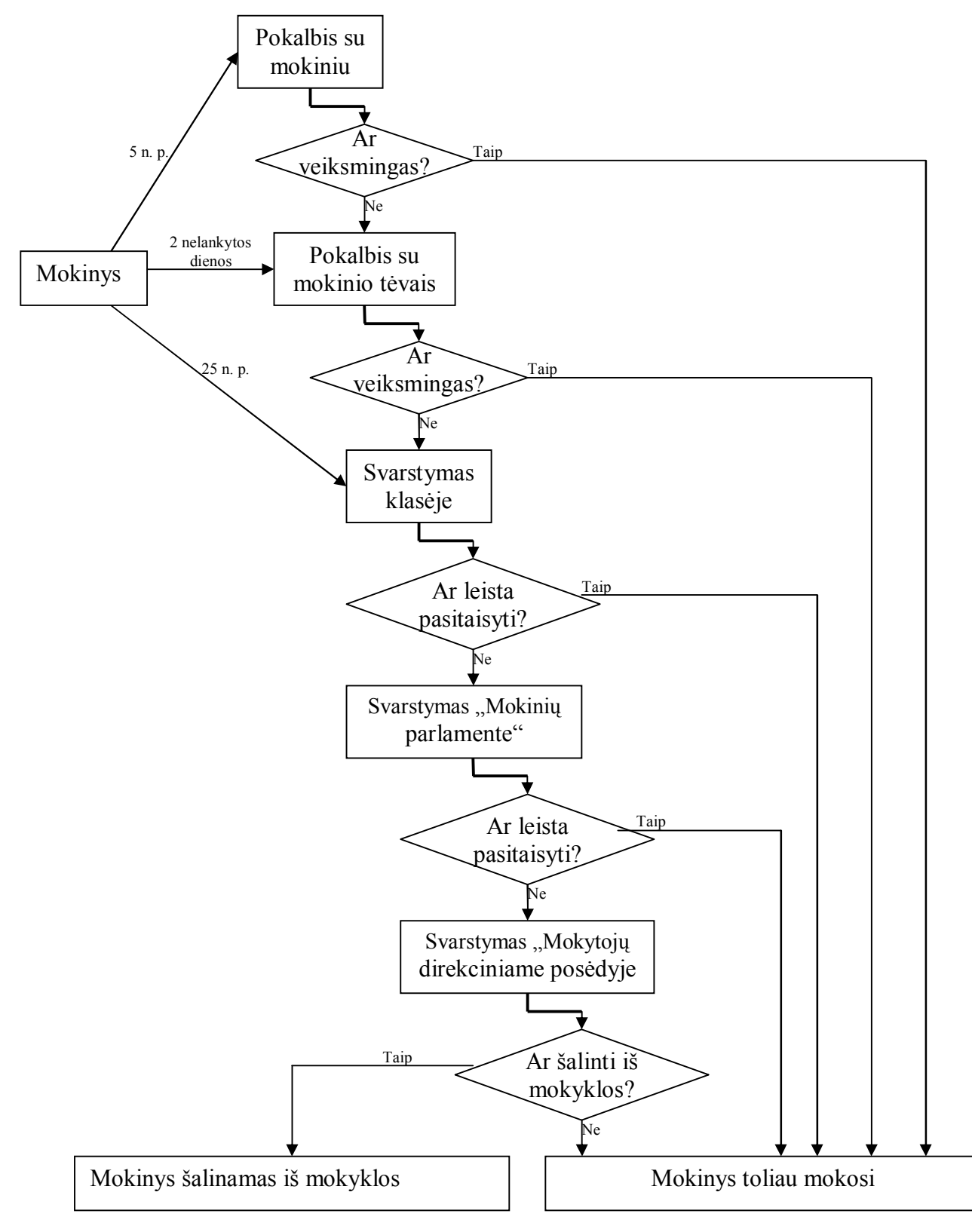

**1.2.1 pav. Prevencinio lankomumo kompiuterizavimas**

## <span id="page-16-0"></span>**1.2.3. Organizacijos veiklos aprašymas**

- 1. *Organizacijos pavadinimas:* Panevėžio Skaistakalnio pagrindine mokykla
- 2. *Veiklos apibūdinimas:* Švietimo ugdymas: Mokykla teikia visiems moksleiviams lygias galimybes mokytis ir įgyti kokybišką išsilavinimą, tenkina švietėjiškus ir kultūrinius bendruomenės poreikius, humanistiniais pagrindais ugdo savarankišką, kritiškai mąstančią asmenybę.

Mokyklos veiklos sritys:

- o Bendrasis pagrindinis mokymas;
- o Bendrasis pradinis mokymas.
- *3. Pagrindinės veiklos valdymo funkcijos:*
	- 1. Ugdymo funkcija organizuoja mokyklos darbą pagal Lietuvos Švietimo ir mokslo ministerijos patvirtintas Bendrąsias programas ir išsilavinimo standartus, bendrojo lavinimo mokyklų bendruosius arba nustatyta tvarka suderintus individualius ugdymo planus, užtikrina ugdymo planų įgyvendinimą.
	- 2. Personalo valdymo funkcija. Vykdomas darbuotojų apmokymas dirbti kompiuterizuotomis priemonėmis. Registruojama įvairioms seminarams ir konferencijoms, rūpinamasi darbuotojų kvalifikacija ir jos kėlimu.
	- 3. Mokinių lankomumo administravimo funkcija.
- 4. *Pagrindinis veiklos produktas:* sukurti mokyklai lankomumo duomenų baze.
- 5. *Numatyta kompiuterizuoti veiklos sritis:* veiklos funkcija lankomumo duomenų bazė ir duomenų analizė:
	- o Pildoma kompiuterizuota lankomumo duomenų bazė;
	- o informacija apie mokinių duomenis;
	- o informacija apie mokytojų duomenis;

## <span id="page-17-0"></span>**1.2.4. Hierarchinis organizacijos veiklos modelis DFD pagrindu**

Paveikslėlyje pavaizduota DFD yra aukščiausio lygio – joje yra tik vienas procesas, kuris žymi visą organizacijos veiklą. DFD modeliuoja organizacijos – lankomumo duomenų bazės administravimo funkcija

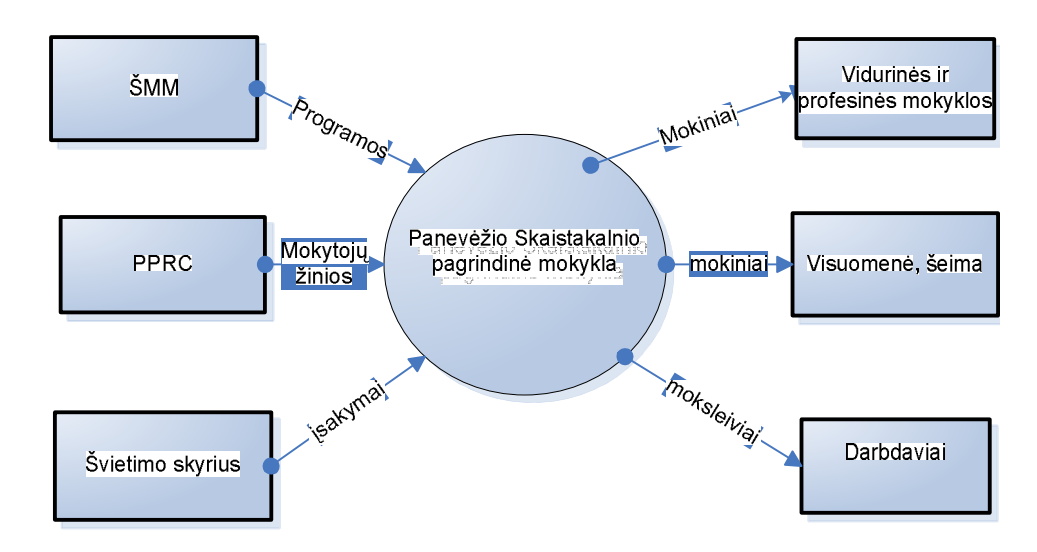

<span id="page-17-1"></span>**1.2.2 pav. Aukščiausio lygio DFD, aprašanti Panevėžio Skaistakalnio pagrindinės mokyklos**

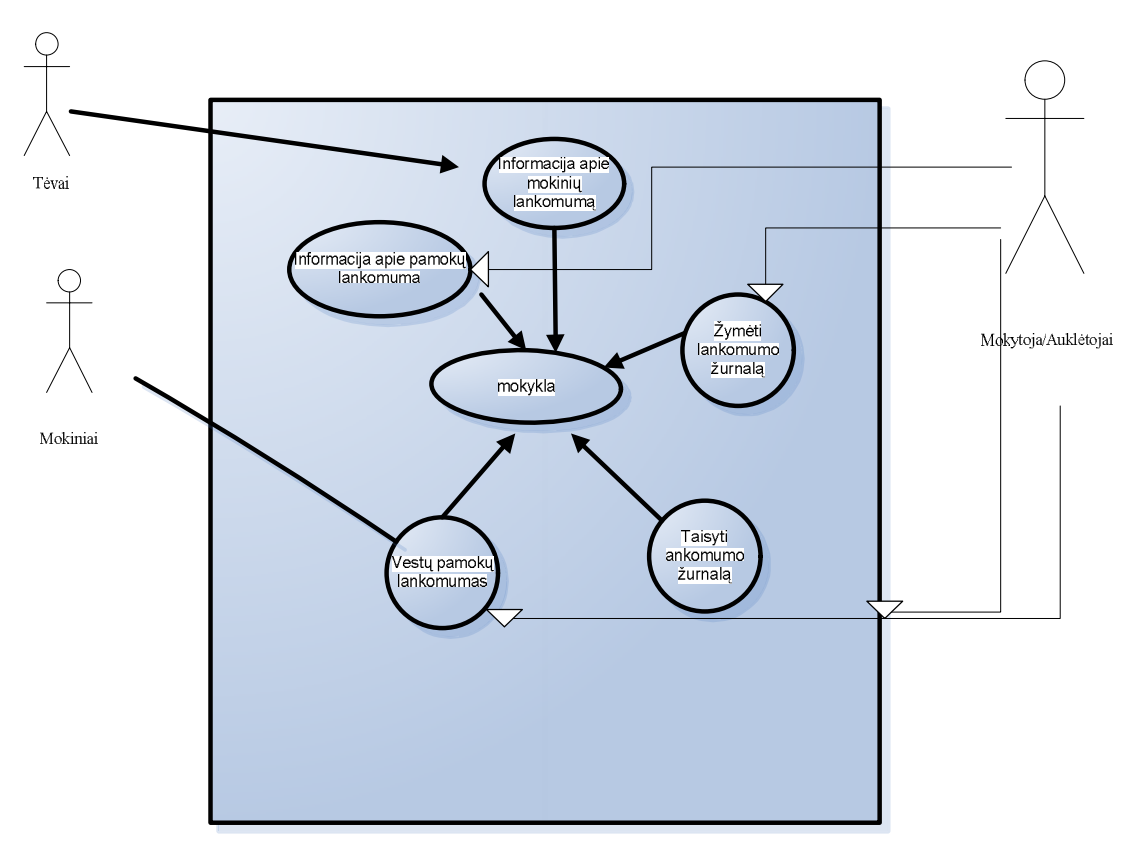

<span id="page-17-2"></span>**1.2.3 pav. Detalesnė DFD**

#### <span id="page-18-0"></span>**1.2.5. Nulinio lygmens DFD**

Toliau pateikta nulinio lygmens DFD aprašo organizacijos --,,lankomumo duomenų bazės" modelis, parodoma jo vidinės veikos struktūra. Iš paveikslėlyje pateikto grafinio organizacijos modelio matyti, kad didžiausiu ryšių skaičiumi vidinėje organizacijos struktūroje išsiskiria vadovavimo valdymo procesas. Šiam procesui skiriamas didelis dėmesys, nes organizacijos pagrindinis tikslas – teikti kokybišką ugdymą.

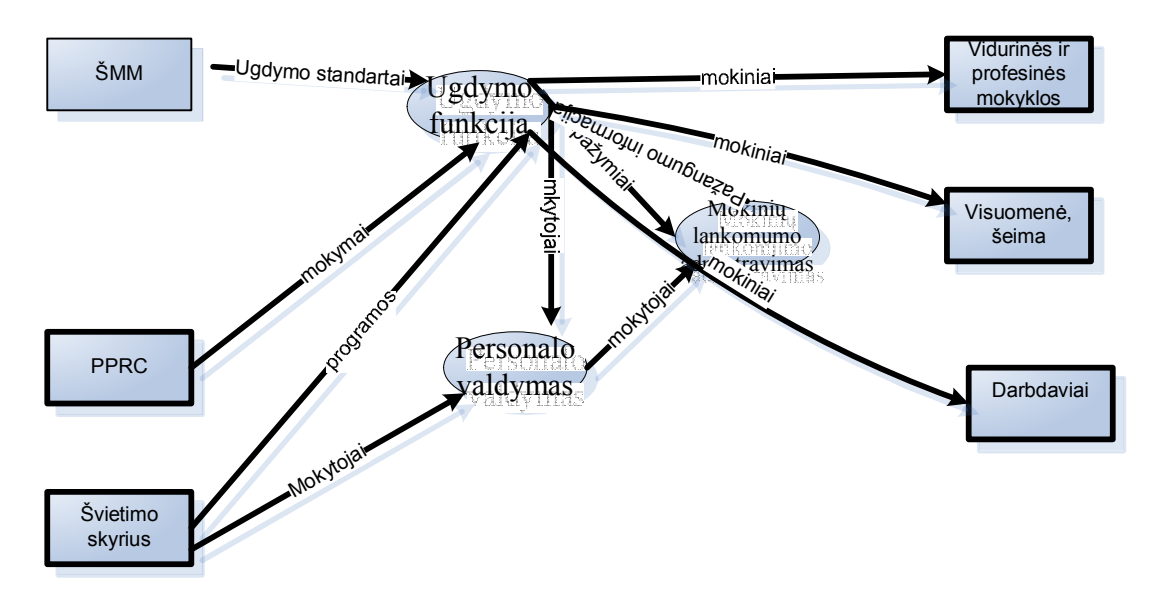

<span id="page-18-1"></span>**1.2.4 pav. Panevėžio Skaistakalnio pagrindinė mokykla nulinio lygmens DFD**

## <span id="page-19-0"></span>**1.2.6. Lankomumo duomenų bazės administravimo funkcija " pirmojo lygio DFD**

Tolesniam dekomponavimui pasirinkta mokyklos vykdomų programų proceso - metodinės medžiagos tvarkymo sritis. Ją išskyriau siekiant užtikrinti pakankamą aiškumą ir detalumą, siekiant kompiuterizuoti konkrečiai pasirinktą veiklos sritį. Grafiškai analizuojant veiklą paaiškėja būtini pagrindiniai informaciniai srautai.

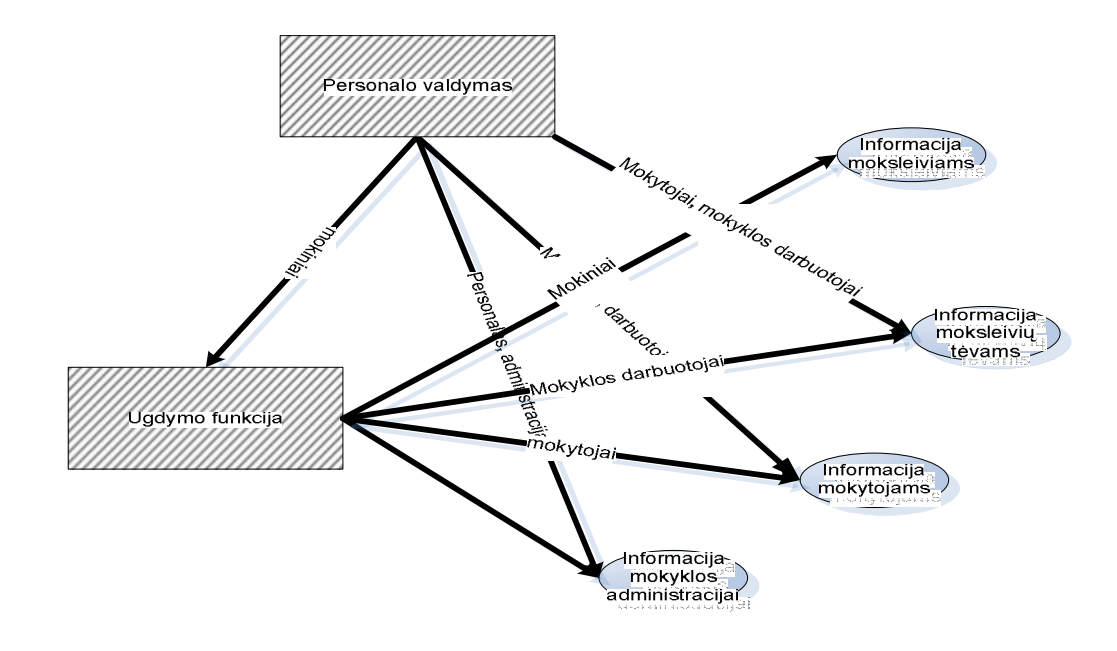

<span id="page-19-1"></span>**1.2.5 pav. Panevežio Skaistakalnio pagrindinės mokyklos pirmojo lygmens DFD**

#### <span id="page-20-0"></span>**1.2.7. Veiklos tikslų modelis**

Organizacijos veiklos tiksl ų modelis (5 pav.) nusako siekiamus tikslus. Šiuo ateju sukurtas modelis atspindi tikslus, kuriuos padės įgyvendinti kuriama sistema.

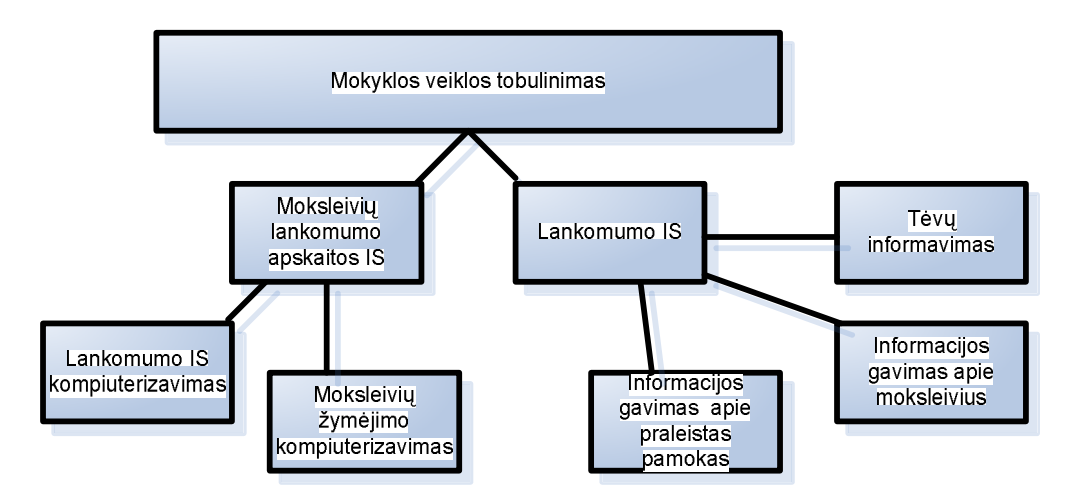

<span id="page-20-1"></span>**1.2.6 pav. Kuriamo lankomumo IS veiklos tikslų modelis**

#### **Palyginimas su analogiškomis sistemomis**

Kadangi šio tipo sistemos yra uždaros, todėl analogų analizė sudėtingas procesas, nes visi analogai naudoja slaptažodžių sistemą ir registracija galima tik administratoriui, mokytojas, moksleiviams ir jų tėvams.

Tačiau peržvelgus kai kurių tokio tipo sistemų aprašymus galima pažymėti jų privalumus bei trūkumus. Vis daugiau mokyklų naudojasi elektroniniu dienynu, todėl jis tampa vis tobulesnis ir analoguose galima įžvelgti daugiau privalumų nei trūkumų.

Daugiausia analogiškose sistemose skiriasi atliekamų f-jų skaičiumi. Tačiau galima vertinti ir pagal tų funkcijų atlikimo paprastumą, pagal informacijos įvedimo būdą ir jos pateikimą vartotojui.

Pastebima, kad visose sistemose prisijungiant reikalinga klaviatūra , kurios pagalba įvedami slaptažodžiai, bei prisijungimo vardas, o kitose vartotojas parenkamas iš iškrentančio sąrašo, kuriame reikia pažymėti asmens, kurio vardu jungiamsi vardą bei pavardę. Toks prisijungimo variantas užims daugiau laiko, nei pirmasis, nes prisijungimui naudojamos kelios viena po kitos sekančios formos. Tačiau tai yra informatyviau.

Kadangi elektroninio lankomumo sistemų beveik nėra, tad panaši sistema yra elektroninis dienynas, tad galima ji labiau paanalizuot. elektroniniu dienynu, todėl jis tampa vis tobulesniu ir analogiškose sistemose, tad galime įžvelgti daugiau privalumų nei trūkumų. Paanalizavus G.Naujokaičio e.dienyną, darau štai tokias išvadas : pasigedau klasės auklėtojo funkcijos, nes jo

sistemoje visą darbą atlieka administratorius, aš galvoju, kad administratoriui yra sudėta per daug funkcijų, o auklėtojas tų pareigų per daug ir neturi. Nėra dienyne (sistema neformuoja produkto), tad mokytojas nėra tikras, arba jis remiasi kitais šaltiniais kurie mokiniai ateina pas jį i pamokas, o kurie turi būt, tai nėra labai patogu. Mokytojas pats turi matyti pamokoje esančius mokinius ir juos žymėti.

Pačiam mokytojui suteikta per mažai funkcijų, taip pat nėra numatyta komunikavimo tarp vartotojų, kas šiuo metu įgalina neformalius, nespecifikuotus santykius. Pvz., (mokytojas norėdamas išsiųsti pranešimą apie tai, kad mokinys tarkim pirmadienį nebuvo mokykloje, arba bus tėvų susirinkimas, turi kreiptis į administratorių, taip pat nenurodytais kanalais. Aš manau turi būti numatyta, kad mokytojas galėtų siųsti žinutę administratoriui, arba pats tiesiogiai susisiekti su tėvais.

Kitas e.dienynas yra "Žemynos" gimnazijoje.

"Žemynos" gimnazijos elektroninio dienyno informacinėje sistemoje realizuota daugybė naudingų funkcijų, kurios pakeičia ne tik popierinius dienynus, bet ir popierines moksleivių pažymiu knygeles bei žurnalus į kuriuos mokytojai rašo pažymius.

"Žemynos" gimnazijos elektroninio dienyno informacinėje sistemose atliekamų funkcijų įvairovei padidinti yra sukurta papildomų funkcijų.

Detaliau išanalizavę vieną didesnių analogiškų sistemų matome, jog jos atliekamų funkcijų aibė yra didesnė už sukurtos sistemos funkcijų aibę. Analogiškų sistemų privalumai savo skaičiumi žymiai lenkia savo trūkumų skaičių ir šis skirtumas vis didėja, nes kasdien vis labiau sistemos tobulėja.

Dauguma analogų įgyvendina daugiau naudingų funkcijų nei tik lankomumo žymėjimas. Šios funkcijos pakeičia ne tik popierinius žurnalus, bet ir popierines mokinių pasiekimų knygeles.

Informaciją apie pažymius, klases bei tvarkaraščius galima peržiūrėti įvairiais pjūviais, o tai yra labai patogu vartotojams. Informacijos peržiūros pjūviai priklauso nuo prisijungusio vartotojo. Galima daryt ataskaitas. Prisijungęs mokytojas gali matyt visas mokomas klase.

Analizei pasidariau tokias lenteles:

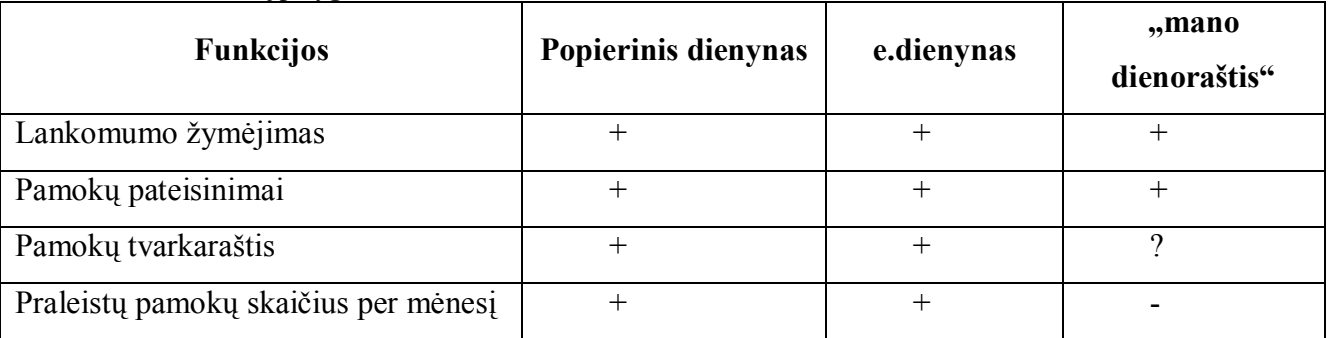

#### <span id="page-21-0"></span>**1.2.1 Lentelė. Sistemų palyginimas**

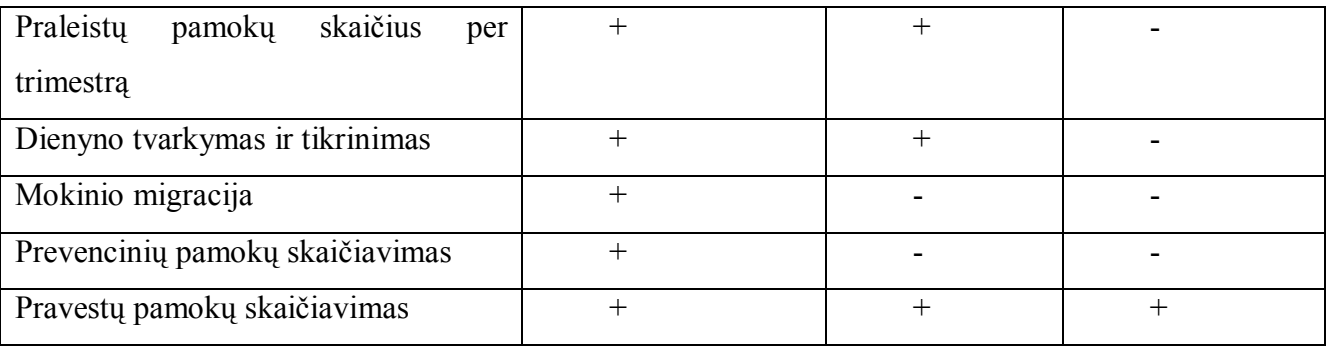

"+" f-ja yra "-" f-jos nėra "?" neaišku ar yra funkcija

#### <span id="page-22-0"></span>**1.2.2 Lentelė. Vartotojų funkcijų paskirstymas**

| <b>Suteikiamos teises</b>                               | Administratorius |              | Auklėtojai Mokytojai | Soc.<br>pedagogė | tėvai        |
|---------------------------------------------------------|------------------|--------------|----------------------|------------------|--------------|
| Lankomumas                                              |                  | $\mathbf R$  | F                    | $\mathbf R$      | $\mathbf R$  |
| Pažymiai                                                |                  | $\mathbf{R}$ | $\mathbf{F}$         | $\mathbf R$      | $\mathbf{F}$ |
| Mokinių priskyrimas klasei                              |                  | $\mathbf R$  | $\mathbf R$          | $\mathbf R$      | $\mathbf R$  |
| Auklėtojų paskyrimas                                    |                  | $\mathbf R$  | $\mathbf R$          | $\mathbf R$      | $\mathbf R$  |
| Įskaitymų, kontrolinių ir pan.<br>kalendoriaus pildymas |                  | $\mathbf{R}$ | I, R                 | $\mathbf R$      | $\mathbf R$  |
| Pamokų tvarkaraščio sudarymas                           |                  | $\mathbf R$  | $\mathbf R$          | $\mathbf R$      | $\mathbf{R}$ |
| Mokinių duomenų įvedimas                                |                  | K            | $\mathbf R$          | $\mathbf R$      | $\mathbf R$  |
| Tėvų duomenų įvedimas                                   |                  | K            |                      | $\mathbf R$      | K, R         |
| Naujų vartotojų sukūrimas,<br>administravimas           | F                |              |                      |                  |              |

R- duomenų įrašymas

F – visos funkcijos

K – koreguoti

Paveiksle pateikta dabartinė Panevėžio Skaistakalnio pagrindinės mokyklos prevencinis planas. Čia pateikta, kaip mokinys yra šalinamas, ir mokyklos už nepažangumą, kaip jam yra 16 metų

### <span id="page-23-0"></span>**1.2.8. Organizacijos veiklos sąveikų modelis**

Mokykloje paprastai yra paskiriamas vienas mokytojas, kuris yra atsakingas už sistemos administravimą - sistemos administratorius.

Administratoriui tenka suvesti ir vėliau administruoti visą sistemos veikimui reikalingą informaciją, t.y. mokinių, mokytojų, klasių, trimestrų, dėstomų dalykų, ir galimų pažymių sąrašus. Taip pat administratorius gali keisti vartotojų slaptažodžius

Didesnėje mokykloje administratoriaus darbą gali daryti keli asmenys.

#### **Pagrindiniai administravimo meniu punktai:**

o **Klasės** (užpildoma informacija apie klases, nurodant pavadinimą, auklėtoją ir informaciją kaip mokosi klasė – pagal trimestrus ar semestrus);

Iš šio lango lengvai galime peržiūrėti klasės mokinių sąrašą, , lankomumą, tvarkaraštį, pamokas.

#### o **Mokiniai**

Čia suvedama informacija apie mokinius, be pagrindinių duomenų tokių kaip vardas, pavardė ir klasė, galima nurodyti e-paštą, adresą bei telefoną;

#### o **Laikas**

Čia suvedama pamoku laikas ir pamokas (pvz. 1 pamoka, 2 pamoka ir t.t)

#### o **Trimestrai.**

Čia suvedama nuo kada ir kada trunka trimestrai/semestrai mokykloje. Ši informacija vėliau naudojama apskaičiuojant trimestrinių praleistų pamokų rezultatas, apskaičiuoja kiek praleista visos klasės pamokos, ir kiekvieno mokinio atskirai, iš kokių pamokų mokiniai dažnai "pabėga".

#### o **Ataskaitos**

Ataskaita apie "praleistas pamokas" (arba žymėjimus) turi daugiau pasirinkimų. Po ataskaitos formavimo mygtuku, matome visus galimus žymėjimus. Jeigu norime ataskaitos apie vieną arba keletą iš jų, reikiamus pažymime. Dažniausiai žymėjimai naudojami praleistų pamokų žymėjimui (N,P ir pan.).

## <span id="page-24-0"></span>**1.2.9. Informacinės sistemos operacijų meniu**

#### **Operacijų meniu :**

#### **Administratoriaus operacijos:**

## *Administratorius*

## Registracija

Vartotojo įvedimas

Slaptažodžio įvedimas

Duomenų įvedimas

Moksleivio duomenų įvedimas

Mokytojo duomenų įvedimas

Pamokos duomenų įvedimas

### Duomenų koregavimas

Moksleivio duomenų įvedimas

Mokytojo duomenų koregavimas

Pamokos duomenų koregavimas

Lankomumo duomenų koregavimas

Duomenų šalinimas

Moksleivių duomenų šalinimas

Mokytojo duomenų šalinimas

Pamokos duomenų šalinimas

Lankomumo duomenų šalinimas

Pranešimo tėvams rašymas

**E**Lankomumo peržiūra

Peržiūra tam tikrą dieną

Peržiūra visai klasei

Peržiūra dienos bėgyje

Peržiūra neriboto laiko bėgyje

Informacijos paieška pagal keletą laukų

Slaptažodžio keitimas

### **Auklėtojas/ Mokytojo operacijos**

#### *Mokytojas*

 $\rightarrow$  Registracija Vartotojo vardo įvedimas Slaptažodžio įvedimas Lankomumo žymėjimas Informacijos peržiūra Informacijos apie moksleivius peržiūra Lankomumo peržiūra Peržiūra tam tikrą dieną Peržiūra dienos bėgyje

Peržiūra neriboto laikotarpio bėgyje

#### **Tėvų operacijos**

## *Tėvai*

- Registracija Vartotojo vardo įvedimas Slaptažodžio įvedimas Informacijos peržiūra Mokinio asmeninių duomenų peržiūra
- Mokinio lankomumo peržiūra
	- Peržiūra tam tikrą dieną
	- Peržiūra dienos bėgyje
	- Peržiūra neriboto laiko tarpo bėgyje

#### **Mokinio operacijos**

### *Mokinys*

- Registracija
	- Vartotojo vardo įvedimas
	- Slaptažodžio įvedimas
- Informacijos peržiūra
	- Asmeninių duomenų peržiūra
	- Mokinio lankomumo peržiūra

Peržiūra tam tikrą dieną

Peržiūra dienos bėgyje Peržiūra neriboto laiko tarpo bėgyje

#### **Operacijų aprašymas**

**Registracija** – funkcija skirta visiems vartotojams, kuri reikalinga vartotojo identifikavimui. **Duomenų įvedimas** – įvedami duomenys, kurie nebuvo importuoti iš tekstinės bylos,

**Duomenų koregavimas** – koreguojama duomenis pagal poreikį, pvz. jei buvo duomenys įvesti su klaidom.

**Duomenų šalinimas** – duomenis šalinami, pagal poreikį, moksleivis migravo į kitą klasę.

**Pranešimo tėvams rašymas** – el. Paštu pranešama, kad mokinys prastai lanko, ar iš vis nelanko pamokų.

**Lankomumo peržiūra** – galimybe įvairiais skerspjūviais pažiūrėt konkretaus mokinio lankomumą.

**Informacijos paieška pagal keletą laukų** - surandat išsamią informaciją, apie konkretų dalyką, kuris atitinka pasirinktos informacijos tipą. Surastą informaciją galima koreguoti arba šalinti.

**Lankomumo žymėjimas** – žymimi moksleiviai, kurie dalyvauja, ar nedalyvauja pamokoje **Informacijos peržiūra** – asmeninės bei kitos informacijos peržiūra.

**Slaptažodžio keitimas** – galimybė administratoriui redaguot savo slaptažodį.

#### <span id="page-27-0"></span>**1.3. Analitinė tiriamojo dalis**

#### <span id="page-27-1"></span>**1.3.1. Anketų analizė**

#### **Tyrimo instrumentarijus.**

Atlikus mokslinės literatūros analizę apie mokyklos lankomumo IS, toliau buvo atliktas praktinis tyrimas.

Siekiant ištirti lankomumo panaudojimą IT, buvo parengta anketa. Apklausa – vienas populiariausių socialinių ir elgsenos mokslų metodų – plačiai taikoma ir pedagogikoje. Apklausos būdu tiriamos nuostatos, nuomonės, žinios.

Anketą mokytojams, sudarė trys struktūriniai dariniai:

- o Įvadinė dalis;
- o Demografinė dalis;
- o Pagrindinė dalis.

Įvadinėje dalyje trumpai apibūdintas tyrimo tikslas, paminėta tyrimą atliekanti institucija ir tyrėjas. Esminis įvadinės dalies komponentas – apklausos anonimiškumo pabrėžimas. Tuo buvo siekiama mažinti apklausos reaktyvumą, užkirsti kelią nenuoširdiems atsakymams.

Konstrukto kintamųjų (teiginių) turinį nulėmė lankomumo panaudojimas, vertinimas ir IT kontekstas, atskleisti teorinėje darbo dalyje.

Demografinėj dalyj. Diagnostinio kintamųjų bloko skaičių nulėmė teorinėje darbo dalyje išskirti faktoriai, galintys įtakoti sėkmingą IT priėmimą bei taikymą mokyme:

- o Lytis;
- o Amžius;
- o Išsilavinimas;
- o IT kompetencija (mokytojų).

#### **Tyrimo organizavimas ir imtis**

Tyrimas buvo atliekamas Panevėžio mieste. Kiekybinio tyrimo metu buvo pasirinktos Panevėžio Skaistakalnio pagrindinė mokykla. Buvo išdalinta 50 anketų, iš jų sugrižo 42. Taigi grįžtamumo kvota 84%, pakankamai didelė.. Mokytojų amžius svyravo nuo 26 iki 63 metų amžiaus, t.y. apimantis visus dirbamo amžiaus tarpsnius.

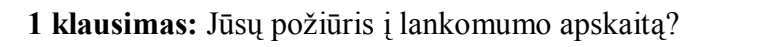

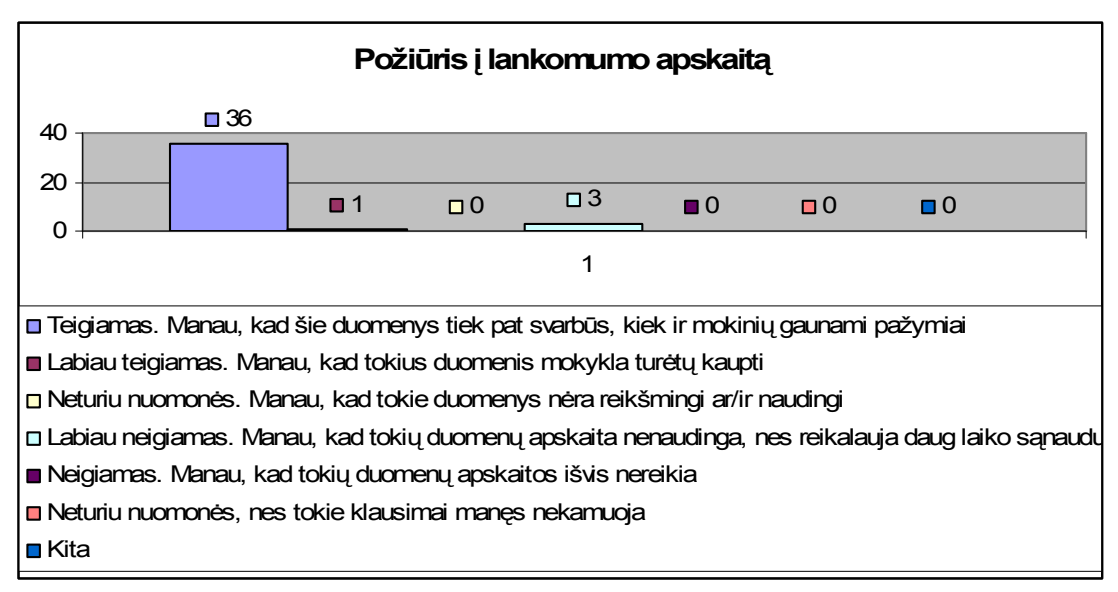

<span id="page-28-0"></span>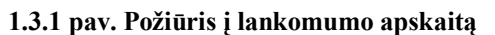

Pagal pateiktus duomenis teigiamai 36 respondentai sakydami, kad lankomumas yra labai svarbus, taip svarbus yra jo gaunami duomenys, ir mokinio pažymiai.

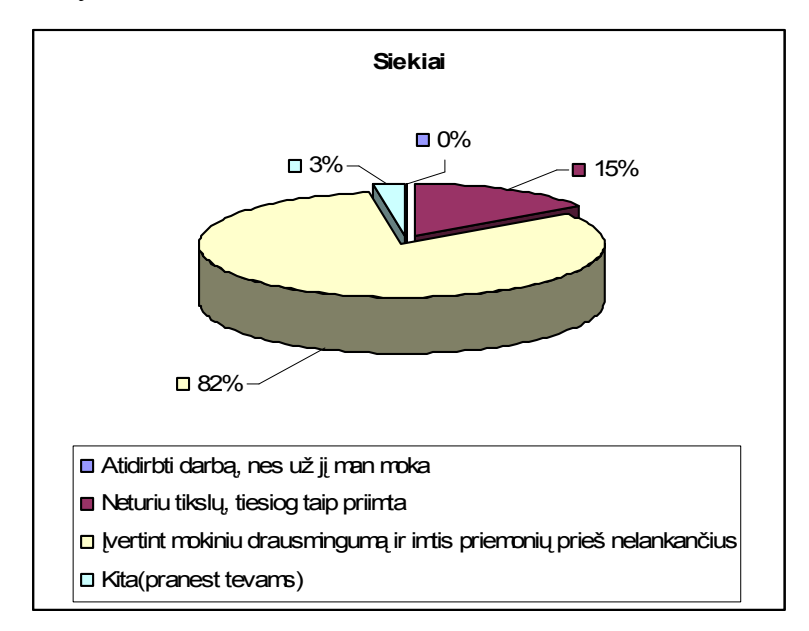

**2 Klausimas:** Pildydami mokinių lankomumą, Jūsų siekiate?

<span id="page-28-1"></span>**1.3.2 pav. Lankomumo pildymo siekiai**

Pagal matomą diagramą: "atidirbti darbą..." - nepasirinko nei vienas respondentas

82% - respondentai pasirinko atsakymą - "įvertinti mokinių drausmingumą ir imtis priemonių prieš nelankančius"

15% - respondentų pasirinko – "kad taip yra priimta"

3 % - respondentų pasirinko kita, ir nurodė, kad reikia apie mokinių nelankyma reikia pranešti tėvams.

Tad galima daryti išvada, jog mokytojai noriai imasi įvairių priemonių prieš nelankančius mokinius.

**3 klausimas:** Kaip manote, ar pakankama lankomumo apskaita Jūsų įstaigoje?

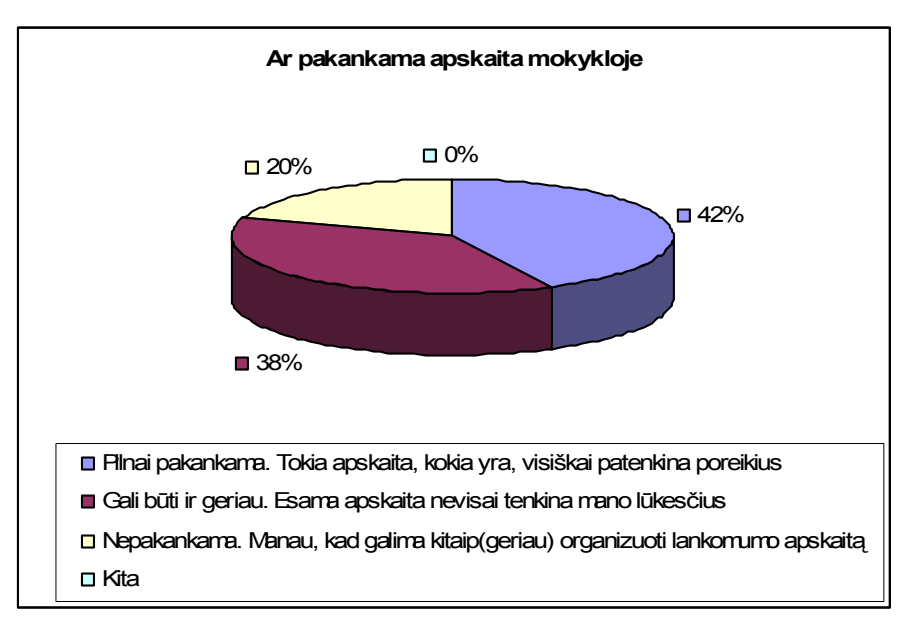

<span id="page-29-0"></span>**1.3.3 pav. Ar pakankama lankomumo apskaita?**

Į klausimą ar pakankama lankomumo apskaita 42% respondentų atsake, kad juos pilnai tokia apskaita patenkina;

38 % - respondentų parašė "kad gali būti ir geriau. Esama apskaita nevisai atitinka mano lūkesčių.

20% - atsakė, kad nepakanka tos apskaitos kuri yra dabar.

**4 klausimas:** Lankomumo apskaitą naudojuosi, kai reikia?

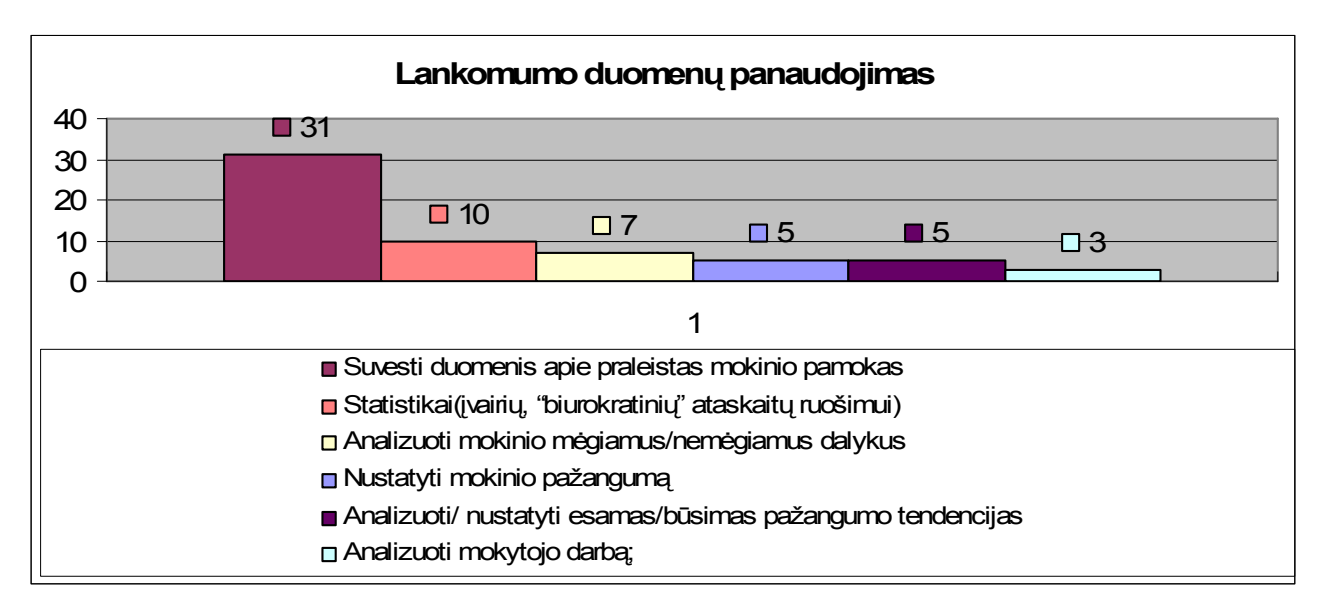

<span id="page-30-0"></span>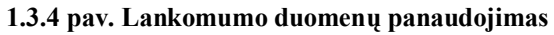

Pagal pateiktus respondentų atsakymus duomenys štai tokie:

- 31% suvesti duomenis apie praleistas pamokas
- 10% statistiniai duomenys
- 7% analizuojami mokinio mėgiamus, ir nemėgiamus dalykus
- 5% dėl nustatyto mokinių pažangumo
- 5% analizuojami mokinio pažangumo tendencijas
- 3% analizuojamos mokytojo darbas

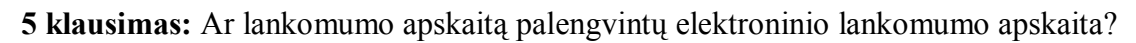

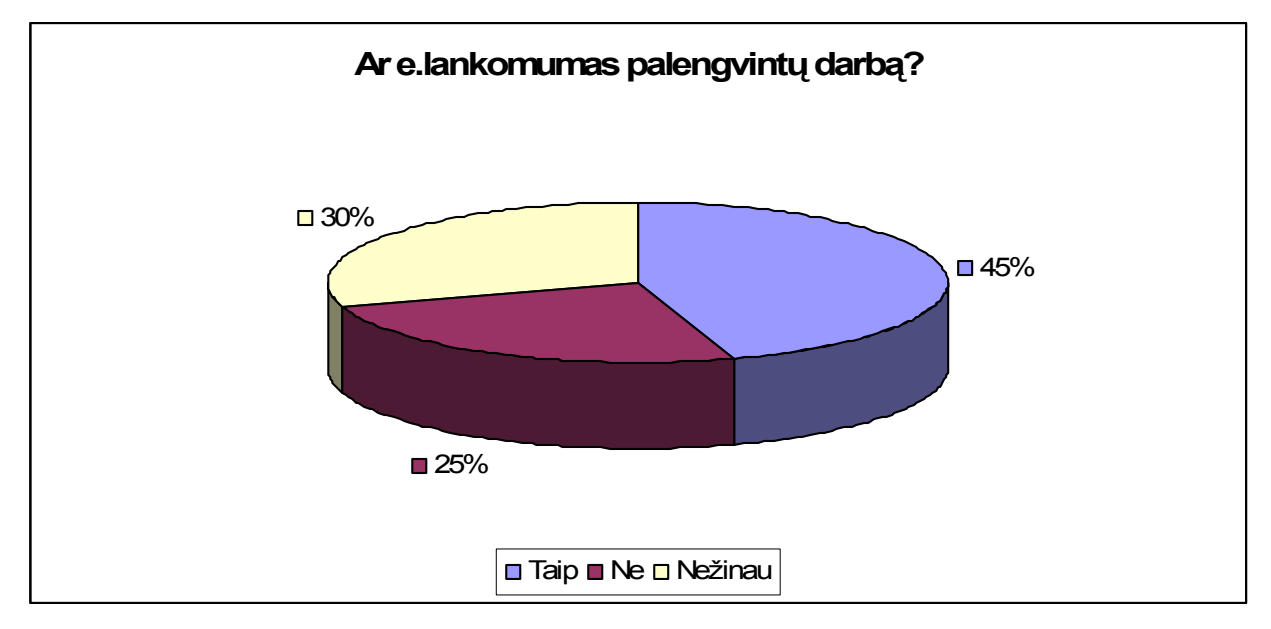

<span id="page-30-1"></span>**1.3.5 pav. Ar E. Lankomumas palengvintų darbą?**

Kad palengvintų mokytojų darbą taip atsake 45 % respondentų, 30% atsakė , kad nežino, ir 25% - respondentų atsakė, neigiamai.

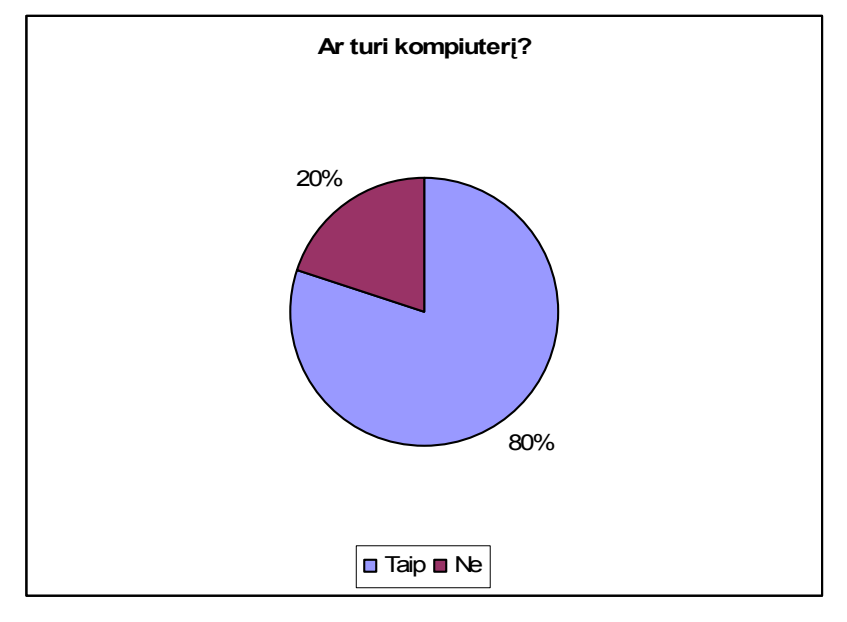

**6 klausimas:** Ar Jūsų darbo vietoje yra kompiuteris

<span id="page-31-0"></span>**1.3.6 pav. Ar turi kompiuterį?**

80% respondentų darbo vietoje turi kompiuterį, ir tik 20% respondentų atsakė neigiamai.

**7 Klausimas:** Jei tektų vesti elektroninio lankomumo žurnalą, kiek manote tam reiktų skirti laiko per dieną?

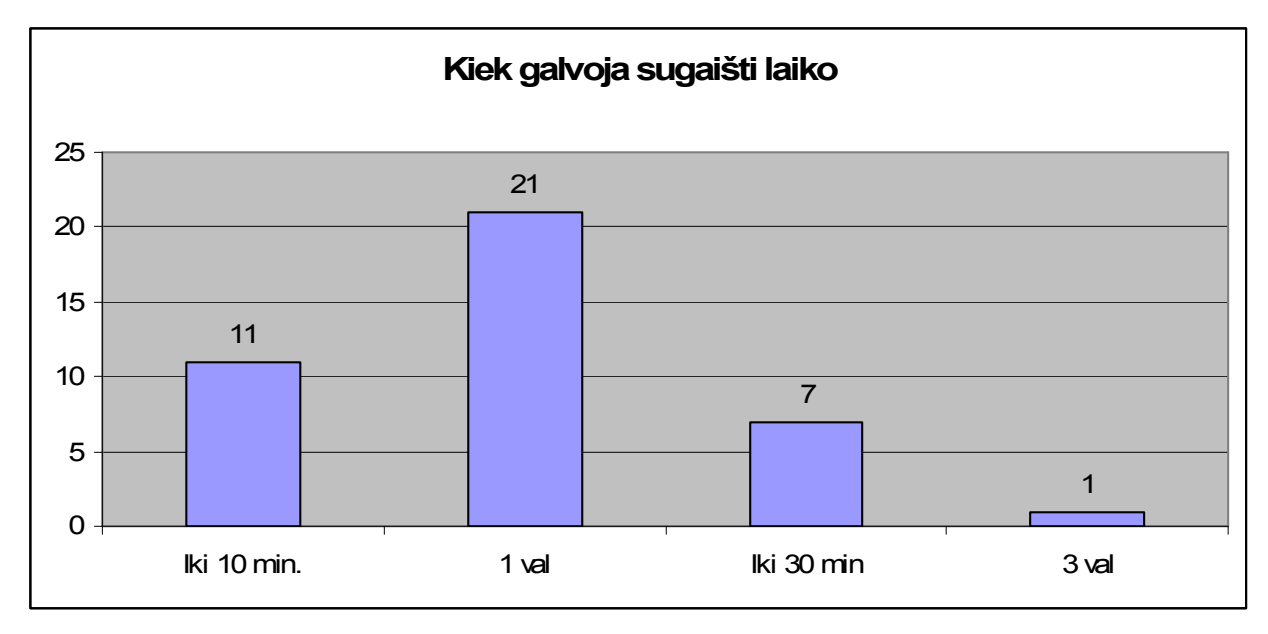

<span id="page-31-1"></span>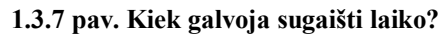

21 respondentas mano, kad užtruks apie 1 valandą,

11 respondentų mano, kad iki 10 min.

7 respondentai mano, kad iki 30 minučių,

1 respondentas, mano, kad jis sugaištu iki 3 valandų.

**8 Klausimas:** Kaip manote, kokio tipo elektroninis lankomumo žurnalas Jus domintų?

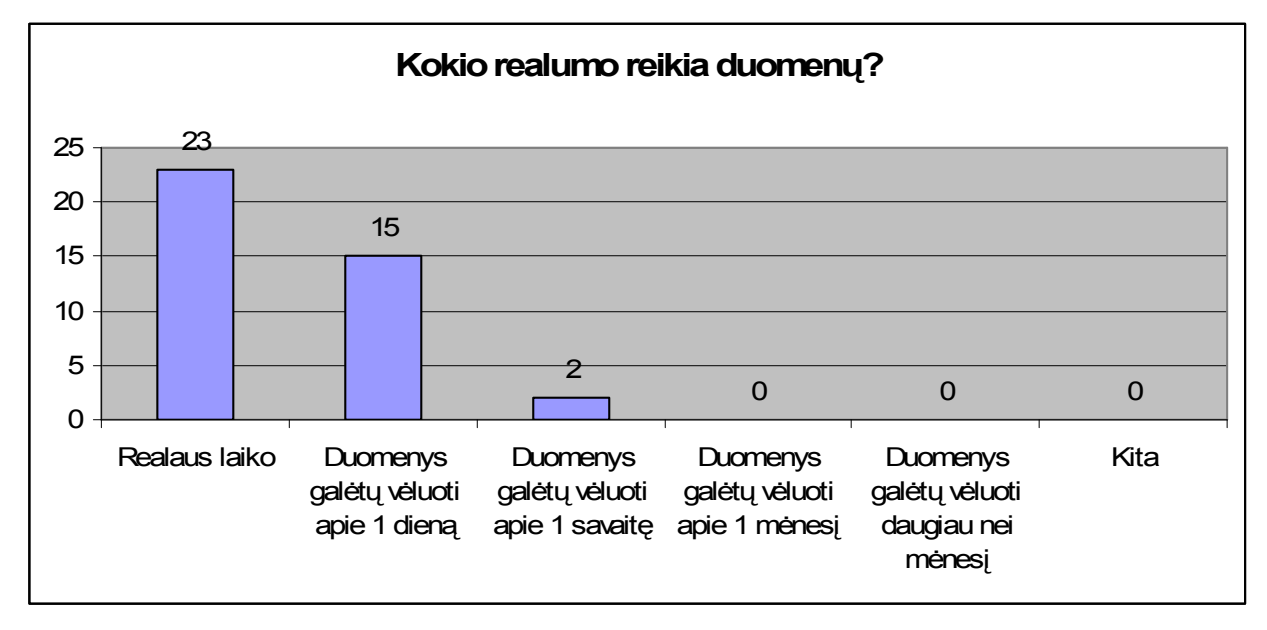

#### <span id="page-32-0"></span>**1.3.8 pav. Duomenų realumas**

23 respondentai norėtų, kad duomenys būtų suvedami realaus laiko

- 15 respondentų mano, kad duomenys gali vėluoti apie 1 dieną
- 2 respondentai mano, kad duomenys gali vėluoti apie 1 savaitę.

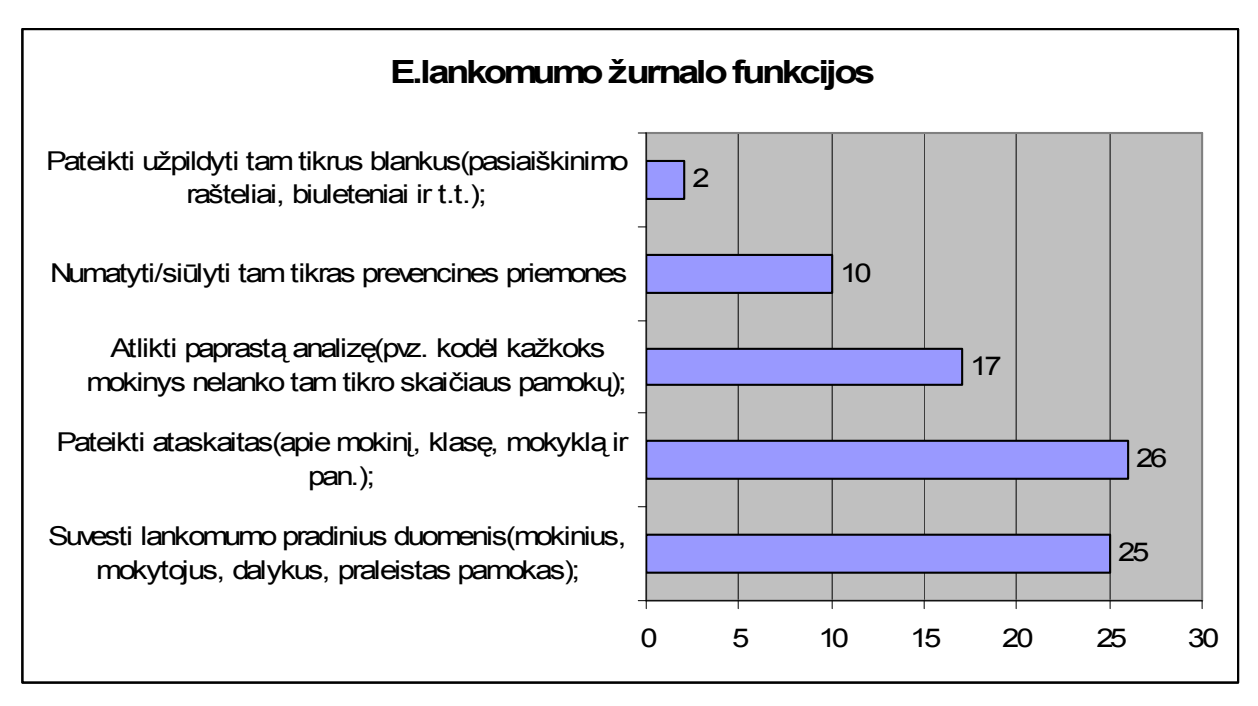

**9. Klausimas:** Kokias funkcijas turėtų atlikti e.lankomumo žurnalas?

<span id="page-32-1"></span>**1.3.9 pav. E. Lankomumo žurnalo funkcijos**

Respondentai e.lankomumo žurnale nori matyt tokias funkcijas:

26 respondentai nori, kad būtų pateiktos ataskaitos apie mokinį, klasę ir t.t

25 respondentai nori, kad būtų suvesti lankomumo pradiniai duomenys

17 respondentų – nori atlikti paprastą analizę;

10 respondentų – numato/ siūlo tam tikras prevencines priemones

2 respondentai – kad užpildytu tam tikrus duomenis

**10 klausimas:** . Ko tikitės iš elektroninės lankomumo informacinės sistemos?

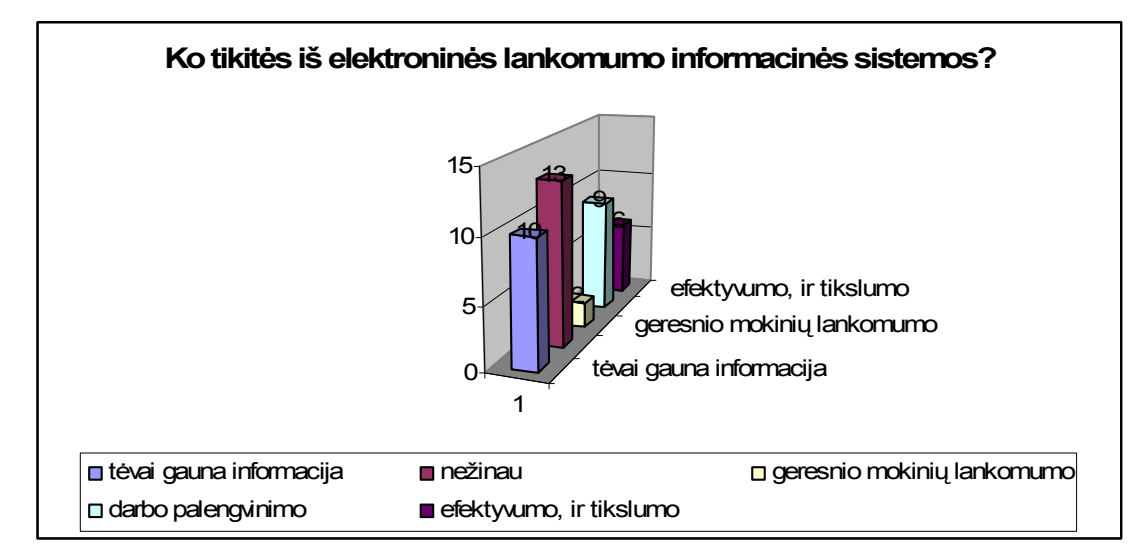

<span id="page-33-0"></span>**1.3.10 pav. E. Lankomumo lūkesčiai**

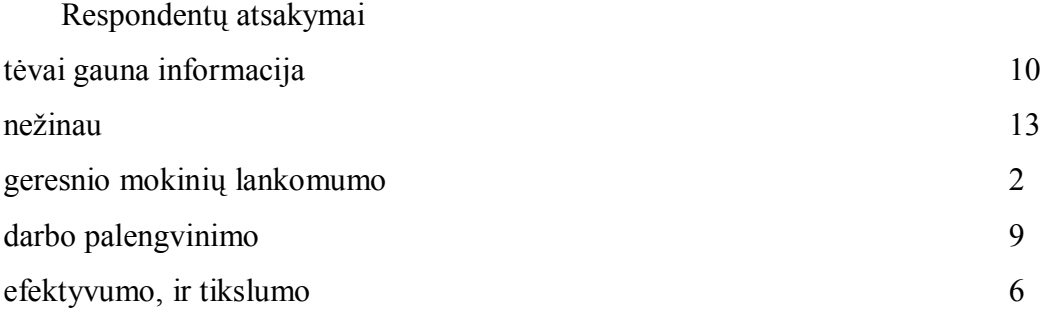

**11 klausimas:** Kokia žurnalo sąsaja Jums priimtinesnė?

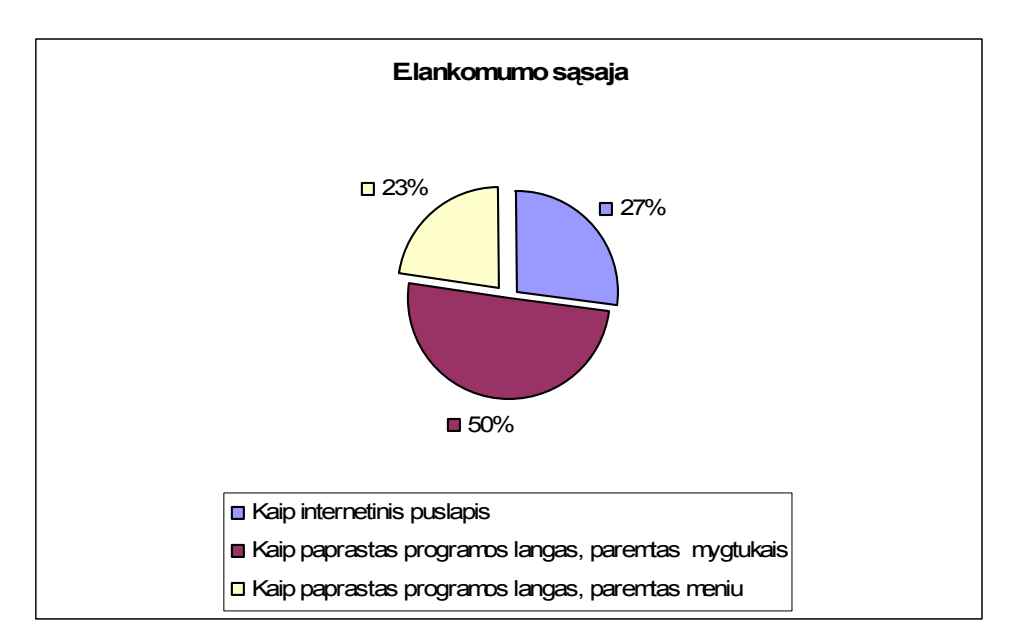

<span id="page-34-0"></span>**1.3.11 pav. E. Lankomumo sąsaja**

50% - respondentų norėtų, kad lankomumo e.žurnalas būtų kaip paprastas langas paremtas mygtukais.

27% - respondentų norėtų, kad būtų kaip internetinis puslapis

23% - respondentų pasisakė už paprasta langą paremta meniu.

**12 klausimas:** Ar reikalinga, kad elektroninis lankomumo žurnalas leistų duomenis perkleti į kitas programas (pvz. Excell, Access ir pan.)?

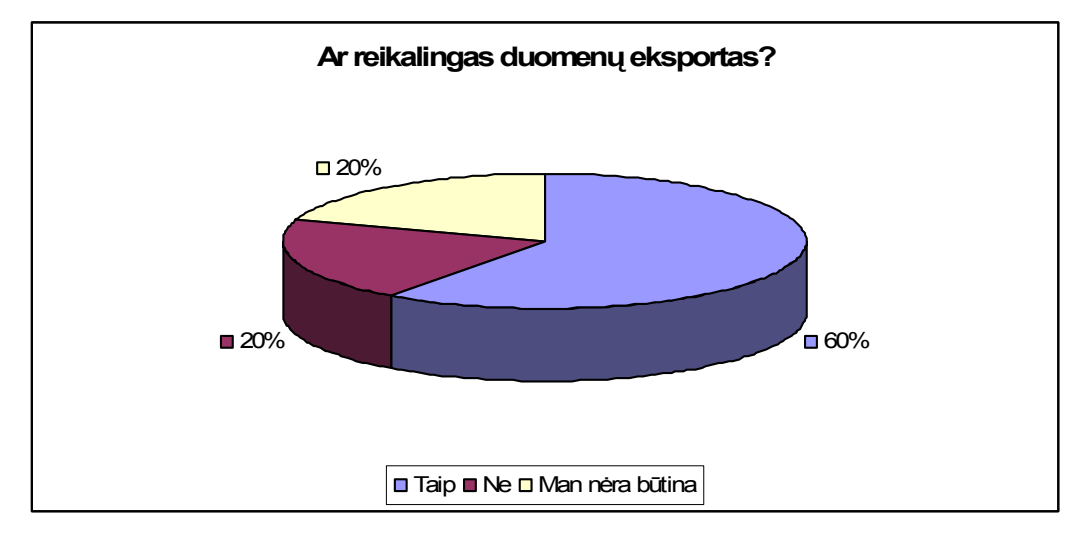

<span id="page-34-1"></span>**1.3.12 pav. Ar reikalingas duomenų eksportas?**

60 % respondentų pasisako, kad jiems tai yra reikalinga ir bus patogiau dirbti.

20% respondentų pasisako, kad jie tai nėra būtina

20% respondentų sako, kad jiems to nereikia.

**13 klausimas:** Kaip Jums būtų patogiau suvesti duomenis apie mokinio nelankomumą?

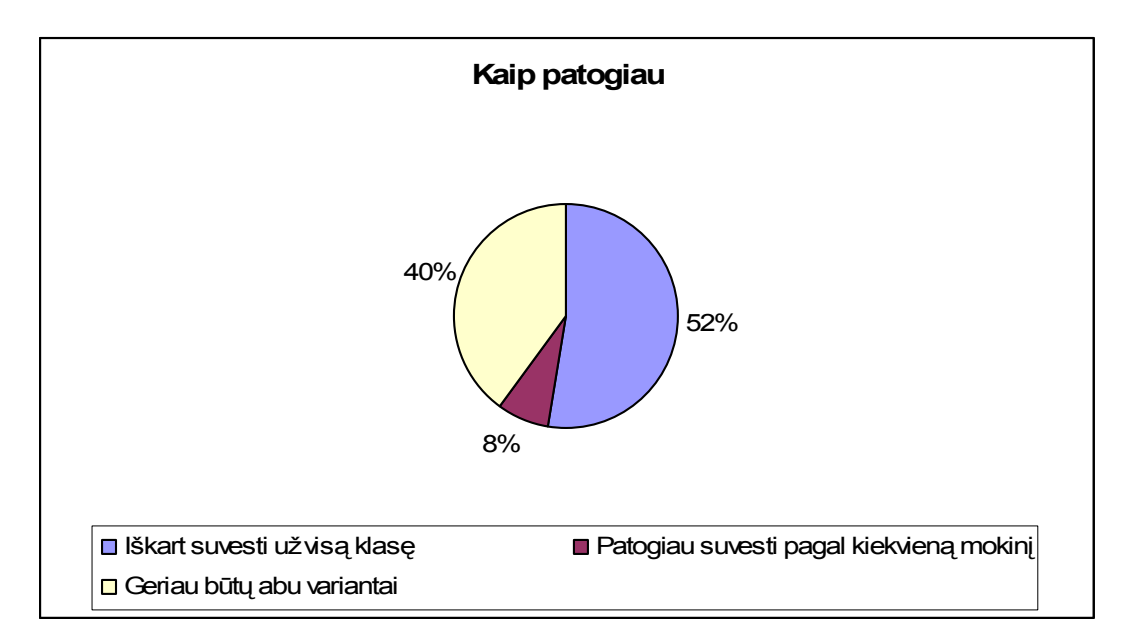

<span id="page-35-0"></span>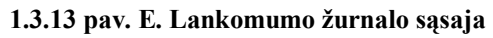

52% respondentų sako, kad jiems patogiau suvesti iš karto visą klasę 8% respondentų mano, kad patogiau yra suvesti kiekvieną mokinį atskirai 40% respondentų sako, kad jiems patogūs abu siūlomi variantai **14 klausimas:.** Jūsų lytis?

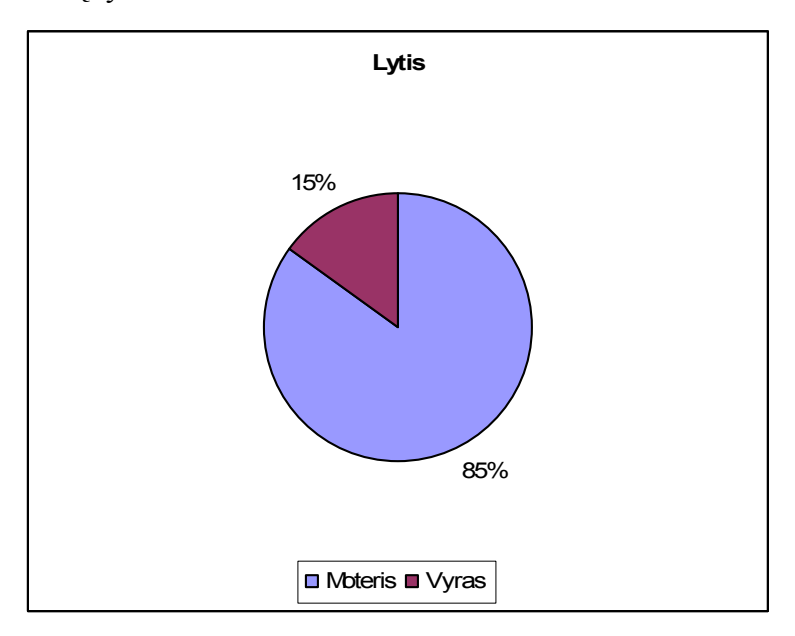

<span id="page-35-1"></span>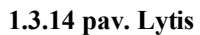

85% apklaustųjų buvo moterys, ir tik15% vyrų

**15 klausimas:** Jūsų amžius
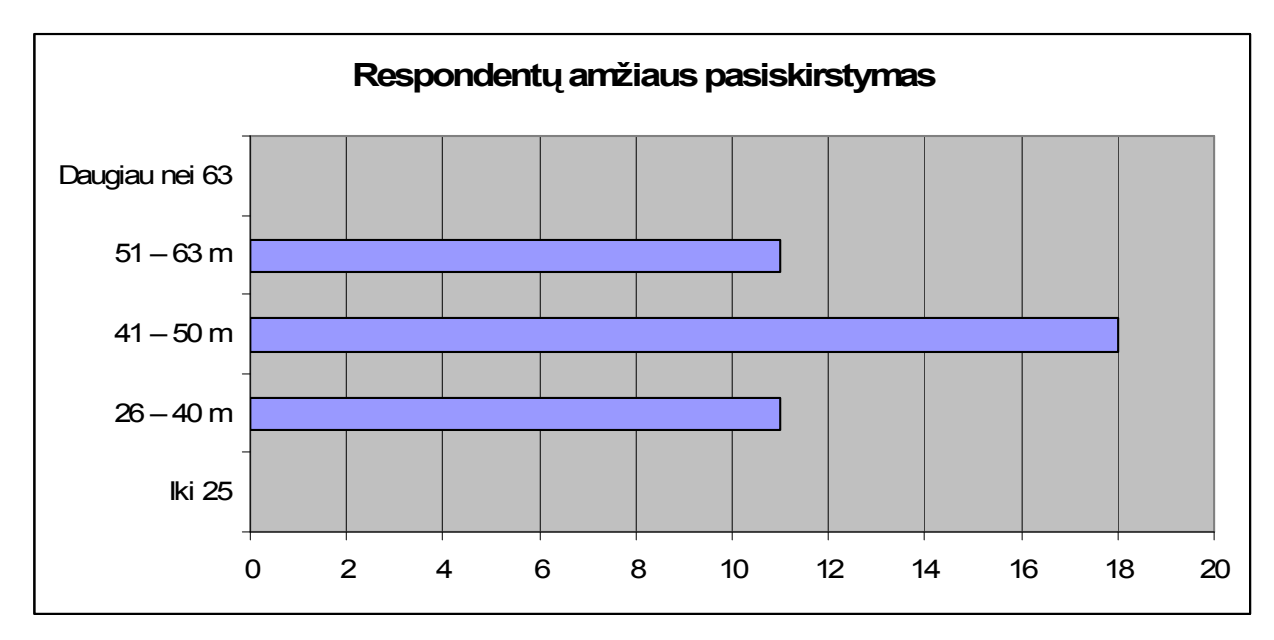

**1.3.15 pav. Amžius**

Kaip matome apklaustųjų amžiaus tarpsnis svyruoja nuo 26 metų – iki 63'. Didžiausia apklaustųjų amžiaus grupė yra nuo 41-50 metų, kita pagal eilę grupė buvo nuo 26-40metų tokių žmonių buvo 13, ir paskutinė grupė nuo 51-63 metų, tokių žmonių buvo 11.

**16 klausimas:** . Išsilavinimas:

#### **1.3.1 Lentelė. Respondentų išsilavinimas**

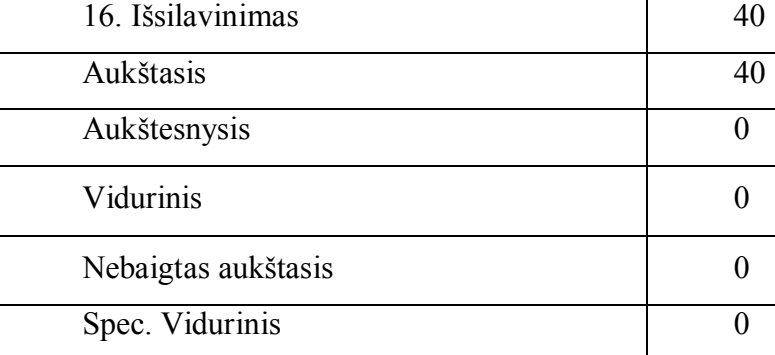

Uždavus klausimą apie respondentų išsilavinimą visi atsakė vienbalsiai – aukštasis,

**17 klausimas:** Kompiuterinis raštingumas:

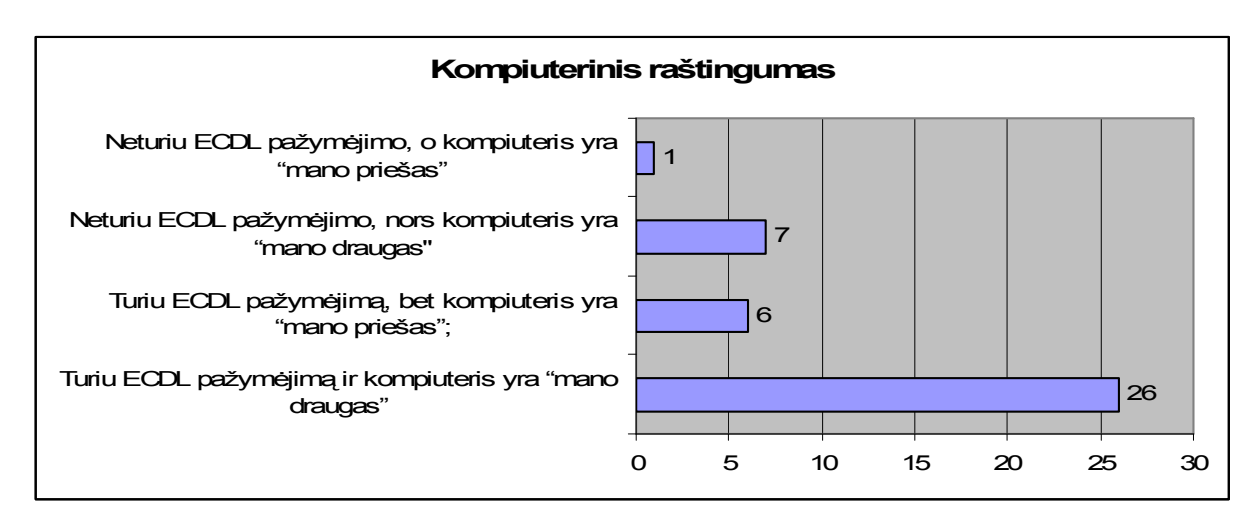

**1.3.16 pav. Elektroninis raštingumas**

26 respondentai turi ECDL pažymėjimus, ir moka dirbti kompiuteriu.

7 respondentai neturi ECDL pažymėjimo, ir moka dirbti kompiuteriu.

6 respondentai turi ECDL pažymėjimą, bet dėl tam tikrų priežasčių nemėgsta dirbti kompiuteriu

1 respondentas neturi ECDL pažymėjimo, ir nemoka dirbti kompiuteriu.

## **1.3.2. Analizės išvados**

*Atlikus tyrimą, galima daryti tokias išvadas:*

*Kad mokytojai norėtu turėti elektroninį lankomumo žurnalą, nors ir nevisi turi ECDL pažymėjimus. Tam sudaromos sąlygos, nes 80% savo darbo vietoje turi kompiuterius, tad lankomumo žurnalo užpildymui neatsirastų problemų.*

## **2. Mokymo proceso technologijos analizė**

## **2.1. Technologinių kompiuterinių priemonių parinkimas**

#### **Duomenų bazių sąvokos**

Duomenys – tai faktai, susidedantys iš teksto, skaičių, vaizdų ir garso (Jonaitis, 1520, 426388). Toliau bus kalbama apie duomenis, saugomus kompiuteryje.

Informacija – tai prasmės suteikimas duomenims, leidžiančios juos interpretuoti: "Jonaitis yra darbuotojas, kurio mėnesio atlyginimas yra 1520 Lt, o jo darbo telefonas - 426388".

Apie duomenis galima galvoti kaip apie sudėtines kokteilio dalis, kurias sumaišius pagal skirtingus receptus bus gauti skirtingi kokteiliai.

#### **Duomenų bazės sąvoka**

Duomenų bazė – sustruktūrintas duomenų rinkinys apie vieną ar kelis subjektus (adresų knyga, telefonų sąrašas, tvarkaraštis ir t.t.).

Kodėl verta naudoti duomenų bazes:

Greitis;

Lengva naudoti;

Galima saugoti labai daug duomenų;

Lengva papildyti ir redaguoti duomenis;

Automatinis duomenų perskaičiavimas;

Lengva paieška ir duomenų atrinkimas;

Galimybė įvairiai atvaizduoti saugomus duomenis;

Duomenų apsikeitimas tarp įvairių programų;

Tinkle vienu metu tais pačiais duomenimis gali naudotis daug vartotojų;

Nėra duomenų dubliavimosi.

Bazinės sąvokos

Lentelė – įrašų rinkinys (klientų sąrašas, produktų sąrašas, ...).

Įrašas – duomenys apie vieną subjektą (Klientas – "J.Jonaitis", Produktas – "Tepalo filtras",

…).

Laukas – individualus duomenų elementas bendras visiems įrašams (Pavardė, Telefonas, Adresas, …).

Laukai toliau bus apibrėžiami duomenų tipu, saugomu tame lauke ir lauko dydžiu.

Telefonų sąrašas – duomenų bazės pavyzdys

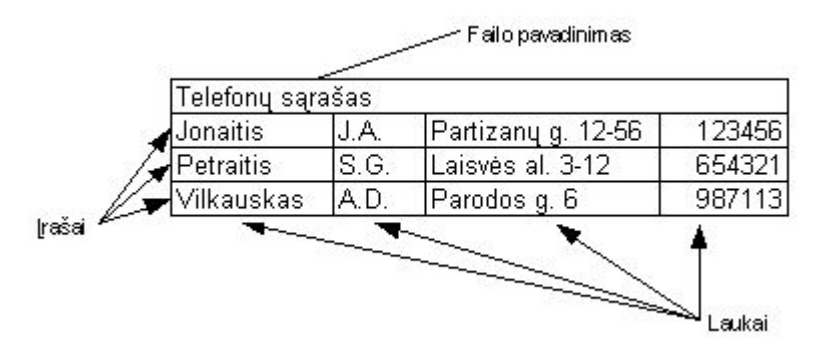

**2.1.1 pav. Telefonų sąrašas**

Trys įrašai: Jonaitis, Petraitis, Vilkauskas.

Apie kiekvieną asmenį yra tokie duomenys: Pavardė, Inicialai, Adresas, Telefonas.

Lentelės ir ryšiai

Visi duomenų bazės duomenys yra saugomi duomenų lentelėse. Duomenų bazėje be duomenų lentelių yra ir daugiau komponentų (formos, ryšiai, užklausos, ataskaitos ir t.t.).

Plokščia duomenų bazė

Plokščia duomenų bazė – tai paprasčiausias sąrašas, kuriame galimas duomenų dubliavimas:

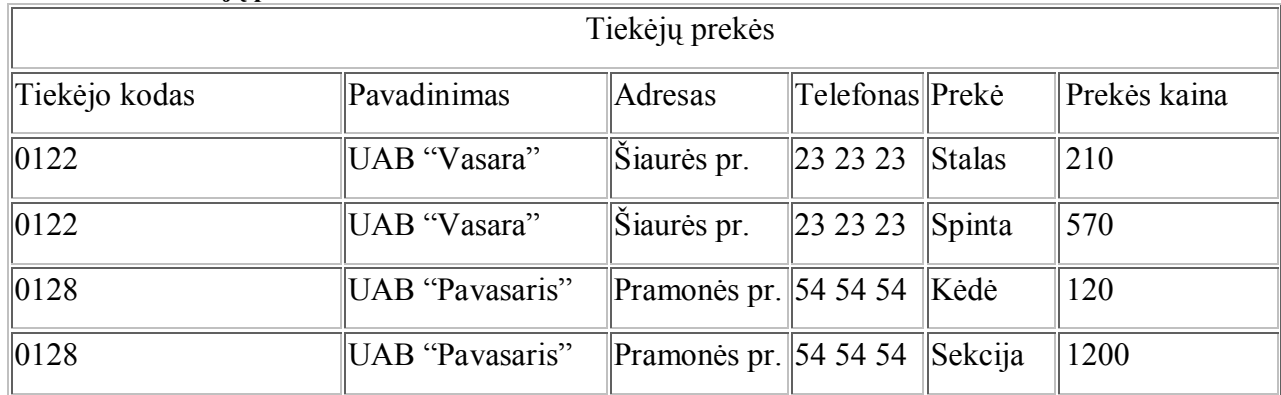

#### **2.1.1 Lentelė. Tiekėjų prekės**

#### **Reliacinė duomenų bazė**

Reliacinėje duomenų bazėje duomenys yra saugomi keliose tarpusavyje susietose duomenų lentelėse, tuo sumažinant ar visiškai panaikinant duomenų dubliavimąsi:

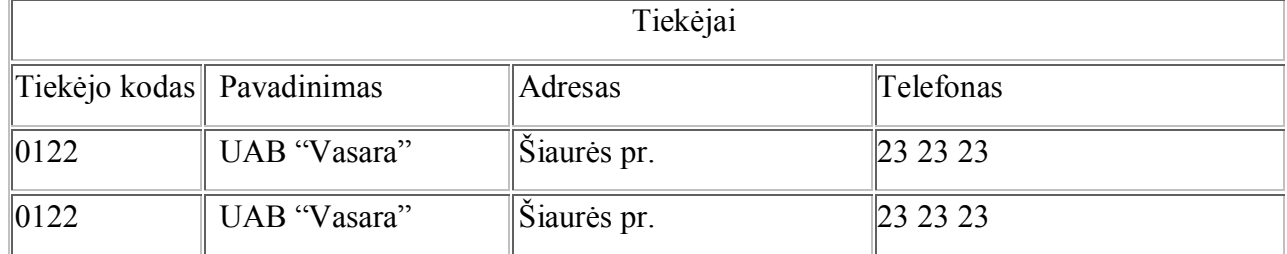

#### **2.1.2 Lentelė Tiekėjai**

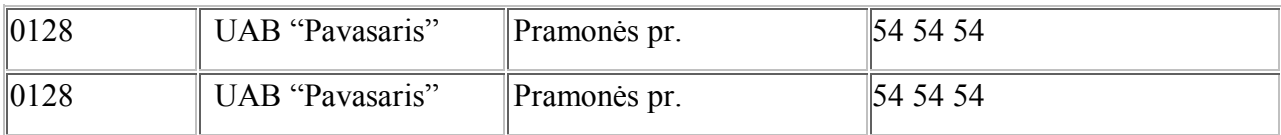

#### **2.1.3 Lentelė. Prekės**

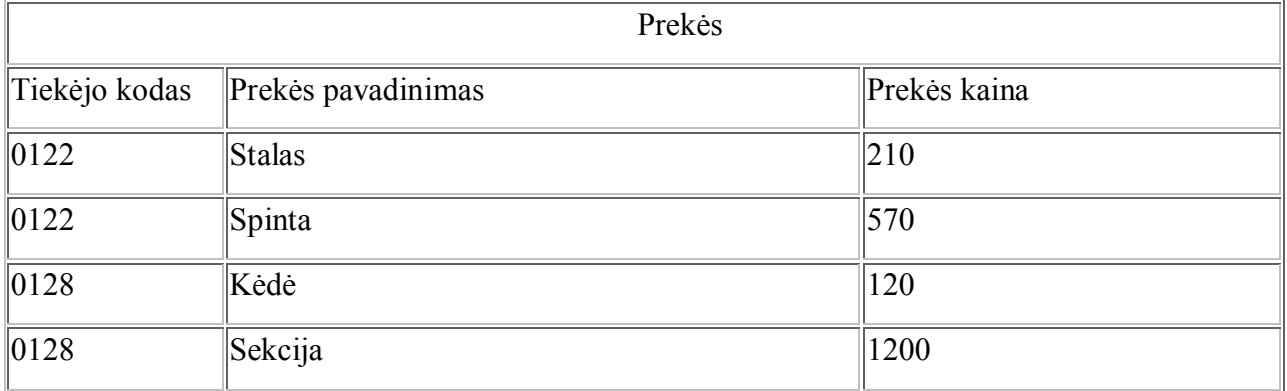

Pagal tiekėjo kodą galima vienareikšmiai atrinkti ir duomenis apie tiekėją, ir jo atvežtas prekes.

Tokiu būdu yra gautos dvi tarpusavyje susijusios lentelės: Tiekėjai ir Prekės.

Elektroninės duomenų bazės privalumai:

- o Greitis;
- o Lengva naudotis;
- o Galima saugoti labai daug duomenų;
- o Lengva papildyti ir redaguoti duomenis;
- o Automatinis duomenų perskaičiavimas;
- o Lengvai paieška ir duomenų atrinkimas;
- o Galimybė įvairiai atvaizduoti saugomus duomenis;
- o Duomenų apsikeitimas tarp įvairių programų;
- o Tinkle vienu metu tais pačiais duomenimis gali naudotis daug vartotojų;
- o Nėra duomenų dubliavimosi.

# **2.2. Duomenų srautų diagramų modeliavimas grafinio modeliavimo sistema MS VISIO**

1. Per "Start" meniu surandame: Start/Programms/MS VISIO;

2. Modeliavimo sistemos MS VISIO aplinkoje surandame reikalingus šablonus:

File/Stencils/Block Diagram/Basic shapes

File/Stencils/Flowchart/Data Flow Diagram Shapes

File/Stencils/Software/Gane-Sarson

3. Iš šablonų rinkinių parenkame tokius DFD grafinius simbolius, kokie nurodyti pratybų aprašyme (duomenų srautų diagramos žymenų lentelėje).

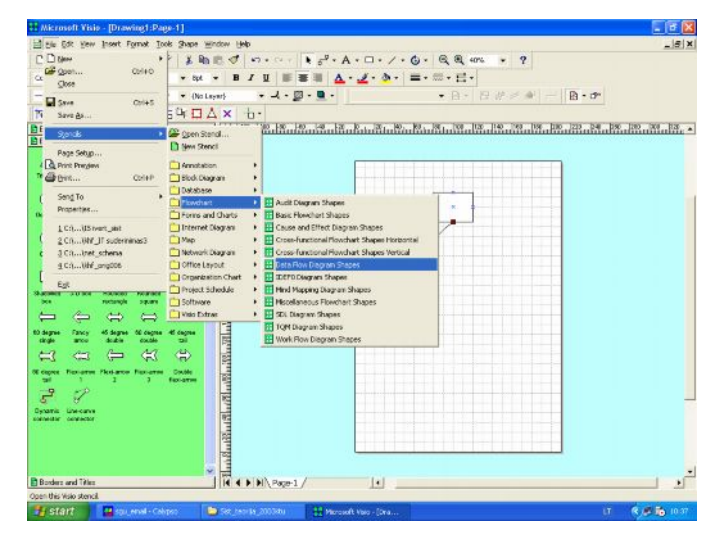

**2.2.1 pav. MS VISIO pagrindinis langas**

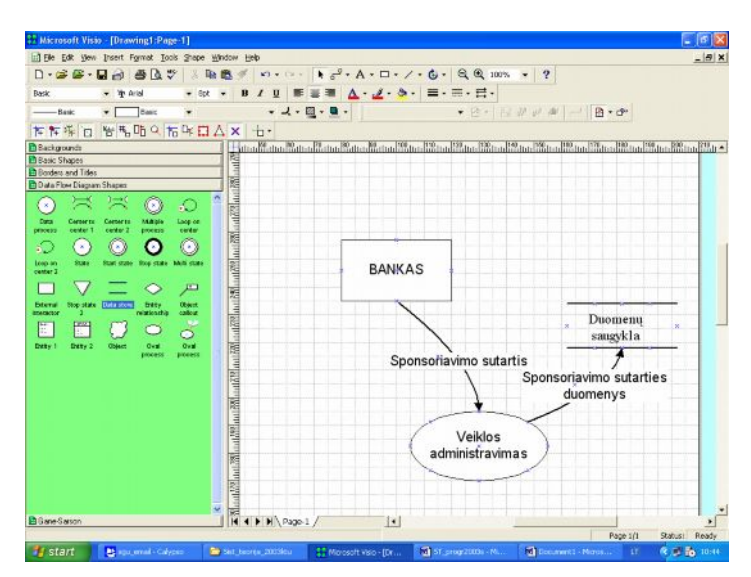

**2.2.2 pav. Duomenų srautų diagramos fragmentas**

# **2.2.1. Use Case modelio notacijos aprašymas**

#### **2.2.1 Lentelė. Notacijos**

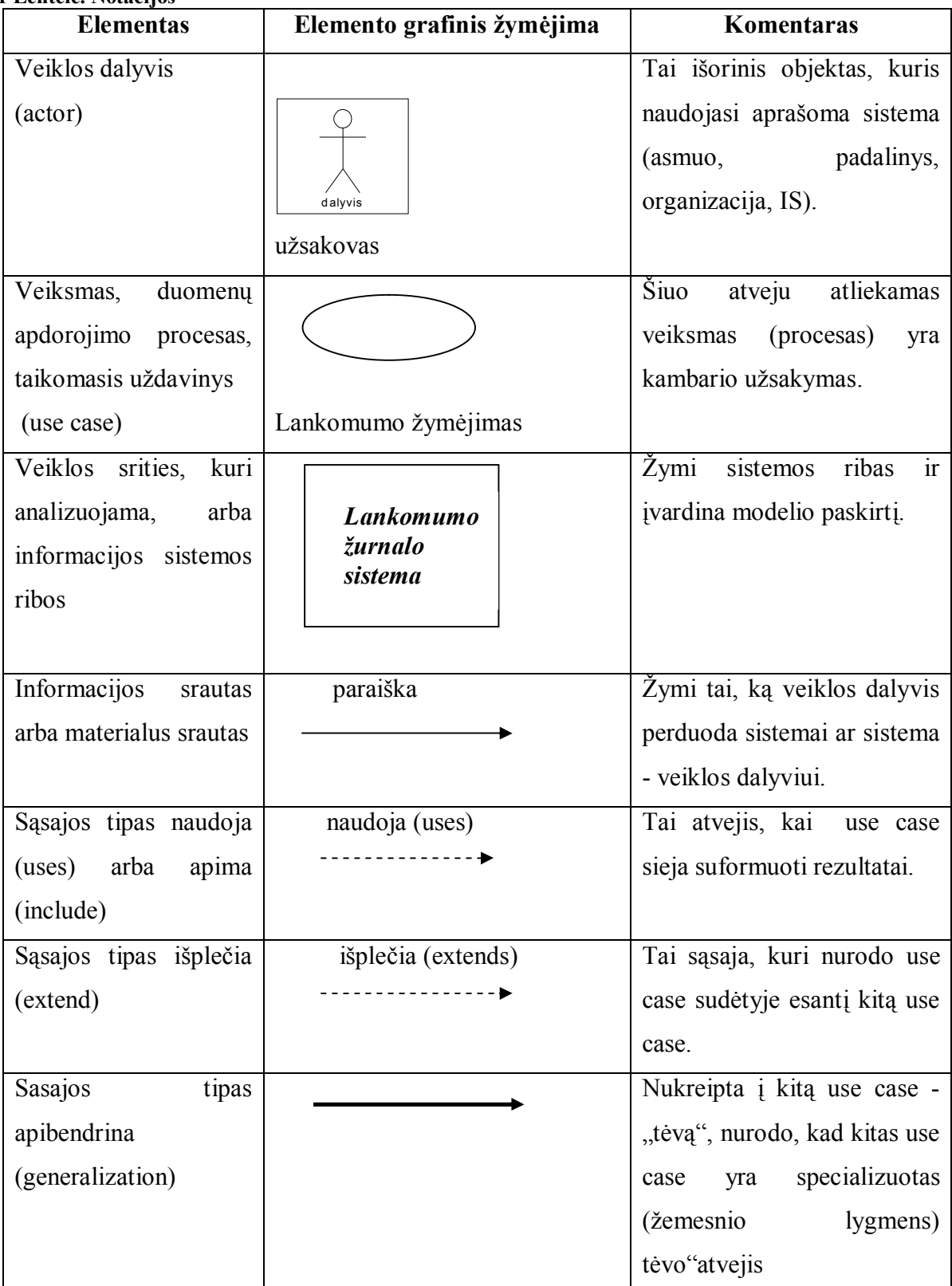

Tarp skirtingų "use case" gali būti nurodytos dviejų tipų sąsajos:

naudoja (uses), jei vienas veiklos procesas (funkcija, uždavinys) naudoja kito suformuotus rezultatus;

išplečia (extends), jei vienas veiklos procesas (funkcija, uždavinys) yra kito sudėtyje.

Veiklos dalyviai ("actors") gali būti skirstomi į išorinius (objekto tipas "rinka" ("market")) ir vidinius (veiklos objektų tipas "organizacijos padalinys" ("organisation"), "rolė" ("role")).

## **2.2.2. Praktiniai Use Case modelio taikymo ypatumai**

Praktikoje UCM gali būti taikomas dviems tikslams, kurie siejasi tarpusavyje:

- a) analizuojamos veiklos srities modeliui aprašyti nurodyti svarbiausias veiklos dalyvių sąveikas (materialias ir informacines) su veiklos uždaviniais (biznio, gamybiniais, informacijos apdorojimo);
- b) kompiuterizuojamos veiklos srities informaciniams poreikiams specifikuoti modeliuoti tik informacines sąveikas tarp veiklos dalyvių ir kompiuterizuojamų procesų bei funkcijų (t.y. taikomųjų uždavinių).

Pirmuoju atveju UCM vadinsime veiklos uždavinių modeliu. Tai apibendrintas modelis, srautai gali būti materialūs ir informaciniai, neįvardinti, veiklos uždavinių turinys neaprašytas.

Antruoju atveju UCM vadinsime vartotojo (informacinių) poreikių modeliu, nes visi srautai informaciniai ir identifikuoti (įvardinti).

Trečiuoju atveju, kai vartotojo (informacinių) poreikių modelis aprašytas detaliai, nurodant informacijos srautų struktūras, taikomųjų uždavinių formulavimus, reikalavimus sprendimo eigai ir rezultatams, jis vadinamas taikomųjų uždavinių modeliu. Tai pakankamai tiksli vartotojo reikalavimų pageidaujamai informacijos sistemai specifikacija.

#### **2.2.3. UCM - veiklos uždavinių modelis**

Veiklos (biznio) uždavinių aprašo veiklos transakcijas, t.y. modeliuoja biznio aplinkos "dalyvių" sąveikas su veiklos srities (veiklos doemno) vienetais.

Veiklos uždavinių modelis suskirsto veiklos sritį į aibę veiklos uždavinių (žymimi ovalais), nurodo materialias ir informacines sąveikas tarp dalyvių ir veiklos uždavinių. Transakcijos gali būti neįvardintos arba įvardintos.

Veiklos uždavinių modelis apibrėžia veiklos srities dalyvius, veiklos procesus, veiklos procesų sąveikas tiek organizacijos viduje, tiek išorėje. Tai padeda išanalizuoti, kaip nagrinėjamos veiklos srities esminiai procesai) yra susijęs su išoriniais veiklos objektais, veiklomis ir sistemomis.

## **2.3. Microsoft Access aplinka**

Microsoft Access (toliau MS Access) yra viena populiariausių vidutinės apimties DBVS. Jos angliško pavadinimo Access lietuviškas atitikmuo yra kreiptis (į duomenis). Ji tinka kurti DB, kurias sudaro dešimtys ar šimtai tūkstančių įrašų ir kuriomis naudojasi nedidelis vartotojų skaičius. MS Access dažniausiai naudojama saugoti ir apdoroti informaciją vidutinėse ir mažose įmonėse bei organizacijose. MS Access yra reliacinė DBVS: duomenys pateikiami kaip normalizuotų dvimačių lentelių rinkinys. DBVS MS Access pagrindinės funkcijos yra šios:

- o DB struktūros kūrimas;
- o DB užpildymas ir redagavimas;
- o duomenų peržiūra, vaizdavimas vartotojui tinkama forma;
- o navigacija DB;
- o duomenų rikiavimas (rūšiavimas), filtravimas, paieška.

DBVS MS Access vykdo ir eilę kitų, pagalbinių, bet labai svarbių funkcijų: užtikrina duomenų korektiškumo ir vientisumo kontrolę, įgalina atlikti įvairius matematinius, statistinius skaičiavimus, leidžia įslaptinti tam tikrus duomenis ir uždrausti nesankcionuotą kreiptį į juos. Be to, vartotojas, naudodamas DBVS priemones (makrokomandas, SQL ar Visual Basic kalbą) gali sukurti savąją meniu sistemą ir taikomąsias programas, skirtas specifiniams poreikiams tenkinti. Minėtoms funkcijoms atlikti MS Access turi specialius instrumentus - grafinius dizainerius, vedlius (meistrus), išraiškų konstruktorius, programų generatorius ir kt.

MS Access priemonėmis sukurta reliacinė DB išsaugoma faile, kuriam suteikiamas plėtinys mdb. Šiame faile saugomos ne tik dvimatės lentelės su duomenimis, bet ir kiti objektai:

Lentelės (Tables). Jose, kaip minėjome, saugomi duomenys. Kiekvienoje lentelėje nurodomi laukai ar jų rinkiniai, įgyjantys tik nepasikartojančias reikšmes. Vienas jų paskelbiamas pirminiu raktu, vienareikšmiškai apibrėžiančiu kiekvieną lentelės įrašą. Lentelė yra bazinis MS objektas. Kiti objektai yra išvestiniai ir gali būti sudaromi, kai sukurta bent viena lentelė.

Užklausos (Queries). Įgalina atrinkti duomenis pagal tam tikrus požymius (kriterijus) ir, jei reikia, juos modifikuoti ar pašalinti. Taigi užklausų dėka iš DB galima bet kuriuo momentu išrinkti reikalingą informaciją.

Formos (Forms). Palengvina įvesti, peržiūrėti ir redaguoti duomenis. MS Access priemonėmis vartotojas gali sukurti vaizdžias ir informatyvias formas.

Ataskaitos (Reports). Įgalina sukurti ir spausdinti įvairius dokumentus, pagal DB sukaupus duomenis. Juos galima rūšiuoti, grupuoti, atlikti skaičiavimus.

Puslapiai (Pages). Tai dialoginiai WEB puslapiai, kurie palaiko dinaminį ryšį su DB ir leidžia juose atvaizduoti bei redaguoti MS Access duomenis.

Makrokomandos (Macros). Naudojamos aprašyti veiksmų sekoms, kurios aktyvizuojamos, vartotojui išrinkus atitinkamą meniu punktą ar paspaudus mygtuką.

Moduliai (Modules). programuotojo sukurtos procedūros ir funkcijos, kurios rašomos Visual Basic kalba.

Tarp DB lentelių turi būti nustatomi ryšiai (Relationships). Jie reikalingi kuriant užklausas, ataskaitas, kontroliuojant duomenis ir pan.

MS Access darbo aplinkoje išsiskiria: pagrindinis langas ir duomenų bazės (DB) langai. Abiejuose languose yra: antraštė, darbo sritis ir valdymo mygtukai. Pagrindiniame lange dar yra: meniu juosta, įrankių (piktogramų) juosta, persukimo juostos (ne visada matomos) bei informacinė eilutė. Pagrindiniame lange talpinami visi kiti langai, kurie atsiranda darbo eigoje (tarp jų ir DB langas). DB lange matoma DB objektų eilutė ir operacijos vykdymo mygtukai. Bet kuriuo metu aktyvus gali būti tik vienas langas (tas, kuriame dirba vartotojas).

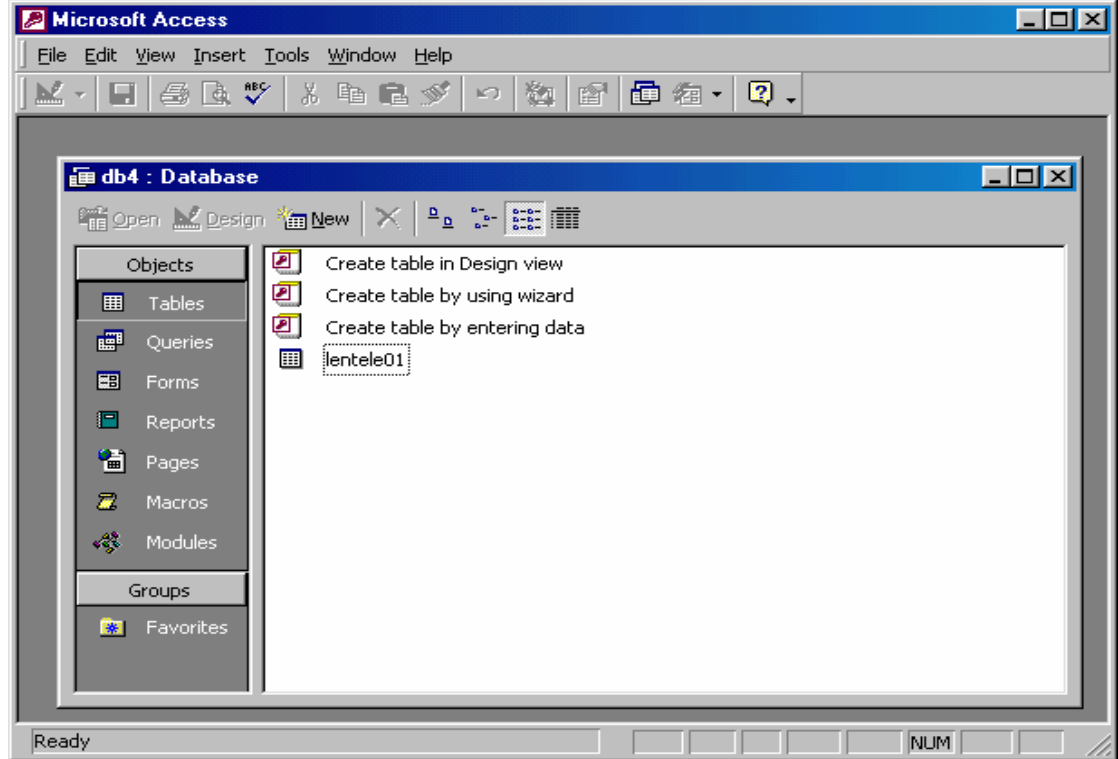

**2.3.1.pav. MS Access darbo aplinka: pagrindinis langas ir duomenų bazės langas**

## **2.3.1. Duomenų bazės kūrimas ir redagavimas**

- o Duomenų bazės kūrimas susideda iš dviejų pagrindinių etapų;
- o konceptualaus duomenų modelio ir loginės duomenų bazės projektavimo etapo,

o fizinės duomenų bazės (pavyzdžiui, MS Access aplinkoje) sukūrimo.

Nagrinėsime fizinės duomenų bazės MS Access aplinkoje sukūrimą. Tai antrasis DB kūrimo etapas, atliekamas po loginės duomenų bazės projektavimo etapo, kuris apima DB loginės schemos sudarymą (ER diagramų sudarymą) ir duomenų normalizavimą. Naujos DB kūrimas MS Access aplinkoje prasideda nuo bazės struktūros sudarymo, t. y. duomenų bazės lentelių sudėties ir tarpusavio ryšių struktūros specifikavimo.

- o Formuojant atskiros lentelės struktūrą, nurodomi:
- o lentelės laukų vardai;
- o laukų reikšmių tipai;
- o laukų pločiai.

Papildomai gali būti nurodyti ir kiti dalykai, pvz., nutylėtos laukų reikšmės, t. y. reikšmės, kuriomis laukas užpildomas automatiškai.

#### **2.3.2. DB lentelių pavyzdžiai.**

Lentelė "Autoriai"2 paveiksle skirta saugoti duomenis apie bibliotekoje esančių knygų autorius. Čia nurodoma autoriaus pavardė, jo gimimo data bei vieta. Šiuo atveju lentelės eilutės – įrašai, stulpeliai – laukai (Autorius, Autoriaus gim. data, Autoriaus gim. vieta), laukų vardai – atributai (A.Kristi, 1932.02.23, Liverpulis ir t.t).

| 田 AUTORIAI : Table |                           |                       |                       |  |  |
|--------------------|---------------------------|-----------------------|-----------------------|--|--|
|                    | <b>Autorius</b>           | Autoriaus gim. data   | Autoriaus gim. vieta  |  |  |
| $+$                | <b>A.KRISTI</b>           | 1932.02.23 Liverpulis |                       |  |  |
|                    | $\mathbb{E}$   A.VAISKUTĖ |                       | 1969.09.18 Elektrenai |  |  |
|                    | <b>⊞ D.LIVBERIS</b>       | 1941.02.02 Kanada     |                       |  |  |
|                    | E ELIVALUDE               | 1921.10.12 Alytus     |                       |  |  |
|                    | <b>⊞ J.APUTIS</b>         | 1956.06.15 Vilnius    |                       |  |  |
|                    | $\blacksquare$ J.JONYNAS  | 1952.02.12 Šakiai     |                       |  |  |

**2.3.2 pav. Lentelė "Autoriai" Microsoft Access terpėje**

Lentelė "Knygos" 3 paveiksle skirta saugoti duomenis apie bibliotekoje esančias knygas, nurodomas knygos kodas, autorius, jos pavadinimas, knygos įsigijimo bibliotekoje data, knygos talpinimo bibliotekoje kodas, puslapių skaičius bei tiražas.

|         | KNYGOS : Table                |                   |                         |                                  |  |       |                     |  |
|---------|-------------------------------|-------------------|-------------------------|----------------------------------|--|-------|---------------------|--|
|         | Knygos kod                    | <b>Autorius</b>   | Knygos pavadinimas      | Knygos įsigiji Knygos ta Puslapi |  |       | Tiražas $\triangle$ |  |
|         | $\Box$ $[AAA$ <sup>*111</sup> | <b>A.KRISTI</b>   | <b>VASARA</b>           | 1999.12.02 42520                 |  | 250p. | 20000               |  |
|         | $\Box$ AAS*228                | <b>D.LIVBERIS</b> | <b>FILOSOFIJOS PAGR</b> | 1999.12.07 41245                 |  | 200p. | 20000               |  |
|         | $\Box$ ABC*112                | A.VAISKUTE        | <b>ŠMEKLOS</b>          | 1999.12.02 41256                 |  | 220p. | 30000               |  |
|         | $\Box$ DVD*365                | <b>JAPUTIS</b>    | PIEVŲ ŽYDĖJIMAS         | 1999.12.08 41458                 |  | 180p. | 15000               |  |
| Record: | $\overline{\mathbf{R}}$       |                   | of 24                   |                                  |  |       |                     |  |

**2.3.3 pav. Lentelė "Knygos" Microsoft Access terpėje**

Šiuo atveju lentelės eilutės – įrašai, stulpeliai – laukai (Knygos kodas, Autorius , Knygos pavadinimas, Knygos įsigijimo\_bibl\_data, Knygos talpinimo \_bibl\_data, puslapių skaičius, tiražas), laukų vardai – atributai (AAS\*228, D. Livberis, Filosofijos pagrindai, 1999.12.07, d1245, 200p. 20000 ir t.t).

# **2.3.3. Ryšiai tarp DB lentelių**

Suformavus visų lentelių struktūrą, nustatomi raktiniai ir siejantys lentelių laukai, nustatomi ryšių, reikalingų lentelėms susieti į vientisą DB, tipai.

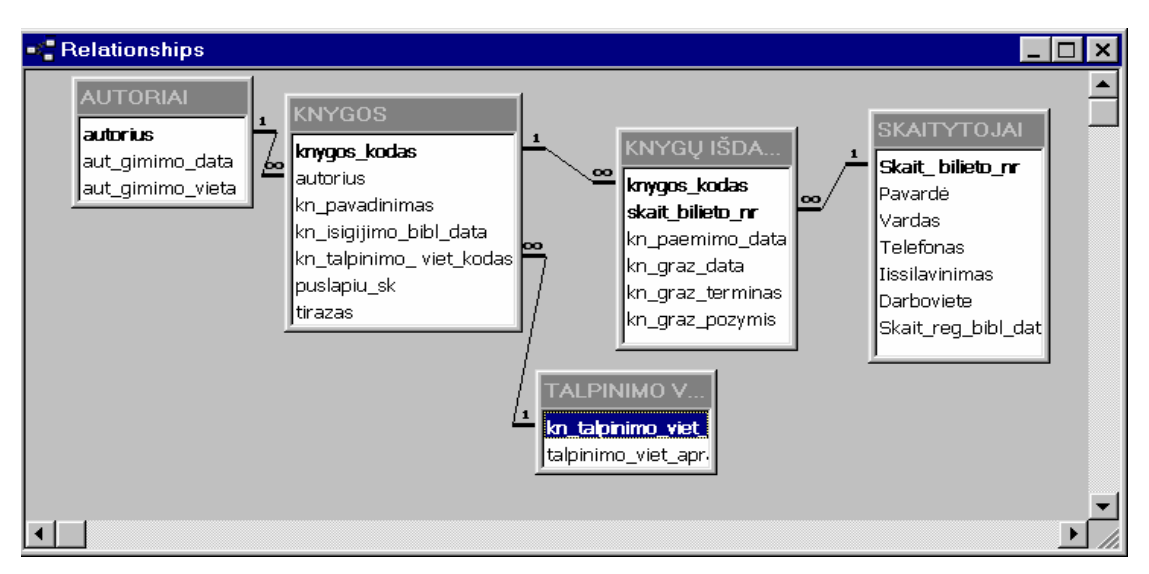

**2.3.4 pav. Ryšiai tarp lentelių Microsoft Access terpėje**

# **2.3.4. DB užpildymas duomenimis**

Baigus aprašyti DB struktūrą, bazė užpildoma konkrečiais vartotojo duomenimis. Vėliau DB tenka redaguoti (įterpti naujus įrašus, pasenusius duomenų elementus pakeisti naujais ir t. t.).

DBVS leidžia redaguoti ir DB struktūrą, ir jos turinį, t. y. saugomus duomenis. Redaguojant DB struktūrą, daugiausia tenka:

- o pakeisti lauko tipą, plotį;
- o įterpti papildomą lauką;
- o pašalinti nebereikalingą lauką.

Čia pažymėtina, jog geriau iš karto detaliai apgalvoti ir suprojektuoti efektyvią DB struktūrą, kad vėliau netektų jos keisti (DB struktūros projektavimas nagrinėjamas [1] 4 sk.). Žymiai dažniau reikia redaguoti DB turinį, o ne bazės struktūrą.

Svarbiausios DB turinio redagavimo operacijos yra šios:

- o naujo įrašo įterpimas;
- o atskiro lauko ar viso įrašo užpildymas konkrečiais duomenimis (reikšmėmis);
- o įrašo laukų reikšmių modifikavimas;
- o įrašo pašalinimas.

Šiomis operacijomis nesunku sukonstruoti kitas, sudėtingesnes operacijas. Pavyzdžiui, galima automatiškai pakeisti atskiro lauko reikšmes visoje lentelėje, išvalyti lauką ar net visą lentelę.

## **2.3.5. Formų kūrimas**

DB turiniui redaguoti labai plačiai naudojamos vadinamosios formos.

Forma - tai tam tikras langas, skirtas vaizduoti ir redaguoti laukų reikšmes iš vienos ar kelių DB lentelių. Langas atitinkamai apipavidalinamas, laukų reikšmės jame išdėstomos laisva tvarka ir vaizduojamos vartotojui patogiu formatu. Forma - tai lyg savotiška prizmė, pro kurią žvelgiame į DB įrašus. Formoje turi būti ir duomenų vaizdavimo valdymo įrankiai, dar kitaip vadinami navigacijos įrankiais. Įrankiai pateikiami kaip tam tikri mygtukai su atitinkamais nurodymais, pvz., "pereiti prie tolesnio įrašo", "redaguoti įrašą" ir pan. Formos naudojamos ne tik DB redagavimui, bet ir užpildymui, peržiūrai.

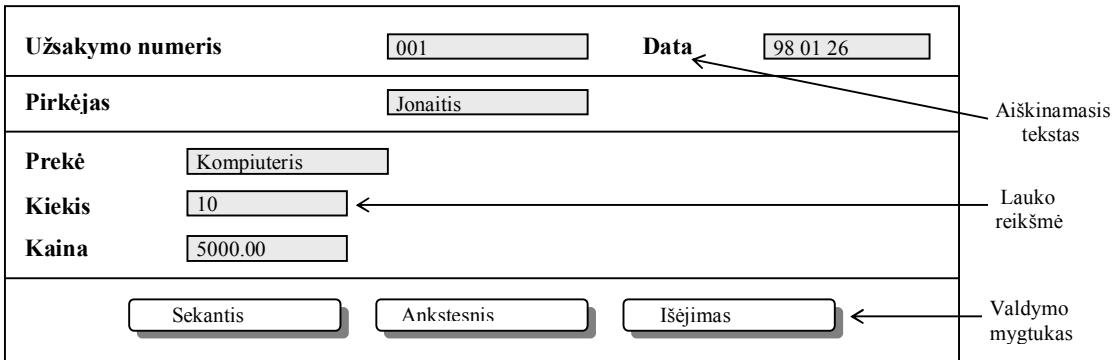

**2.3.5 pav. Formos sandara**

6 paveiksle pavaizduota forma "Knygos" sukurta MS Access terpėje. Forma "Knygos" skirta įvesti ir gauti informaciją apie bibliotekos knygas bei jų talpinimo vietas. Galima pasižiūrėti reikiamą informaciją, taip pat ir įvesti naują įrašą mygtukų pagalba. Sukurti valdymo mygtukai leidžia "vaikščioti" per DB įrašus, juos išsaugoti ar ištrinti. Specialus mygtukas yra skirtas pasižiūrėti ataskaitai, sukurtai pagal šią formą.

| <b>EE KNYGOS F</b>                   |                              |                                 |                        |
|--------------------------------------|------------------------------|---------------------------------|------------------------|
|                                      | Informacija apie knygas      |                                 |                        |
| <b>Autorius</b><br>Knygos kodas      | <b>D.LIVBERIS</b><br>AAS*228 |                                 |                        |
| Knygos pavadinimas                   | FILOSOFIJOS PAGR             |                                 |                        |
| Puslapių skaičius<br>J SEKANTĮ ĮRAŠĄ | 200p.<br>J PRAEITĄ JRAŠĄ     | Tiražas<br><b>NAUJAS JRAŠAS</b> | 20000t<br><b>TRINT</b> |
|                                      | <b>IŠSAUGOTI</b>             | <b>UŽDARYTI</b>                 |                        |
| Record: 14                           | of $24$                      |                                 |                        |

**2.3.6 pav. Forma "KnygosF" MS Access terpėje**

Forma "Pilni duomenys apie knygą" 7 paveiksle yra gan įdomi. Pirmiausia su "Combo box" mygtuko pagalba pasirenkame norimą autorių, po to paspaudę mygtuką "KNYGOS" gauname išsamią informaciją apie to autoriaus knygas, esančias bibliotekoje.

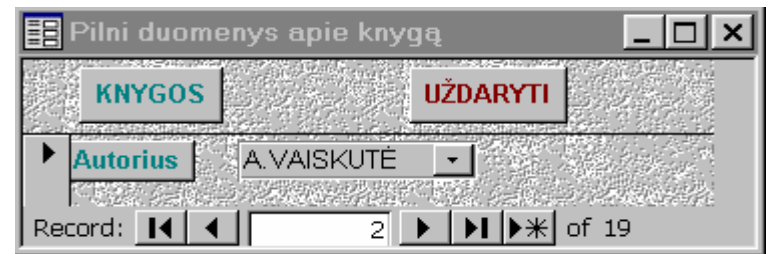

**2.3.7 pav. Sudėtinė formos valdymas**

| <b>KNYGOS</b> |         |                                               |                   |             |  |
|---------------|---------|-----------------------------------------------|-------------------|-------------|--|
|               |         | Knygos kodas   Knygos pavadinimas             | Puslapių skaičius | Tiražas     |  |
|               | ABC*112 | <b>ŠMĖKLOS</b>                                | 220p.             | 30000tūkst. |  |
|               | GGE*440 | GYVENIMAS PO KLE<br><b>DESERVE FUNDERMENT</b> | 200 <sub>p</sub>  | 20000tūkst. |  |
| ₩             |         |                                               | Ūp                | Otūkst.     |  |
|               |         |                                               | <b>UŽDARYTI</b>   |             |  |
|               | Record: |                                               | of 2 (Filtered)   |             |  |

**2.3.8 pav. Sudėtinė formos pateikiami duomenys**

Forma "KNYGŲ IŠDAVIMAS" 8 paveiksle skirta gauti visai informacijai apie bibliotekos išduodamas skaitytojams skaityti knygas bei jų sugrąžinimo požymius. Čia taip pat yra manipuliavimo įrašais mygtukai.

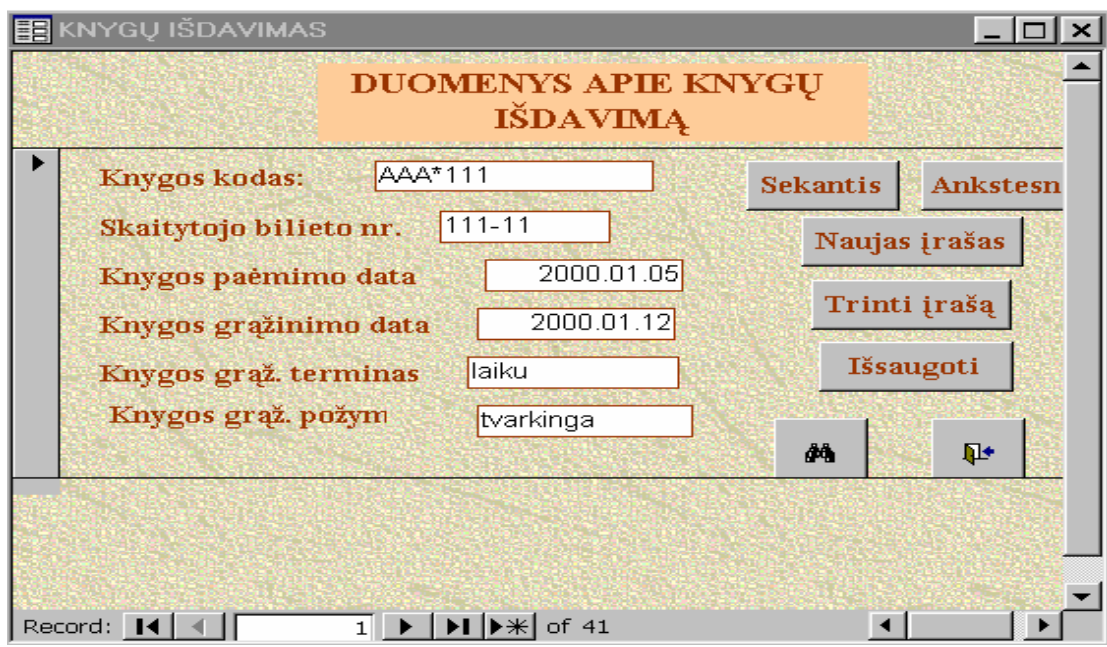

**2.3.9 pav. Forma "Knygų išdavimas" MS Access terpėje**

# **2.4. MySQL**

**MySQL** - viena [iš reliacini](http://lt.wikipedia.org/wiki/Reliacin%C4%97_duomen%C5%B3_baz%C4%97)ų duomenų bazių valdymo sistemų (liet. santrumpa [RDBVS,](http://lt.wikipedia.org/w/index.php?title=RDBVS&action=edit&redlink=1) angl. – R[DBMS\),](http://lt.wikipedia.org/w/index.php?title=RDBMS&action=edit&redlink=1) palaikanti daugelį naudotojų, dirbanti [SQL](http://lt.wikipedia.org/wiki/SQL) kalbos pagrindu. MySQL yra [atviro kodo](http://lt.wikipedia.org/wiki/Atviras_kodas) programinė įrang[a \(G](http://lt.wikipedia.org/wiki/GPL)PL ir kitos licencijos),

vystoma ir palaikoma švedų kompanijos ["MySQL AB"](http://lt.wikipedia.org/wiki/MySQL_AB), kurios įkūrėjai – švedai [David Axmark](http://lt.wikipedia.org/w/index.php?title=David_Axmark&action=edit&redlink=1), [Allan Larsson](http://lt.wikipedia.org/w/index.php?title=Allan_Larsson&action=edit&redlink=1) ir suomis [Michael "Monty" Widenius](http://lt.wikipedia.org/w/index.php?title=Michael_%E2%80%9EMonty%E2%80%9C_Widenius&action=edit&redlink=1).

MySQL RDBVS veikia daugelyje platformų, ji dažnai pasirenkama programuojant internetines svetaines. Šiame sektoriuje su MySQL bando konkuruoti [PostgreSQL](http://lt.wikipedia.org/wiki/PostgreSQL).

Pastaruoju metu MySQL vis dažniau pritaikoma labai didelėse informacinėse sistemose. Pavyzdžiui, [Vikipedija](http://lt.wikipedia.org/wiki/Vikipedija), kurios apkrovimas kartais viršija 10 tūkstančių užklausų per sekundę, arba vienas iš didžiausių JAV kabelinės televizijos tinklų "Cox Communications", kurio duomenų bazėje – daugiau kaip 3600 lentelių. Šiame sektoriuje pagrindinis MySQL konkurentas yra [Oracle](http://lt.wikipedia.org/wiki/Oracle).

Nors prieigai prie MySQL duomenų bazių dažniausiai pasirenkama [PHP](http://lt.wikipedia.org/wiki/PHP) kalba, ją taip pat galima pasiekti įvairiomis kitomis programinėmis priemonėmis – [C](http://lt.wikipedia.org/wiki/C_%28kalba%29), [C++,](http://lt.wikipedia.org/wiki/C_plus_plus) [C#,](http://lt.wikipedia.org/wiki/C_sharp) [Java](http://lt.wikipedia.org/wiki/Java_%28kalba%29), [Perl](http://lt.wikipedia.org/wiki/Perl), [Python](http://lt.wikipedia.org/wiki/Python) ir kitomis. Kiekvienai šių kalbų sukurtos specialios bibliotekos [\(API](http://lt.wikipedia.org/wiki/API)). Taip pat MySQL duomenų bazėms yra sukurta [ODBC](http://lt.wikipedia.org/wiki/ODBC) sąsaja [MyODBC](http://lt.wikipedia.org/wiki/MyODBC), leidžianti duomenis pasiekti bet kuria kalba, neturinčia specialios bibliotekos, tačiau palaikančia ODBC komunikavimo mechanizmą. [PHP](http://lt.wikipedia.org/wiki/PHP) kalba jai parašytas valdymo įrankis [phpMyAdmin.](http://lt.wikipedia.org/wiki/PhpMyAdmin)

Kaip ir kiekvienos [RDBVS](http://lt.wikipedia.org/wiki/Reliacin%C4%97_duomen%C5%B3_baz%C4%97), MySQL duomenys prieinami per lentelių abstrakciją ir kintamuosius dėmenis, aprašo ryšius tarp skirtingų lentelių ar jų dalių. Duomenims įvesti, keisti, ieškoti bei lentelėms ir duomenų bazei valdyti yra naudojama kalba [SQL](http://lt.wikipedia.org/wiki/SQL) (angl. Structured Query Language)

## **3. Sistemos projektas**

#### **3.1. Reikalavimų specifikavimas**

#### **Reikalavimų specifikavimo dokumentas**

Dokumento tikslas

Kompiuterizuojamos organizacijos veiklos modelio paskirtis – aprašyti kompiuterizuojamos veiklos sritį, jos svarbiausius procesus, duomenų transformacijas sistemoje. Analizuojant veiklos modelį, patikslinama numatytų kompiuterizuoti darbų sudėtis, turinys, tarpusavio sąveikos. Po to sudaroma reikalavimų būsimajai IS specifikacija (užpildoma dokumento forma), kurios pagrindu pradedami IS projektavimo darbai: duomenų bazės projektavimas, vartotojo sąsajos projektavimas, taikomųjų uždavinių projektavimas.

#### **Kuriamo produkto savybės.**

Kuriamo produkto informacijos sistema turėtų sietis su informacijos kaupimu, pildymu ir atnaujinimu. Taikytinas įvairaus lygio ugdytiniams. Pageidautina atkreipti dėmesį į DB proceso kūrimą, bei darbuotojų apmokymą. Turėtų būti galimybė sudaryti reikalingus dokumentus: ataskaitas, informacijos kaupimą, juose atlikti paiešką, spausdinti ataskaitas.

#### **Kompiuterizuojamos organizacijos apibūdinimas**

Šios organizacijos pagrindinė veikla yra kaupi, pildyti ir atnaujinti duomenų bazę.

#### **3.1.1. Bendri reikalavimai**

#### **Produkto apibrėžimas**

 Kuriama lankomumo duomenų bazė kuri turėtų pagerinti informacijos sisteminimą. Turėtų apjungti informaciją apie turimas lankomumo duomenis.

#### **Analogiškų sistemų apibūdinimas**

Ankščiau buvo naudojamos MS Excel lentelės, kurios yra apjungtos DB. Kiekvienu atveju daromos užklausos, po to pateikiamos suvestinės. Bet tai manau nei efektyvu, nei patogu, nes reikia duomenis dažnai suvedinėti skirtingose Excel lentelėse, kiekvienu atveju parinkti reikalingas ataskaitų formas.

#### **Vartotojų apibūdinimas**

Dirbs žmogus, kuris bus atsakingas už šios veiklos sritį duomenis suves sistemos administratorius, redaguoti gales ir klasės auklėtojaklasės auklėtoja.

#### **Vartotojų problemų apibūdinimas**

Neturėjimas dokumentų šablonų, nemokėjimas naudotis duomenų bazėmis, greita paieška. Tačiau atsakingas žmogus pagelbės (DB administratorius) iškilus problemai. Juo galėtų būti net ir mokyklos administracijai dirbantis žmogus.

#### **Bendri apribojimai**

Produktas turi veikti greitai, turi būti galimybė atspausdinti ataskaitą ar dokumentą. Galimybė peržiūrėti visus esamus duomenis , rekomendacijas ir pasiūlymus.

# **3.2. Panaudojimo atvejų diagrama**

Darant išvada sistemos reikalavimus aprašo UML panaudojimo atvejų diagramos bei detalios specifikacijos. Nagrinėdami bendrą sistemos panaudojimo atvejų diagramą, kurioje vaizduojami 5 tipų sistemos vartotojai: administratorius, auklėtojas, mokytojas, moksleivis ir tėvai. Visi sistemos vartotojai gali atlikti jiems leidžiamus veiksmus.

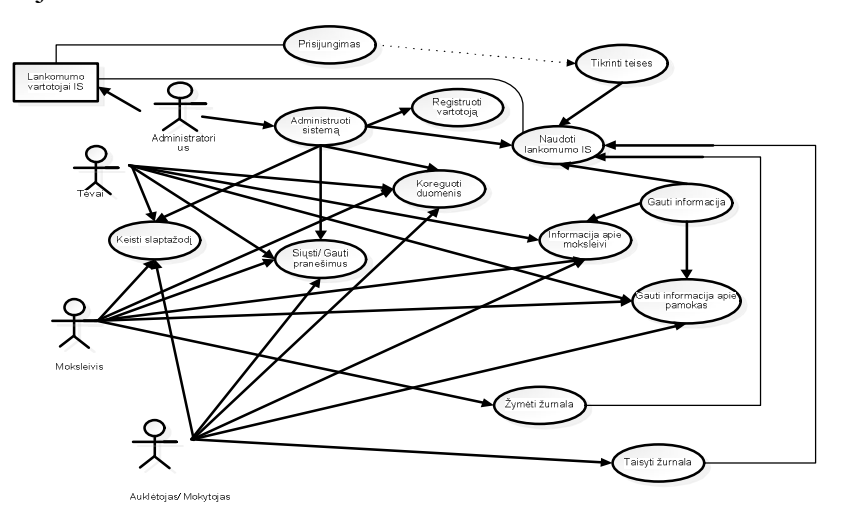

**3.2.1 pav. Panaudojimo atvejų diagrama**

Pav. Panaudojimo atvejų diagrama (sudaryta autorės)

# **3.2.1. Panaudojimo atvejų specifikacijos**

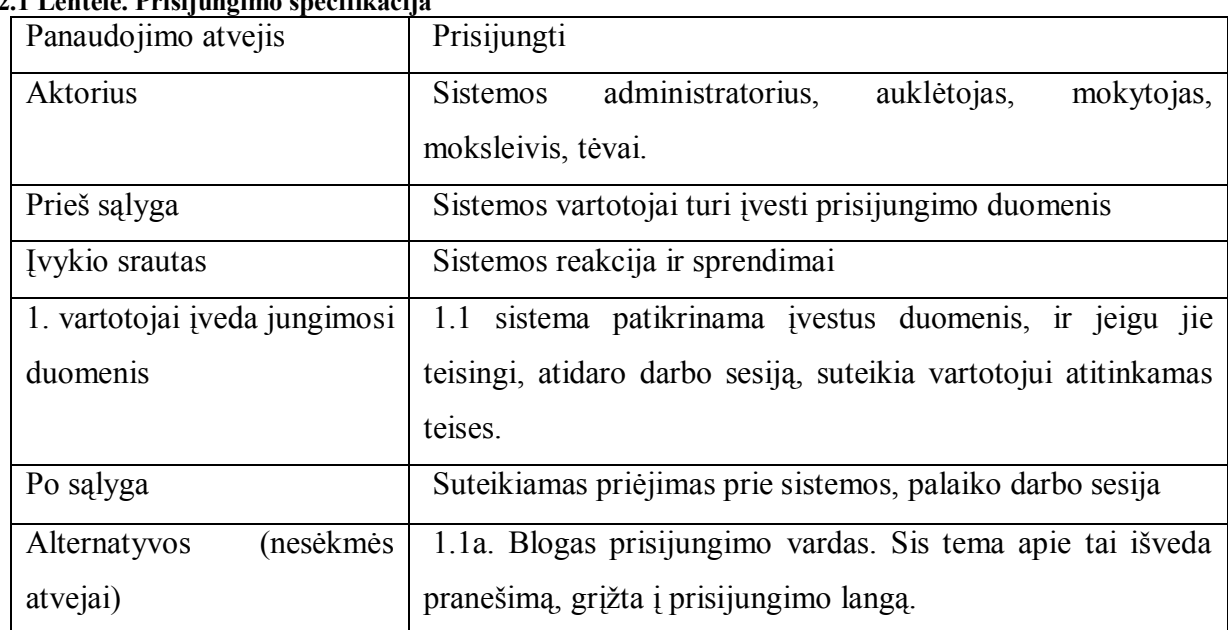

#### **3.2.1 Lentelė. Prisijungimo specifikacija**

## **3.2.2 Lentelė. Vartotojo registracijos specifikacija**

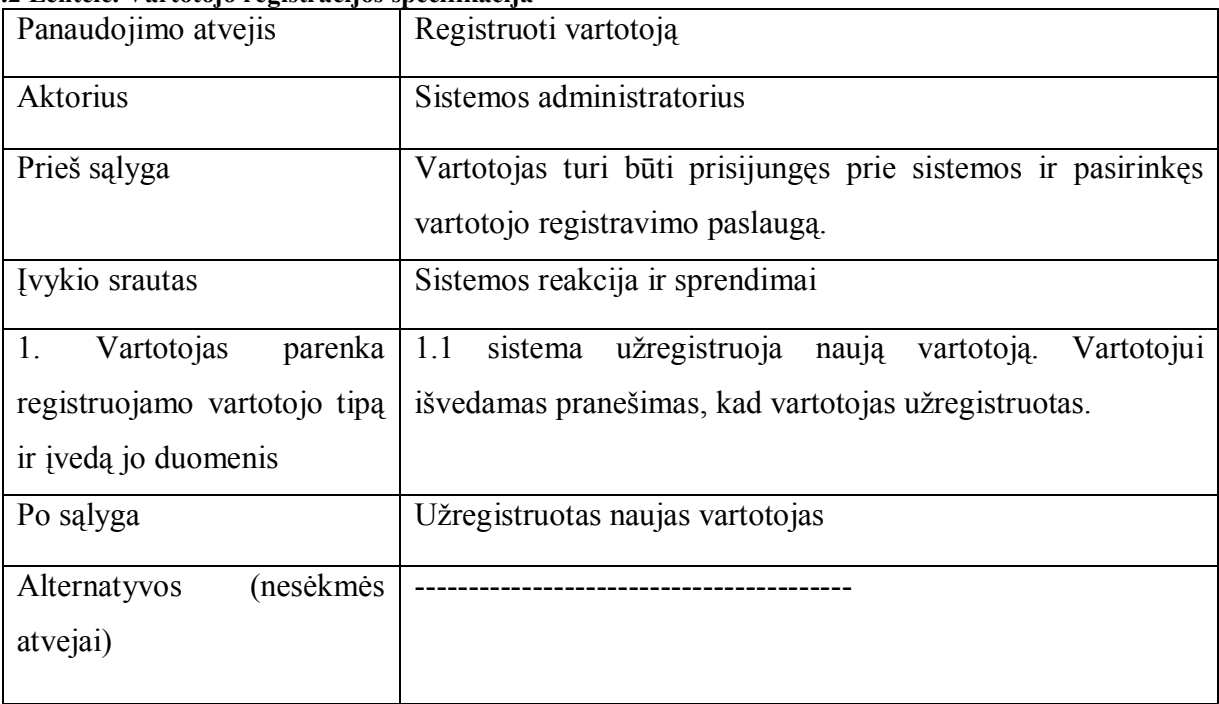

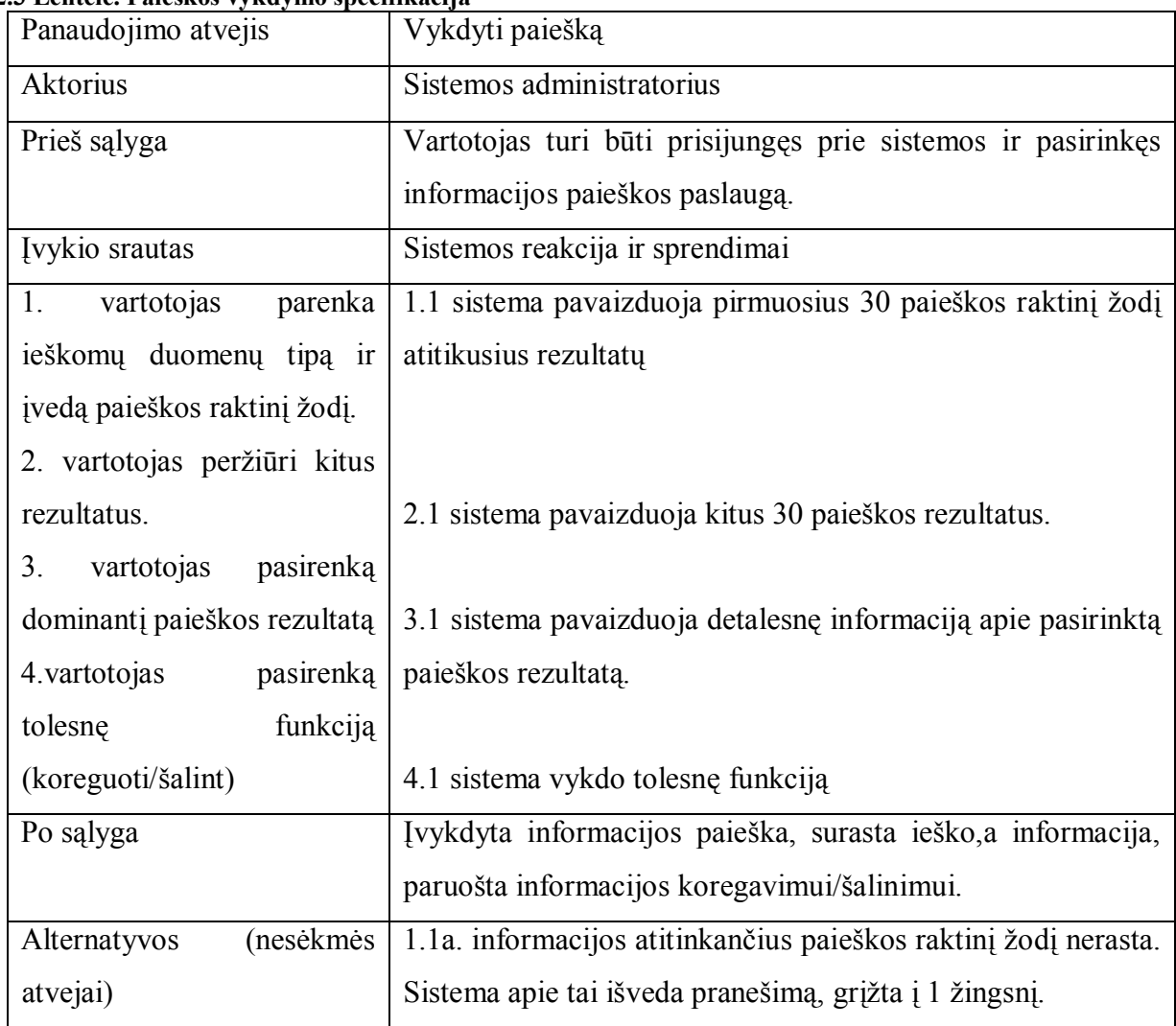

#### **3.2.3 Lentelė. Paieškos vykdymo specifikacija**

# **3.2.4 Lentelė. Duomenų koregavimo specifikacija**

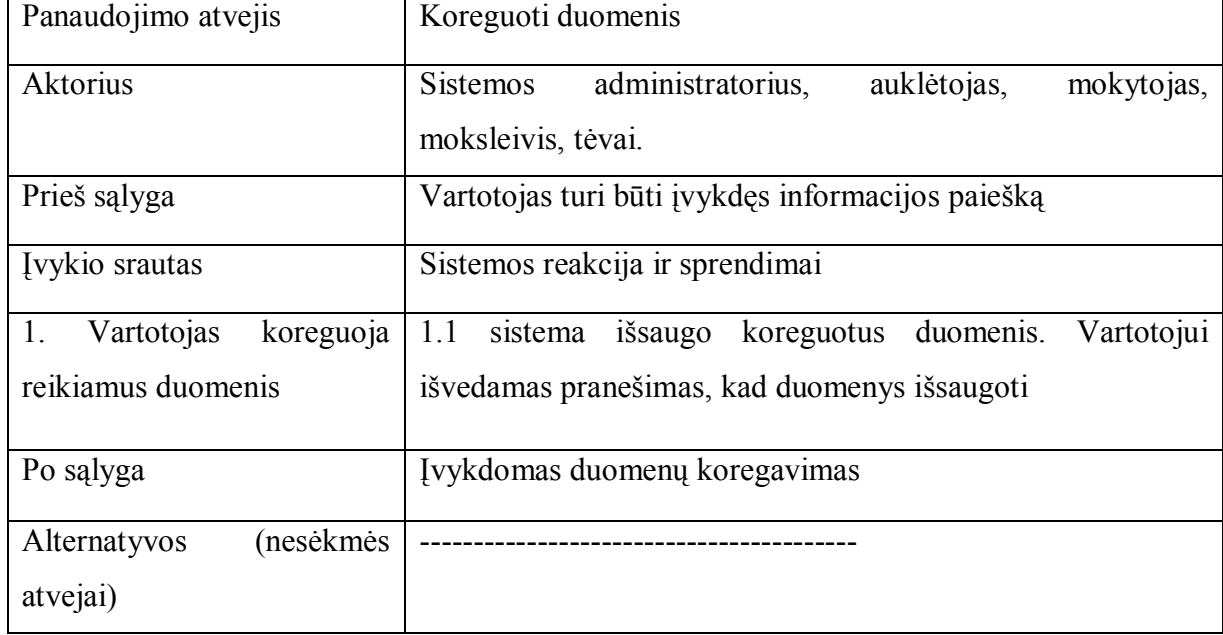

| Panaudojimo atvejis       | Keisti slaptažodį                                            |  |  |
|---------------------------|--------------------------------------------------------------|--|--|
| Aktorius                  | Sistemos administratorius, auklėtojas                        |  |  |
| Prieš sąlyga              | Vartotojas turi būti prisijungęs prie sistemos ir pasirinkęs |  |  |
|                           | slaptažodžio keitimo funkciją                                |  |  |
| Įvykio srautas            | Sistemos reakcija ir sprendimai                              |  |  |
| 1. Vartotojas įveda seną  | 1.1 sistema tikrina seną slaptažodį, vartotojui išvedamas    |  |  |
| slaptažodį ir naujus du i | pranešimas, kad slaptažodis pakeistas                        |  |  |
| atskirus laukus           |                                                              |  |  |
| Po sąlyga                 | Pakeistas vartotojo prisijungimo slaptažodis                 |  |  |
| (nesėkmės<br>Alternatyvos | 1.1.a neteisingas senas slaptažodis, sistema apie tai išveda |  |  |
| atvejai)                  | pranešimą, grįžtama 1 žingsnį.                               |  |  |
|                           | 1.1.b. neįvestas naujas slaptažodis, sistema apie tai išveda |  |  |
|                           | pranešimą, grįžtama 1 žingsniu                               |  |  |
|                           | 1.1.c. nesutampa naujas slaptažodis abiejuose laukuose,      |  |  |
|                           | sistema apie tai išveda pranešimą, grįžtama į 1 žingsniu.    |  |  |
|                           | 1.1.d. Naujas slaptažodis netrumpesnis, nei 6 simboliai,     |  |  |
|                           | sistema apie tai išveda pranešimą, grįžtant į 1 žingsnį.     |  |  |

**3.2.5 Lentelė. Slaptažodžio keitimo specifikacija**

#### **3.2.6 Lentelė. Pranešimo tėvams siuntimo specifikacija**

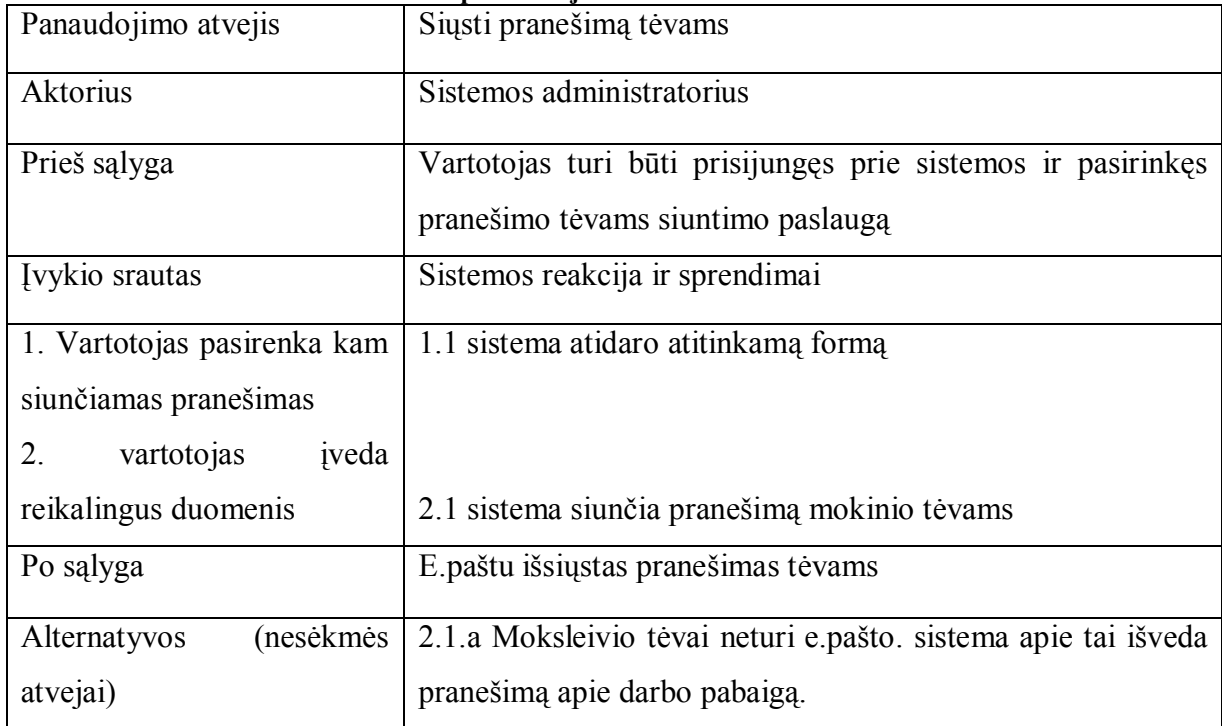

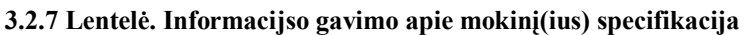

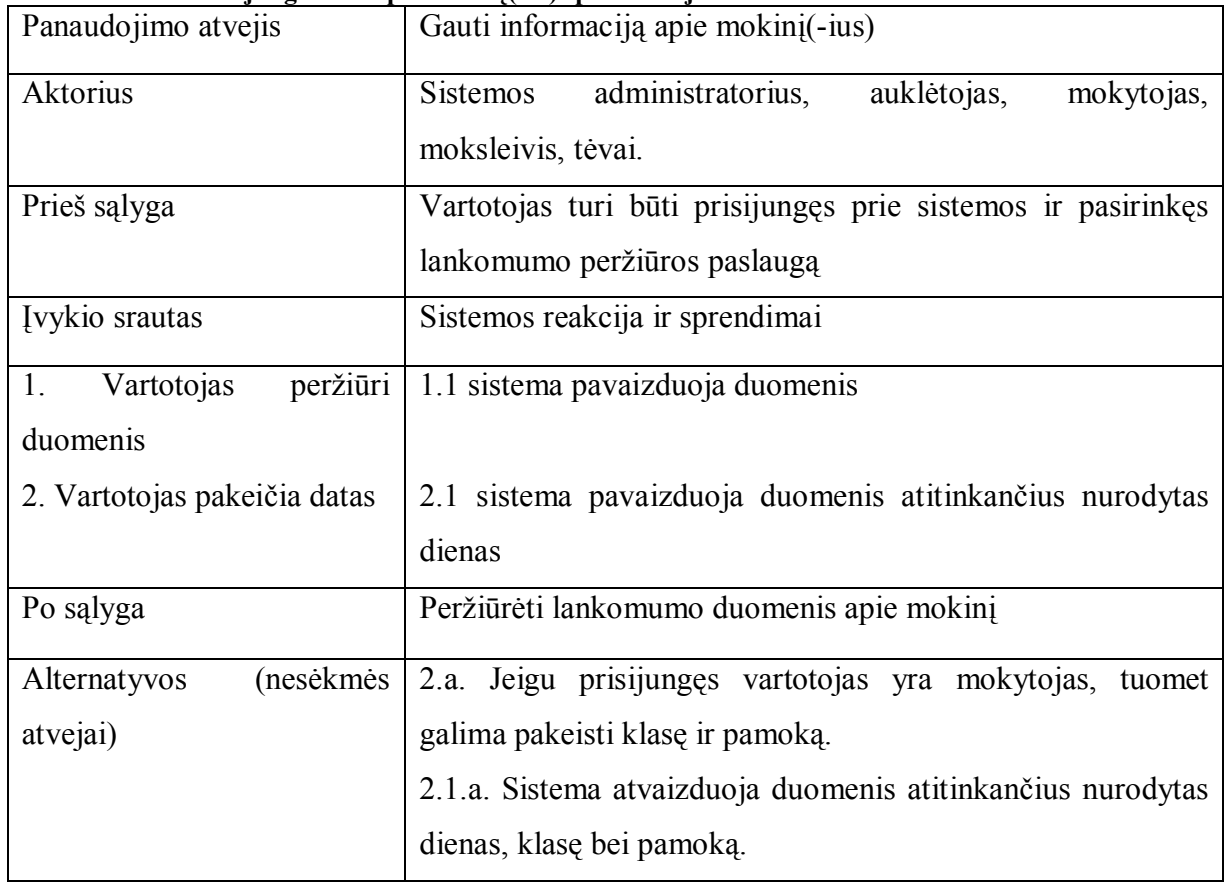

#### **3.2.8 Lentelė. Informacijos gavimo apie pamokas specifikacija**

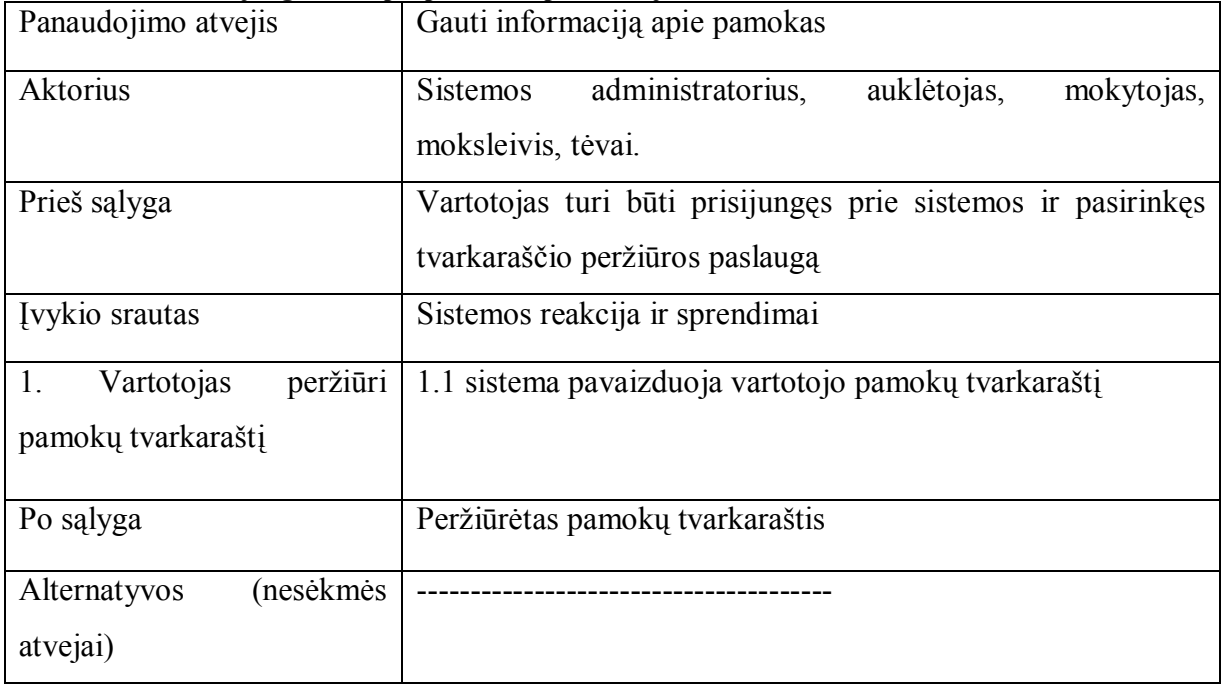

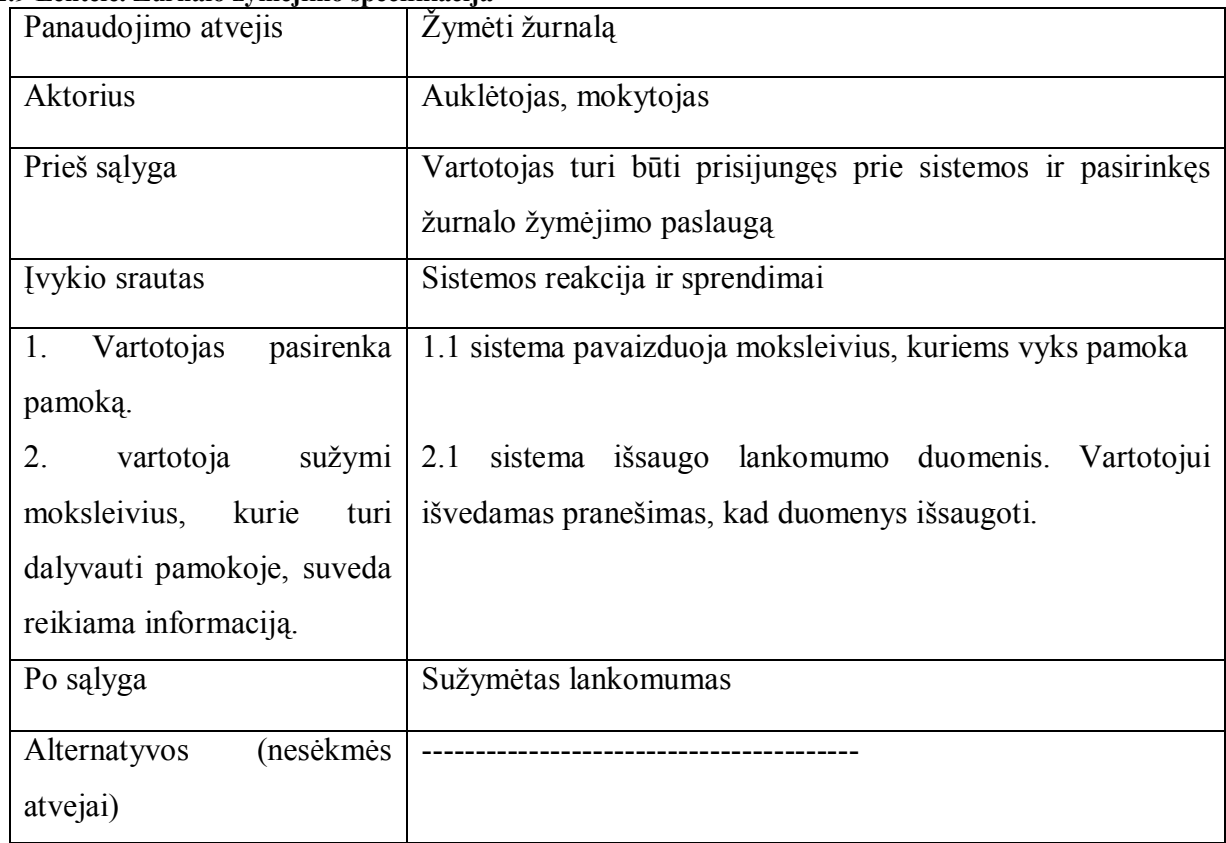

# **3.2.9 Lentelė. Žurnalo žymėjimo specifikacija**

#### **3.2.10 Lentelė. Lankomumo žurnalo taisymo specifikacija**

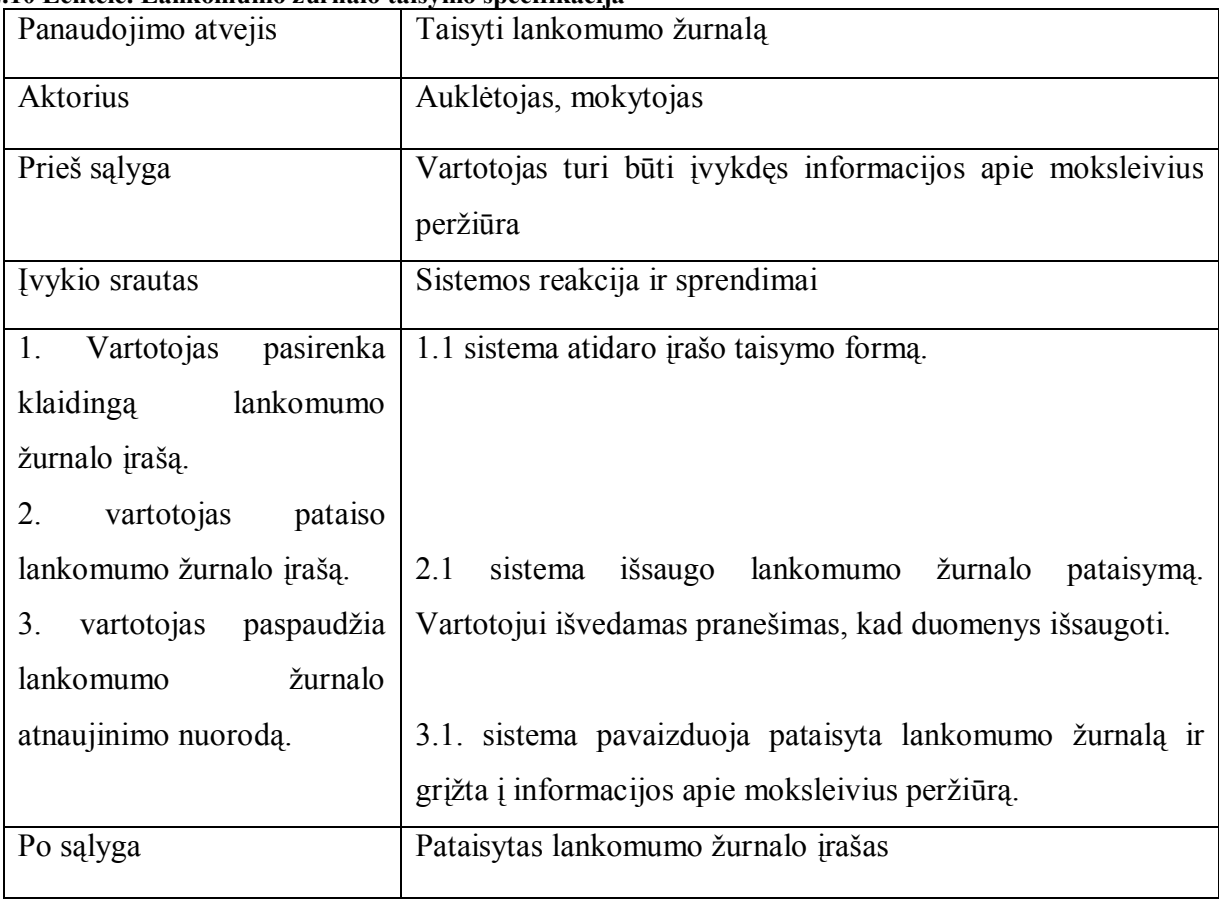

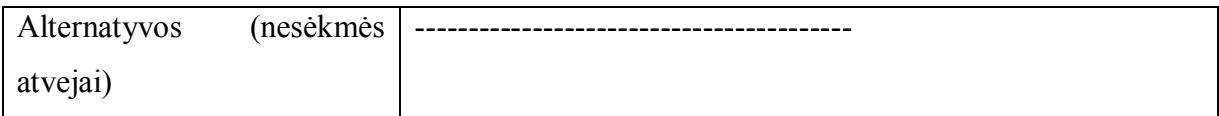

# **3.3. Atskirų sistemos vartotojų navigavimo planai**

Navigavimo planai pateikti paveiksluose:

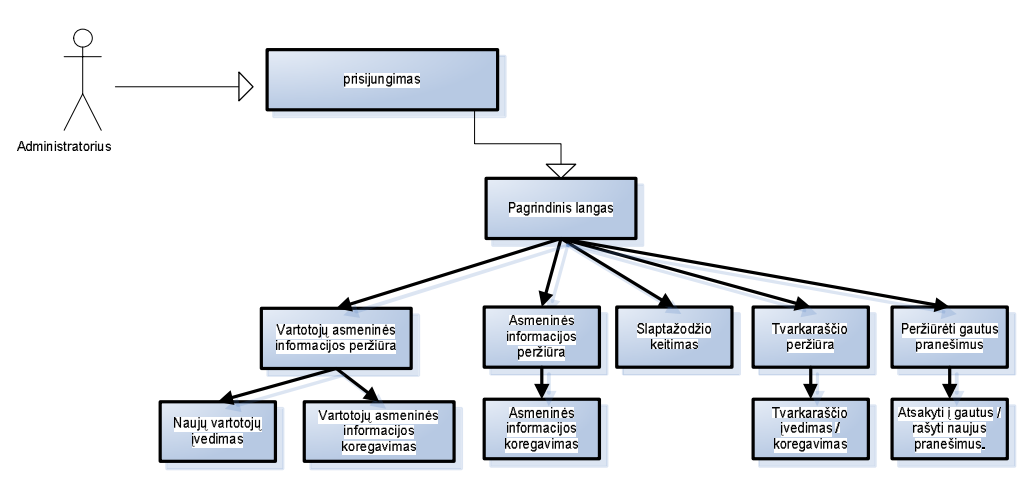

**3.3.1 pav. Sistemos administratoriaus navigavimo planas**

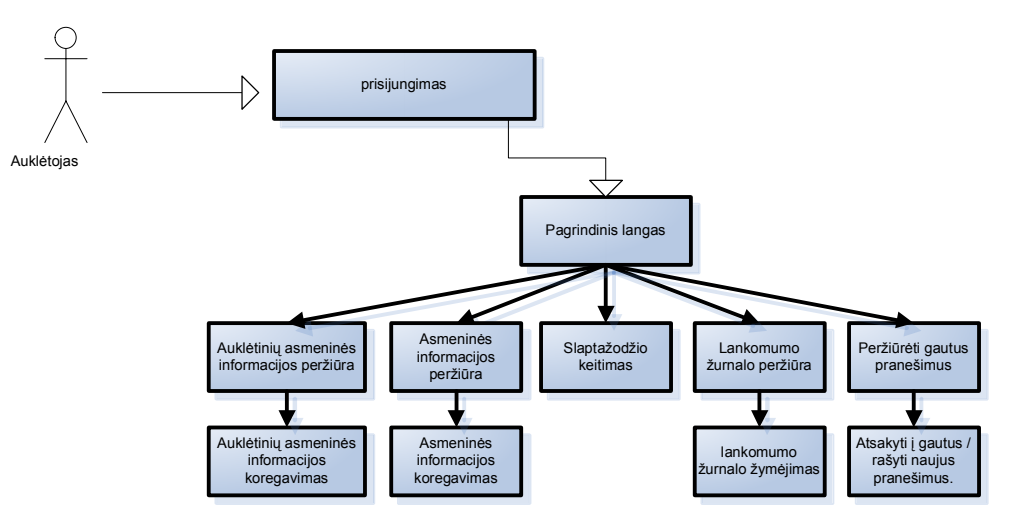

**3.3.2 pav. Auklėtojo navigacinis planas**

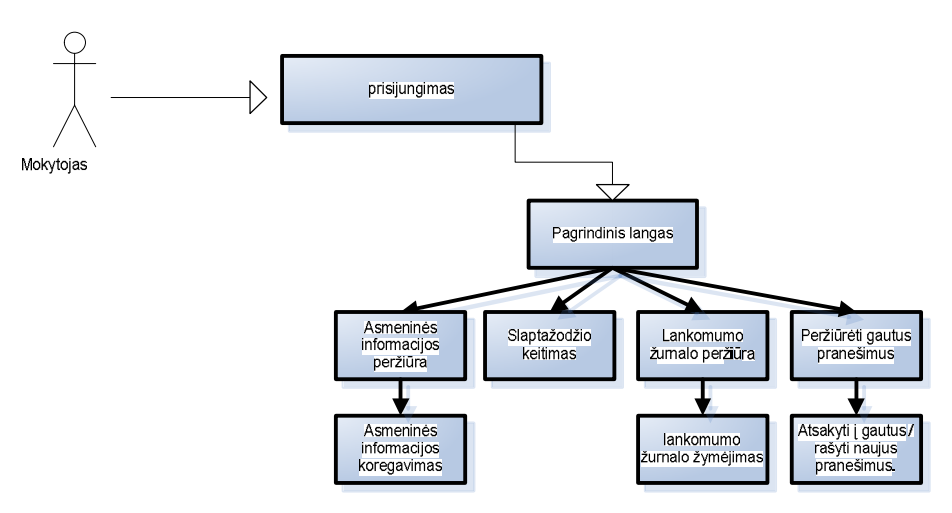

**3.3.3 pav. Mokytojo navigacinis planas**

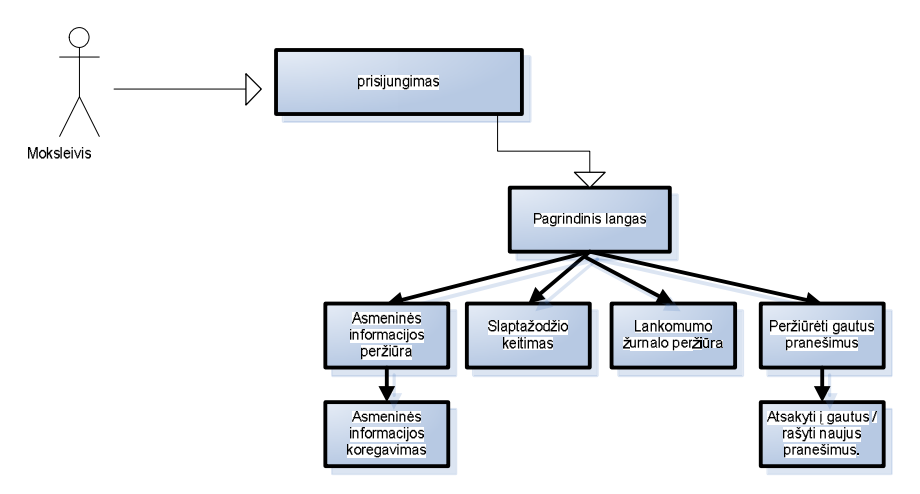

**3.3.4 pav. Moksleivio navigacinis planas**

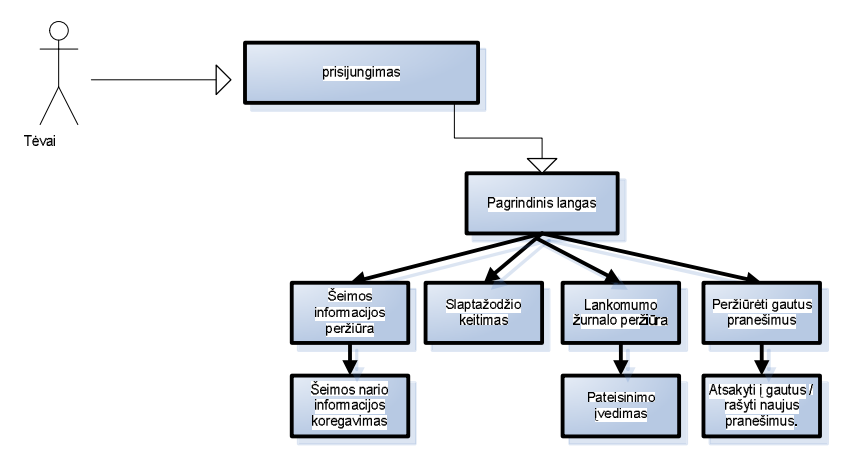

**3.3.5 pav. Tėvų navigacinis planas**

# **3.4. Duomenų bazės ryšiai**

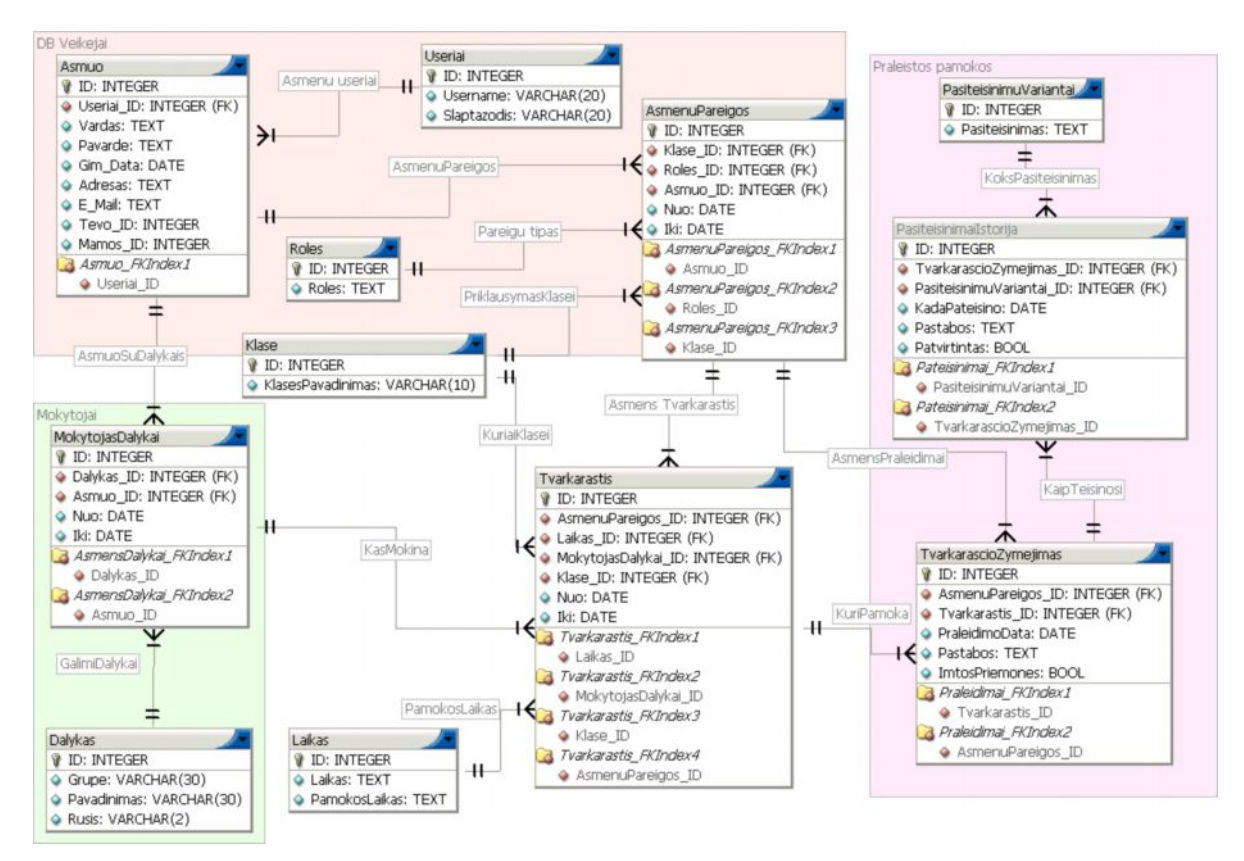

**3.4.1 pav. Duomenų bazės ryšiai**

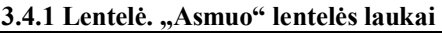

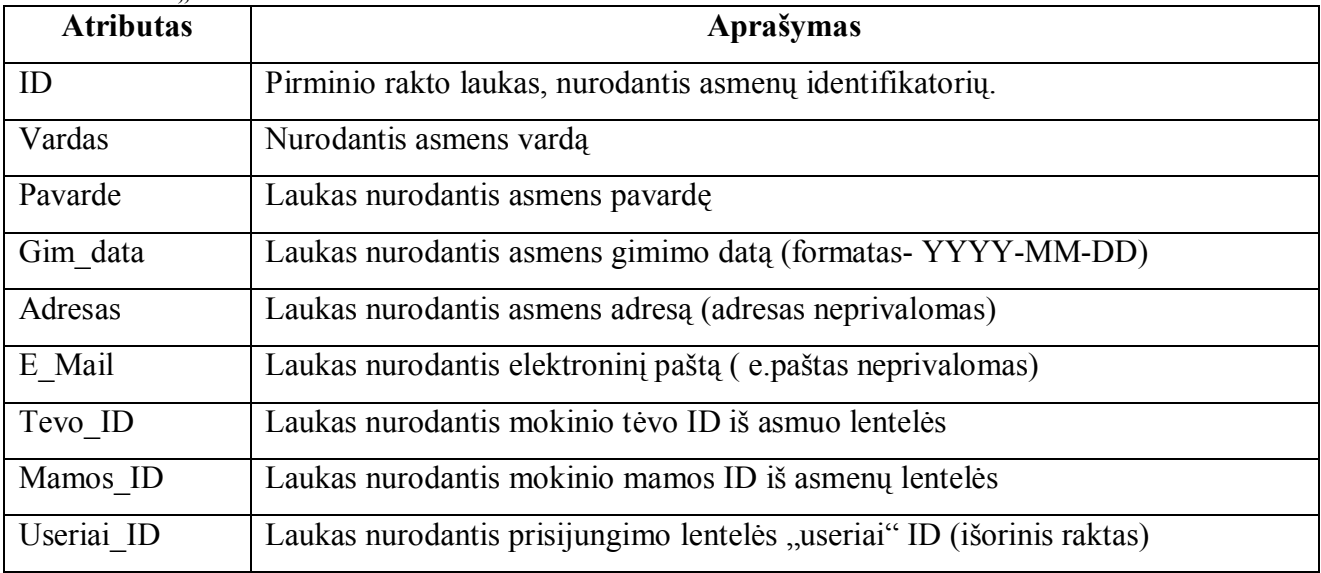

#### **3.4.2 Lentelė. "Useriai: lentelės laukai**

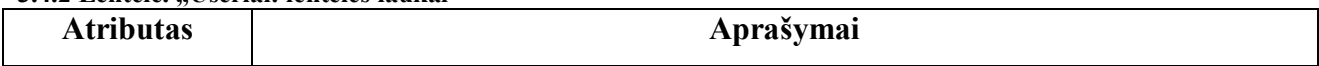

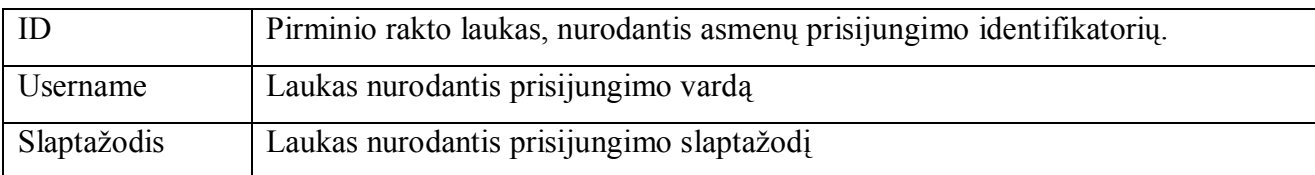

#### **3.4.3 Lentelė. "Roles" lentelės laukai**

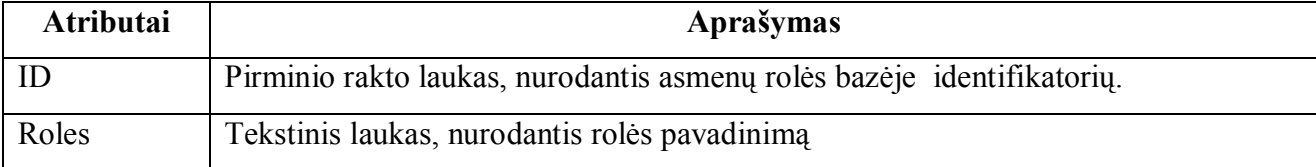

## **3.4.4 Lentelė. Klases" lentelės laukai**

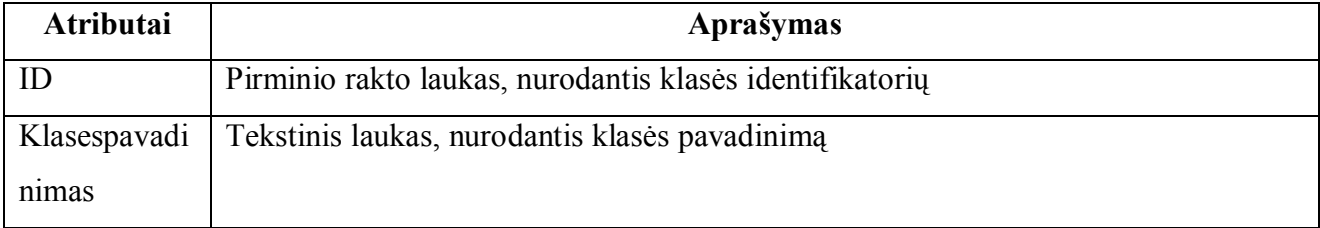

### **3.4.5 Lentelė. "AsmenuPareigos" lentelės laukai**

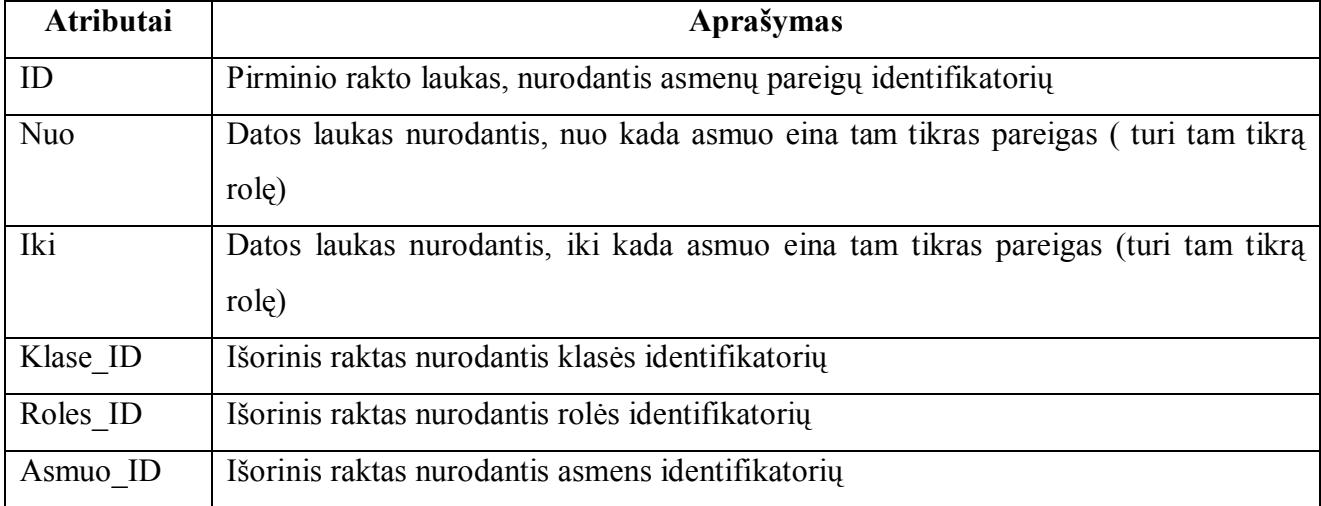

## **3.4.6 Lentelė. Dalykas" lentelės laukai**

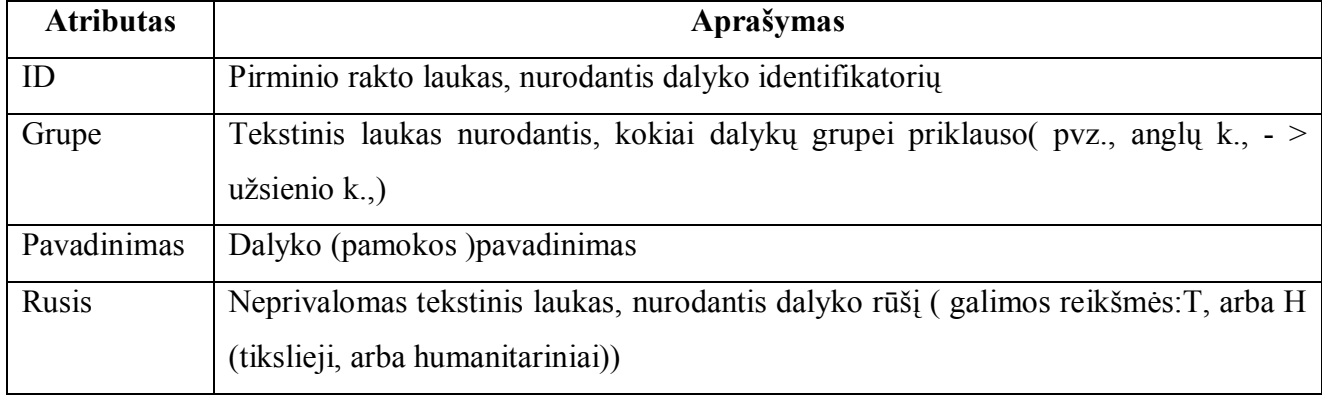

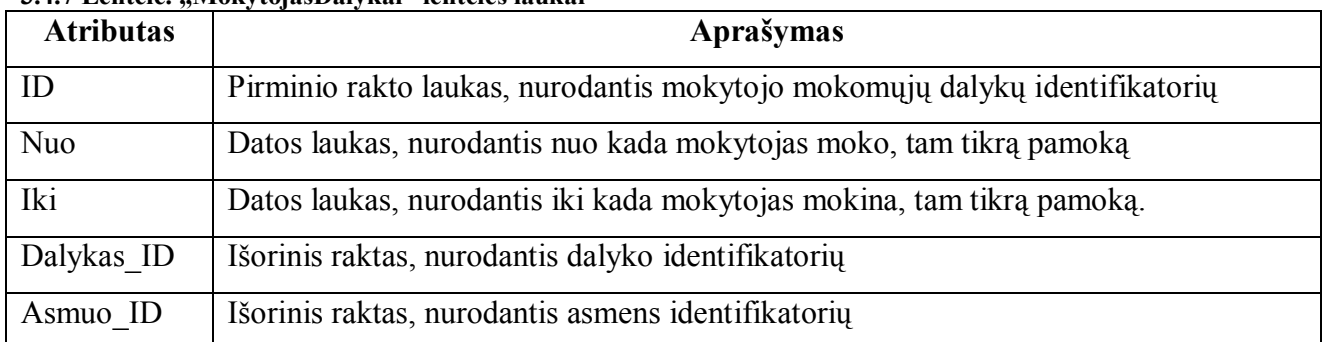

#### **3.4.7 Lentelė. "MokytojasDalykai" lentelės laukai**

#### **3.4.8 Lentelė. "Laikas" lentelės laukai**

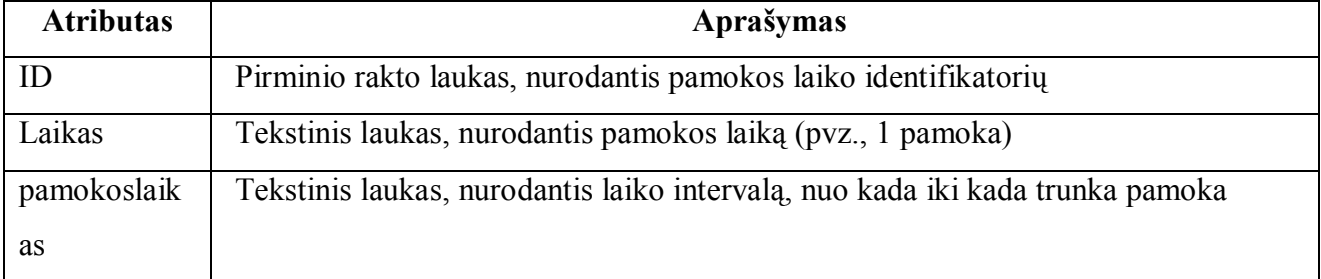

## **3.4.9 Lentelė. "Tvarkarastis" lentelės laukai**

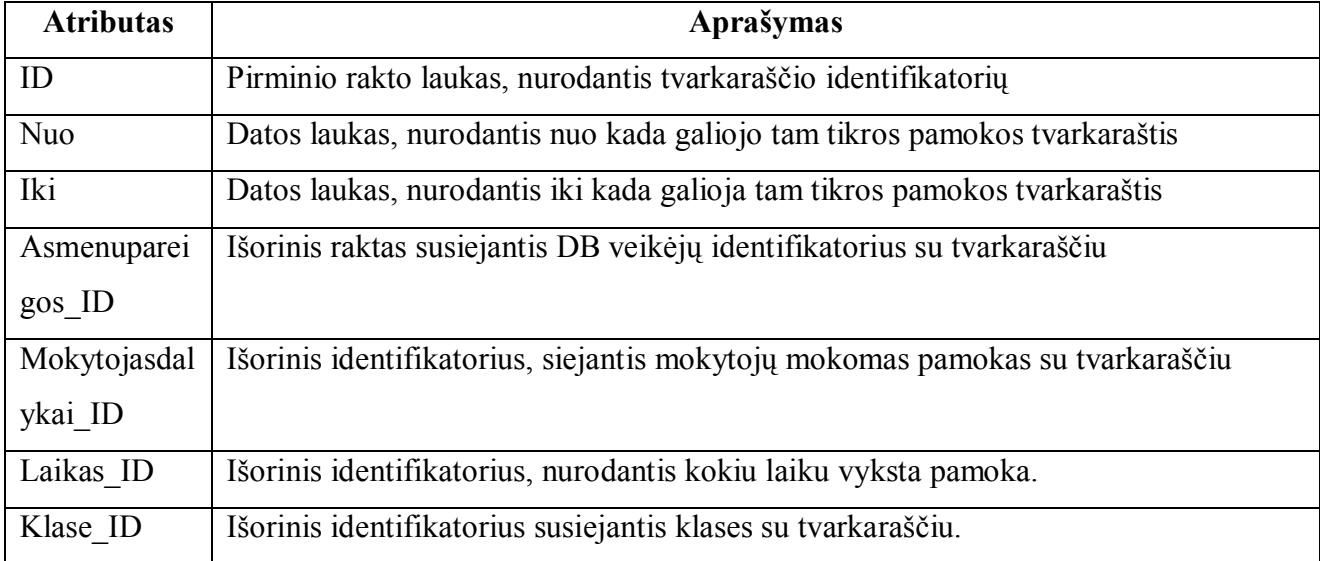

## **3.4.10 Lentelės. "TvarkarascioZymejimas" lentelės laukai**

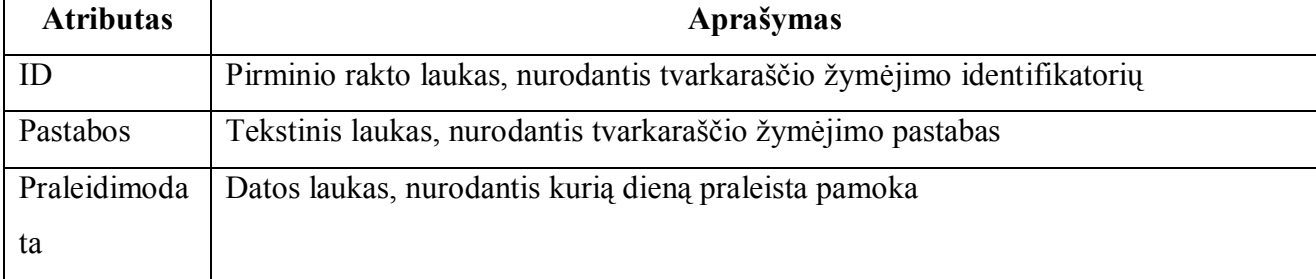

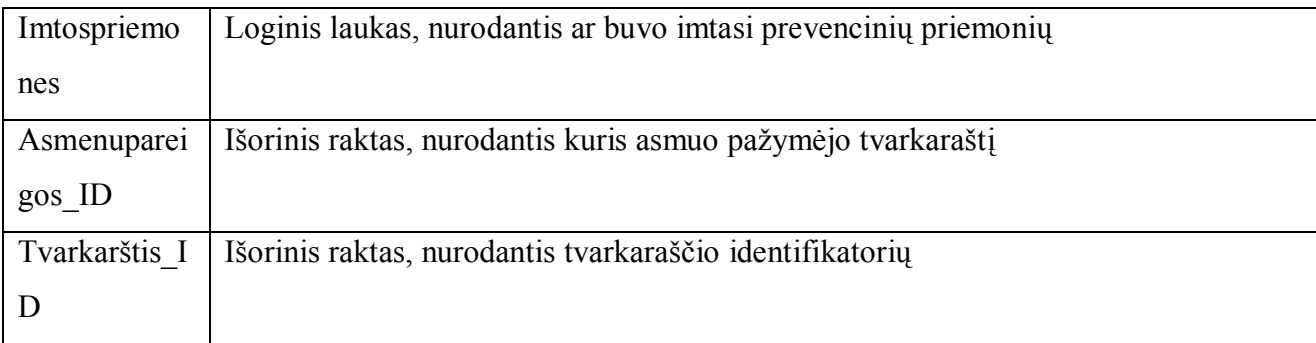

## **3.4.11 Lentelė. "PateisinimuVariantai" lentelės laukai**

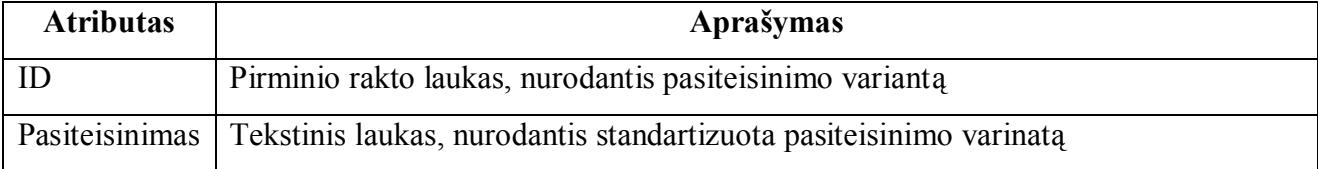

## **3.4.12 Lentelė. "PateisinimaiIstorija" lentelės laukai**

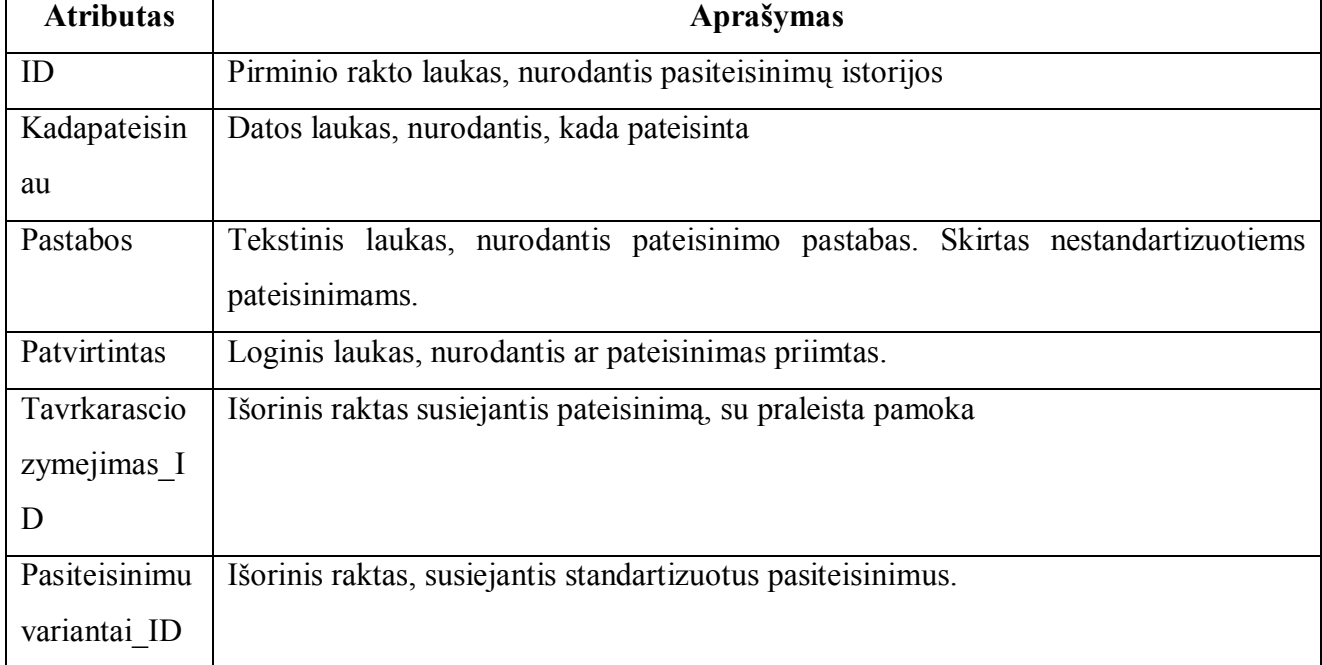

## **3.5. Informacijos sistemai keliami funkciniai reikalavimai**

Sistemos palaikymui serverio pusėje, turi būti įdiegtas Apache žiniatinklio serveris. Serverio platforma (operacine sistema) gali būti bet kokie, palaikanti Apache žiniatinklio serverį. Žiniatinklio serveris turi būti su PHP serverio programavimo kalbos ir MySQL duomenų bazės valdymo sistemos palaikymui. Visos lankomumo IS bylos saugomos MYSQL DB. Serverio techninės įrangos reikalavimai yra tokie kaip paminėtu technologijų funkcionavimo minimalūs techniniai reikalavimai. Siekiant maksimalaus sistemos efektyvumo, serveris turi veikti 24 valandas per parą, 7 dienas per savaitę.

Kliento pusėje turi būti įdiegta Interneto naršyklė, pageidautina Internet Exploer. Kliento techninės įrangos reikalavimai sutampa su interneto naršyklės minimaliais techniniais reikalavimais.

## **3.6. Informacijos sistemai keliami nefunkciniai reikalavimai**

Pagrindiniai nefunkciniai lankomumo dienyno informacinės sistemos reikalavimai:

Sistemos kūrimui turėtų būti naudojamas evoliucinis sistemos projektavimo modelis pradžioje sukuriamas sistemos prototipas, po to jis tobulinamas tol, kol gaunama galutinė sistema.

Sistema privalo garantuoti apsaugą ir autorizavimą: vartotojai, neturintys tam tikrų teisių, negali atlikti jiems uždraustų veiksmų. Pvz., moksleivis negali keisti savo praleistų pamokų skaičiaus.

Sistema privalo užtikrinti vartotojų prisijungimo slaptažodžių slaptumą ir saugumą. Nei vienas sistemos vartotojas išskyrus administratorių negali matyti kitų vartotojų slaptažodžių. Administratorius gali pakeisti savo bei kito sistemos vartotojo slaptažodi, o mokytojas - tik savo slaptažodį.

Sistema turi atlikti įvedamų duomenų kontrolę

Sistema privalo būti suderinama su populiariausiomis Internetu naršyklėmis.

Sistema turi būti pasiekiama iš bet kurios vietos, kur yra interneto ryšys. Sistemoje turėtų būti naudojamas "plono kliento" modelis, taigi klientui nereikia papildomos programinės įrangos bei didelių kompiuterinės įrangos resursų - pagrindinė sistemos logika atliekama serverio pusėje.

Sistema turi būti sukurta naudojant šias programines priemones: PHP. MYSQL.

Sistemos vykdymui ir palaikymui reikalingas Apache žiniatinklio serveris.

Duomenų saugojimui turi būti sukurta atskira MYSQL duomenų bazė.

# **3.7. "Ugdymo funkcijos" specifikavimas Use Case diagrama"**

Nagrinėsime veiklos situaciją "Ugdymo funkcija,

Use case modelių ryšio "apibendrinimas" (generalization) iliustracija. Use case modelio " Ugdymo funkcijos " taikomasis uždavinys, yra skaidomas, sudaroma žemesnio lygmens use case diagrama.

# **3.7.1. Veiklos "Personalo valdymo funkcija" uždavinių UCM**

Pagrindinis Use Case "Ugdymo funkcija"

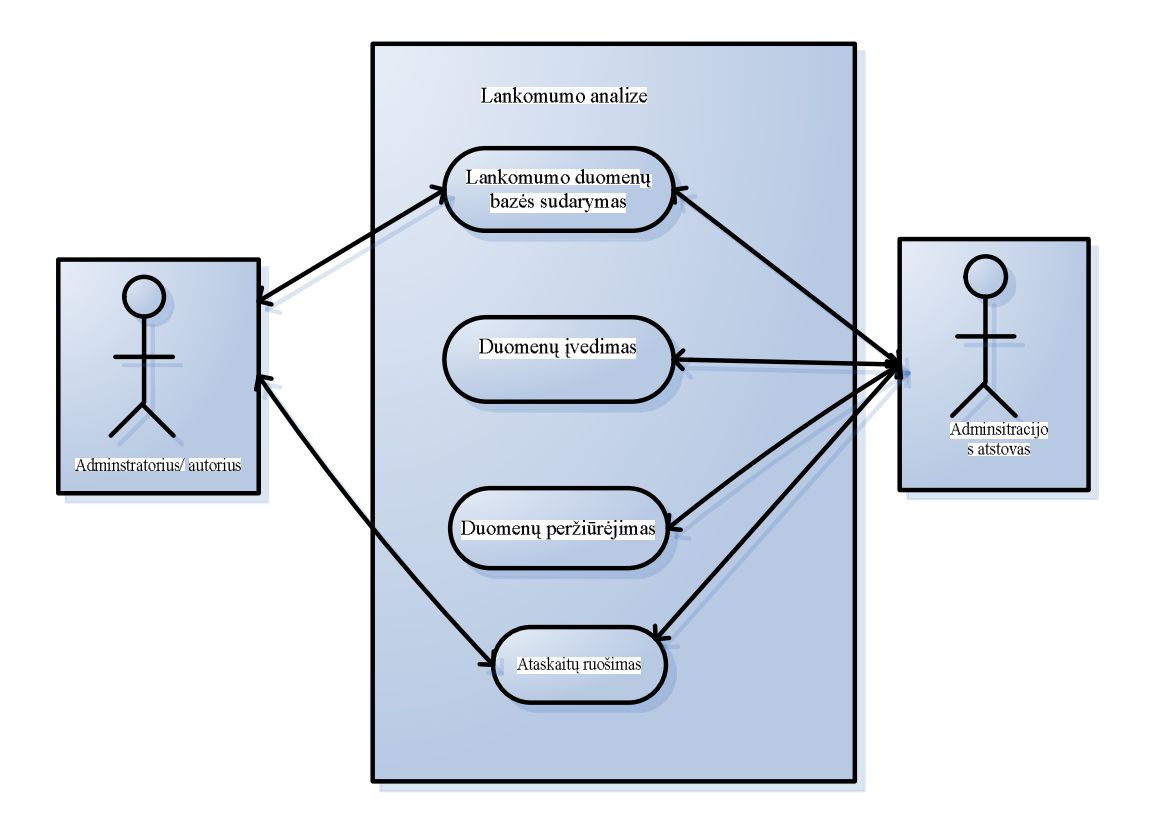

**3.7.1 pav. Panevėžio Skaistakalnio pagrindinės mokyklos "ugdymo funkcijos" uždavinių žemesnio lygmens Use Case "Lankomumo duomenų bazės sudarymas"**

# **3.8. Taikomųjų uždavinių " Lankomumo duomenų bazės sudarymas" UCM**

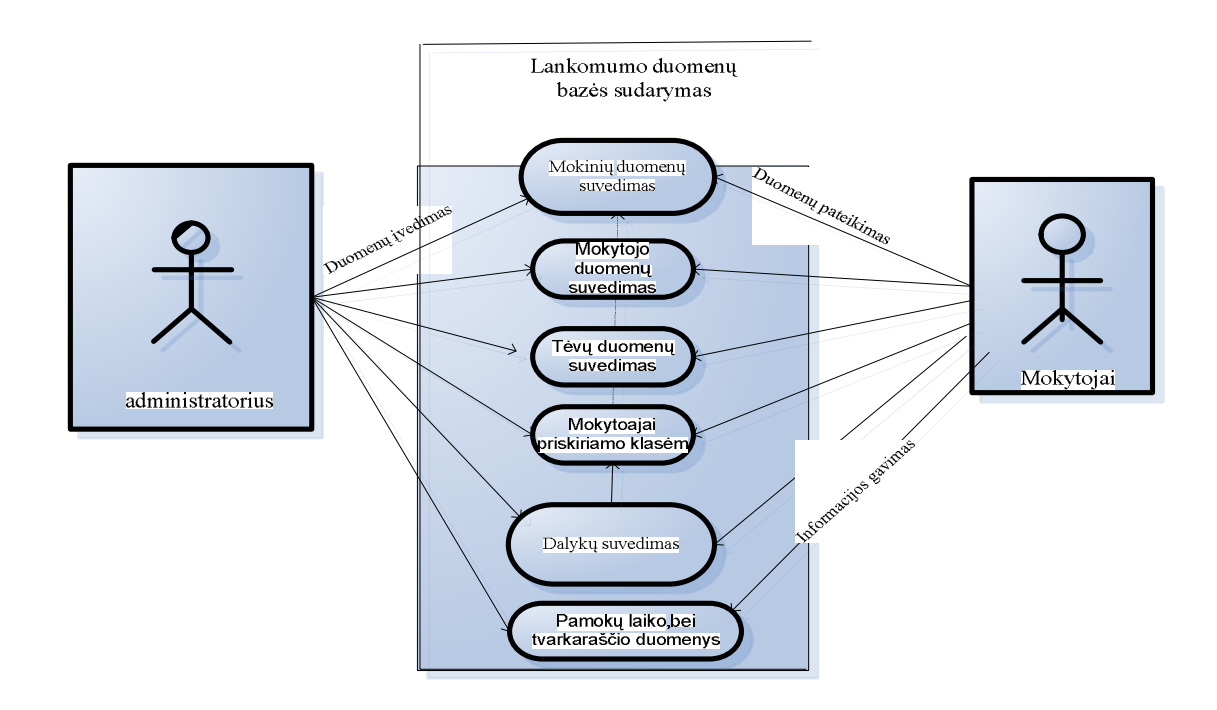

**3.8.1 pav. Panevėžio Skaistakalnio pagrindinės mokyklos "Lankomumo duomenų bazės sudarymas" uždavinių UCM**

# **3.8.1. Taikomųjų uždavinių aprašymas**

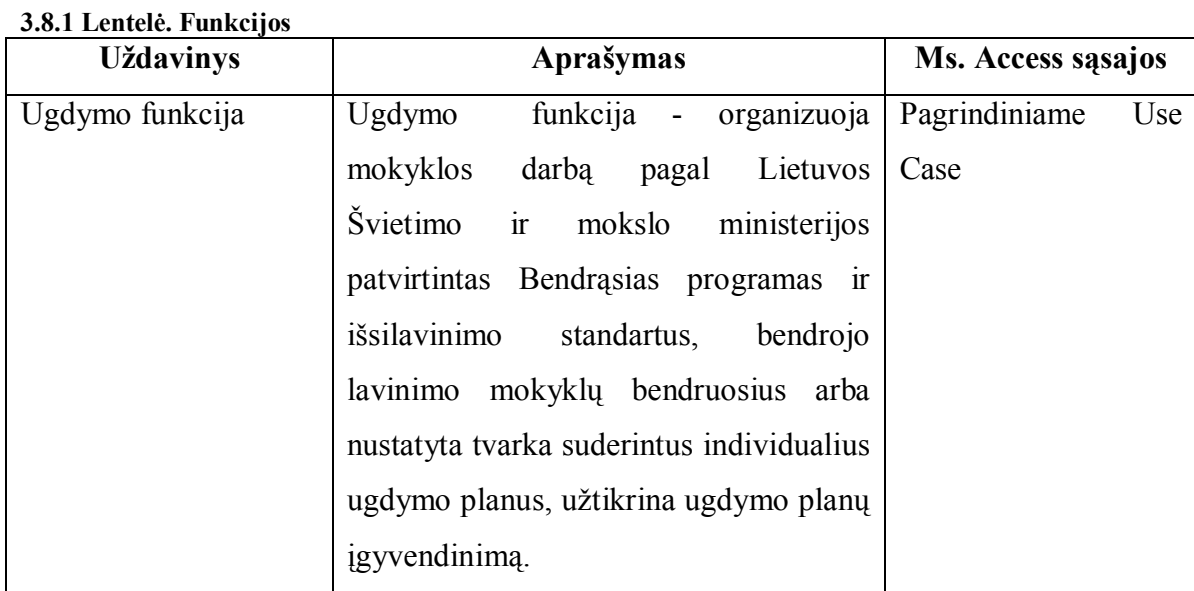

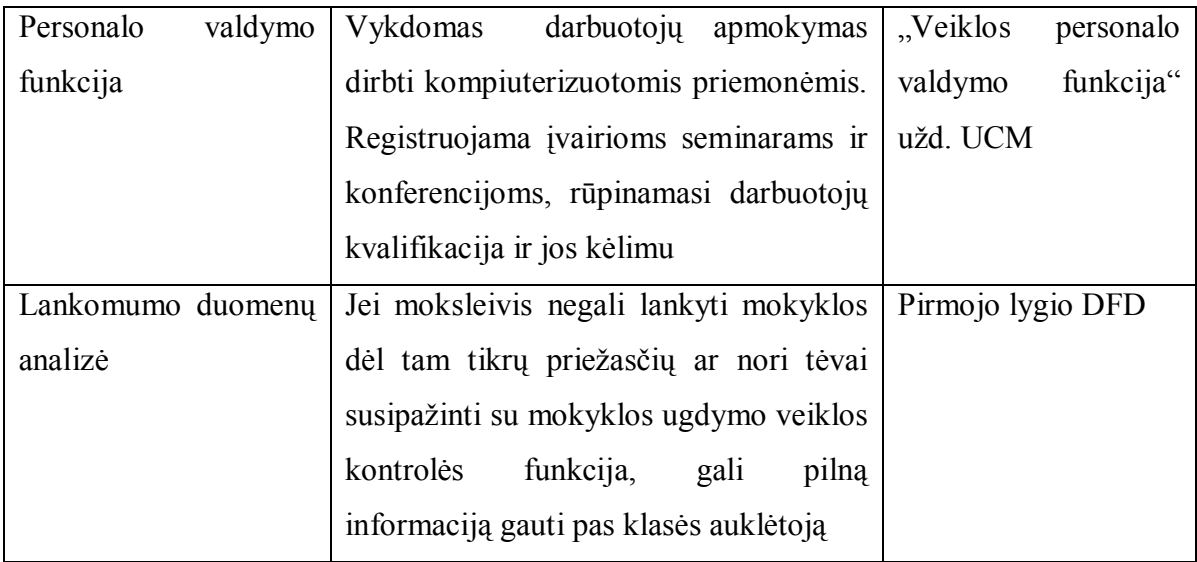

# **3.8.2. Duomenų srautų aprašymas**

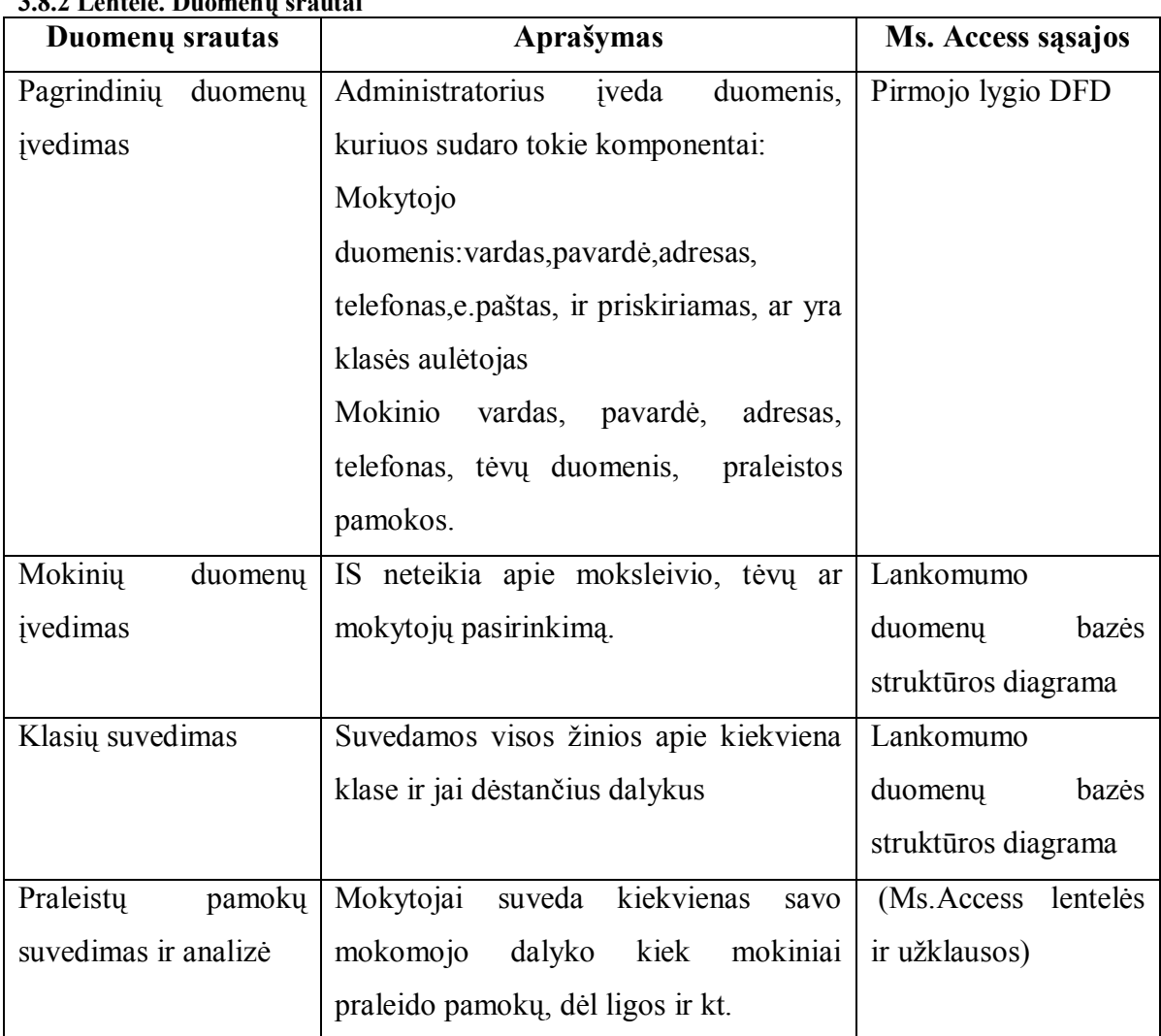

# **3.8.2 Lentelė. Duomenų srautai**

### **4. Sistemos / mokymo priemonės vartotojo dokumentacija**

## **4.1. Sistemos paskirtis, vartotojai, pagrindinės funkcijos**

Elektroninis lankomumo žurnalas yra Internetinė programa, skirta palengvinti mokymo procesą auklėtojams, mokytojams, mokiniams, jų tėvams ir administracijai. Tai specializuota informacinė sistema skirta mokymo įstaigoms. Lankomumo žurnalo paslaugomis gali naudotis mokyklos, kurioje sistema įdiegta auklėtojai / mokytojai, moksleiviai, jų tėvai ir sistemos administratorius. Elektroninio lankomumo tinklalapyje auklėtojai / mokytojai, moksleiviai ir jų tėvai gali gauti išsamią informaciją apie moksleivių lankomumą, semestro ir metinius pažangumus, peržiūrėti pamokų tvarkaraščius bei kitą asmeninę informaciją, kuri saugoma mokyklos duomenų bazėje. Naudojantis šia sistema galima elektroniniu pastų nusiųsti moksleivio tėvams pranešimą, vykdyti vartotojų paiešką ir administravimą.

### **4.2. Sistemos paruosimas darbui**

Prieš (diegiant sistemą, reikia turėti Žiniatinklio serveri, kuris palaiko Php ir MYSQL Pasirenkame žiniatinklio serveriui pasiekiamą katalogą ir i jį nukopijuojame išvardintas bylas ir direktorijas (su visomis jose esančiomis bylomis):

- Index.php
- Langai.php
- Stilius.html
- Users.php
- Db.php
- Login.php
- Login\_form.html
- Logaut.php
- Signup.php
- Signup form.html

MySQL duomenų bazėje reikia įvykdyti duomenų bazės bei lentelių sudarymo, administratoriaus registravimo SQL sakinius, kurie yra DB.sql byloje. Patogiausia tai atlikti naudojantis phpMyAdmin įrankiu.

Norit pažiūrėt lankomumo DB, reikia jungtis [http://pilis.if.ktu.lt:80/phpmyadmin/](http://pilis.if.ktu.lt/phpmyadmin/), su duotu vartotoju vardu bei slaptažodžiu.

# **4.3. Pagrindiniai darbo principai**

Darbo principai yra standartiniai, nereikalaujantys papildomų įgūdžių dirbant kompiuteriu. Su sistema dirbama kaip su bet kuria kita panašaus tipo sistema, kurioje reikia naudotis pele naviguojant sistemoje bei klaviatūra įvedinėjant, ieškant ir koreguojant duomenis.

# **4.4. Moksleivio ir jo tėvų vadovas**

Apžvelgsime šiuos moksleiviui/ tėvams suteiktua veiksmus:

- o **Prisijungimas**
- o **Lankomumo žurnalo peržiūra**
- o **Pamokų tvarkaraščio peržiūra**
- o **Asmeninių duomenų peržiūra ir koregavimas**
- o **Atsijungimas nuo sistemos**

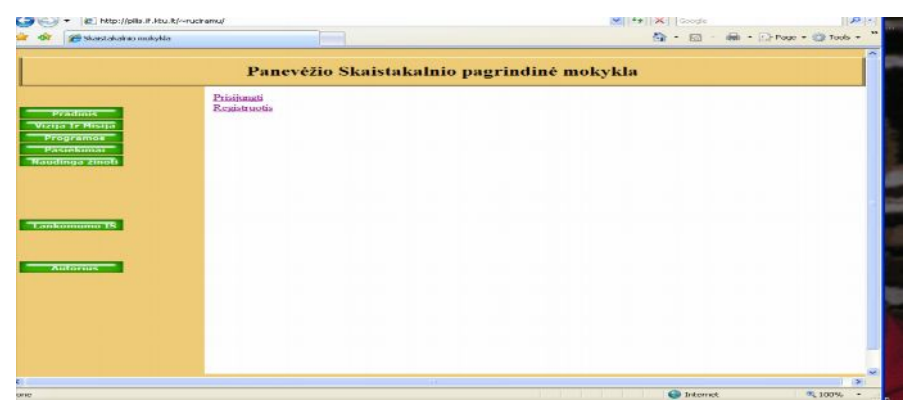

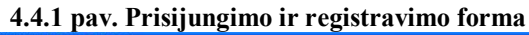

| Skaistakainie mekykia Windows Internet Explorer |                                            |                                                                                                    | $-10K$                  |
|-------------------------------------------------|--------------------------------------------|----------------------------------------------------------------------------------------------------|-------------------------|
| it" http://pila.if.ktu.it/~ruckamu/             |                                            | $\frac{\omega}{\omega}\left \left \frac{L_{\text{F}}}{L_{\text{F}}}\right  \left \mathbf{X}_{\text{F}}\right \right  \left \left \mathbf{G}_{\text{O}}\right \right  \geq 1.$ | $\mathcal{P}$           |
| pli skastakare molekla                          |                                            | 位 - 回 - @ - ① Eopr - ◎ Tgds -                                                                                                    |                         |
|                                                 | Panevėžio Skaistakalnio pagrindinė mokykla |                                                                                                    |                         |
|                                                 |                                            |                                                                                                    |                         |
|                                                 | Nickas                                     |                                                                                                    |                         |
| Praduus<br>Vizija le Misija                     | - Slapta <sup>D</sup> odis<br>Prisijungti  |                                                                                                    |                         |
| Programos                                       |                                            |                                                                                                    |                         |
| Passelamm<br><b>Naudinga tinoti</b>             |                                            |                                                                                                    |                         |
|                                                 |                                            |                                                                                                    |                         |
|                                                 |                                            |                                                                                                    |                         |
|                                                 |                                            |                                                                                                    |                         |
| <b>Lankomumo 13</b>                             |                                            |                                                                                                    |                         |
|                                                 |                                            |                                                                                                    |                         |
|                                                 |                                            |                                                                                                    |                         |
| Autorius.                                       |                                            |                                                                                                    |                         |
|                                                 |                                            |                                                                                                    |                         |
|                                                 |                                            |                                                                                                    |                         |
|                                                 |                                            |                                                                                                    |                         |
|                                                 |                                            |                                                                                                    |                         |
|                                                 |                                            |                                                                                                    |                         |
|                                                 |                                            |                                                                                                    |                         |
|                                                 |                                            | <b>CONTRACTOR</b>                                                                                                    | 191<br><b>COLLEGE A</b> |

**4.4.2 pav. Prisijungimo forma**

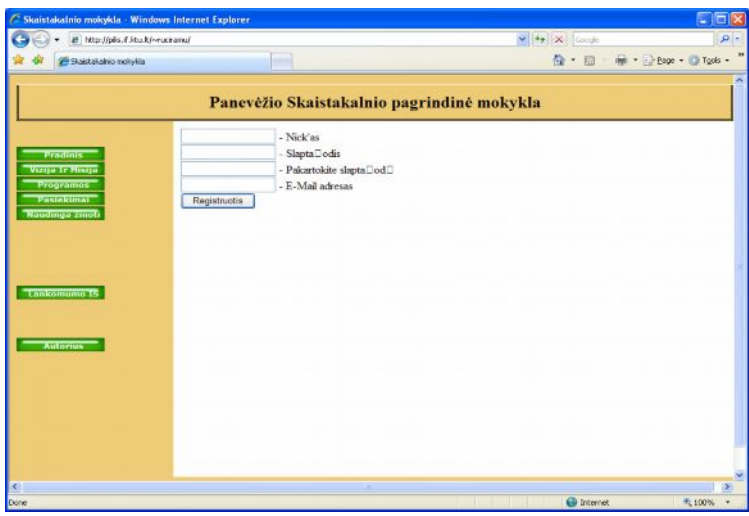

**4.4.3 pav. Registracijos forma**

Į prisijungimo formą reikia įvesti vartotojo vardą (nika) ir slaptažodį, ir paspausti mygtuką "Prisijungti".

Registravimo formoje, įvedamas Nikas, slaptažodis, pakartotinis slaptažodis ir e.paštas, spaudžiamas mygtukas "Registruotis"

Prisijungę prie sistemos mokiniai ir jų tėvai gali peržiūrėti savo asmeninius duomenis, juos koreguoti. Taip pat gali pažiūrėt praleistas pamokas, jų pateisinimus, bei pamokų tvarkaraštį.
#### **4.5. Mokytojo/ auklėtojo vadovas**

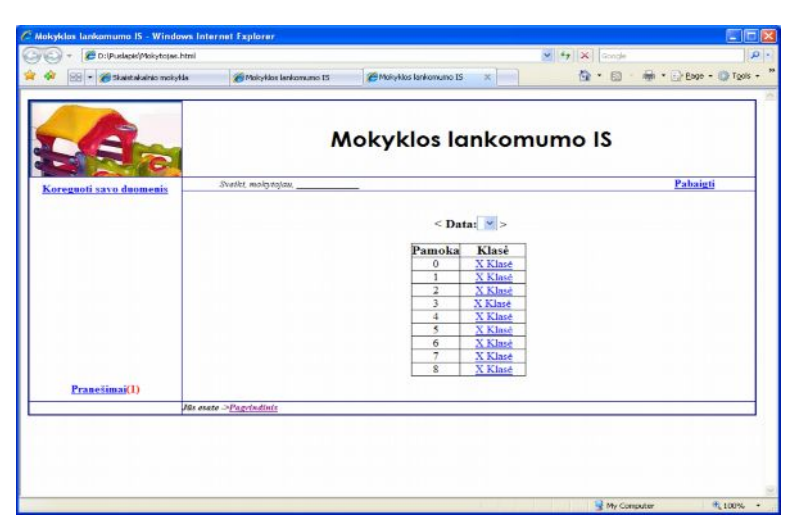

**4.5.1 pav. Mokytojo pagrindinis langas**

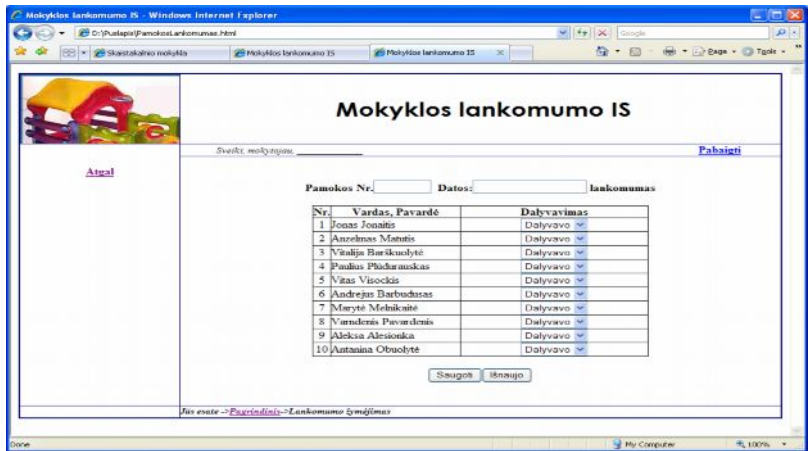

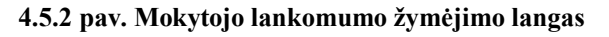

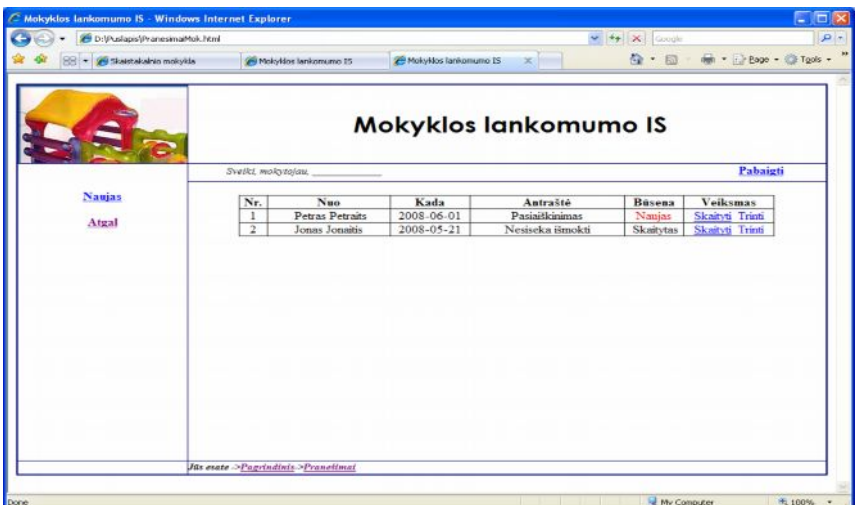

**4.5.3 pav. Pranešimų langas**

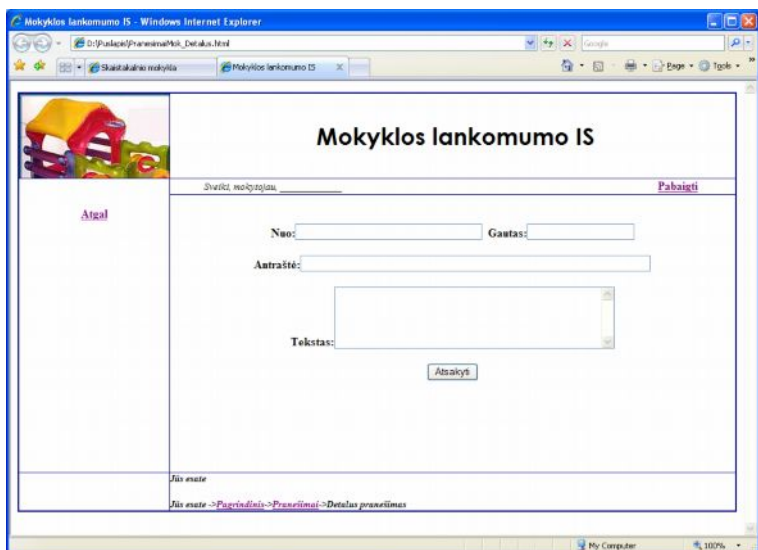

**4.5.4 pav. Naujo pranešimo langas**

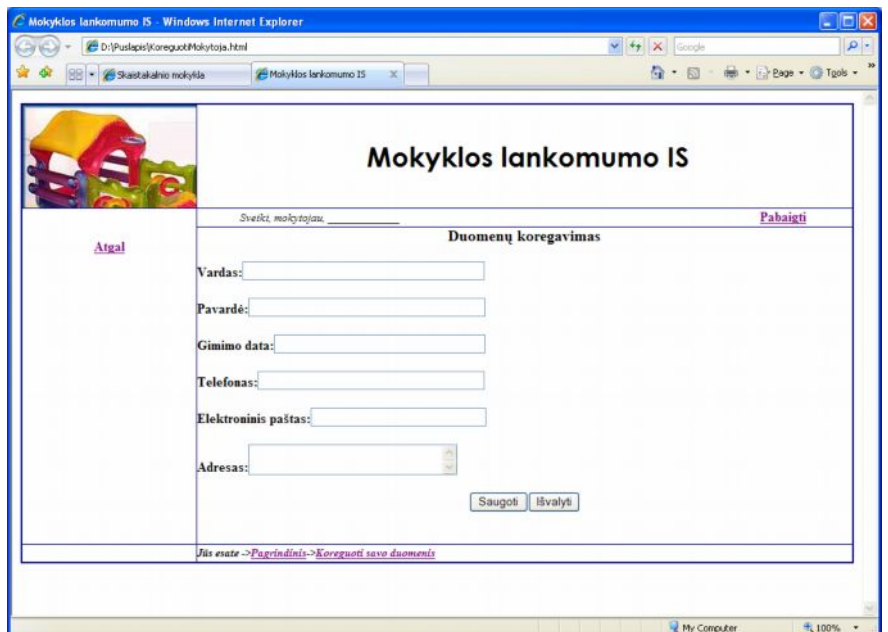

**4.5.5 pav. Duomenų koregavimo langas**

#### **4.6. Sistemos administratoriaus vadovas**

Apžvelgsime šiuos sistemos administratoriui suteiktus veiksmus:

- o Prisijungimas
- o Vartotojo registravimas
- o Pranešimo tėvams rašymas
- o Informacijos paieška (koregavimas, ir šalinimas);
- o Slaptažodžio keitimas
- o Atsijungimas nuo sistemos.

Prisijungimas toks pat kaip ir visiems vartotojams.

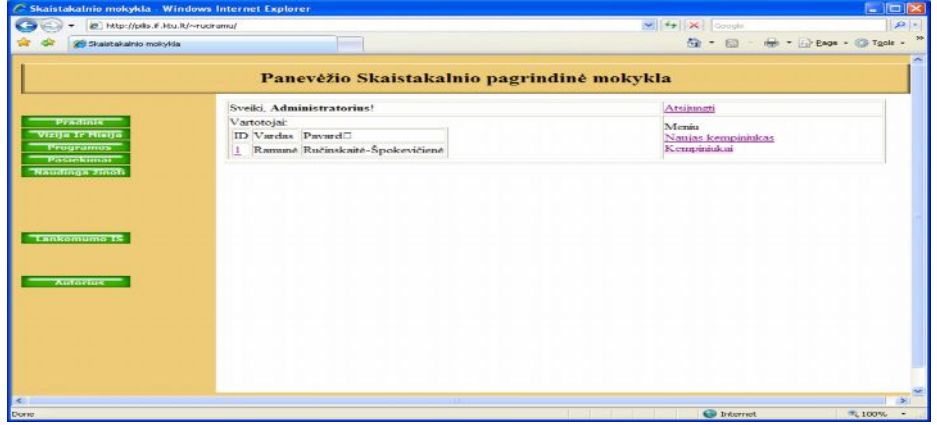

**4.6.1 pav. Sistemos paslaugų meniu prsijungimo prie sistemos administratoriaus teisėmis**

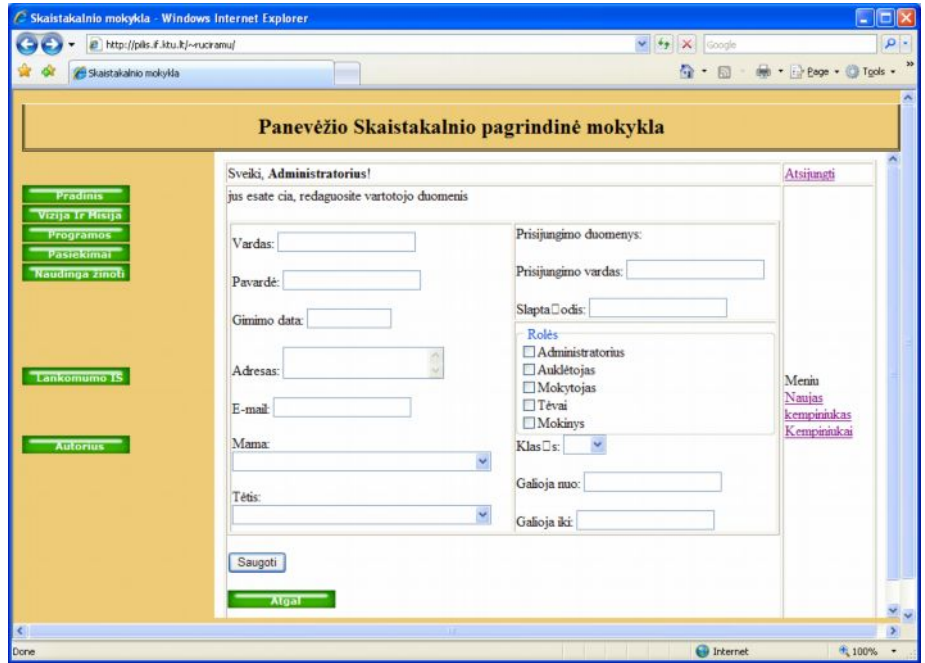

**4.6.2 pav. Naujo vartotojo įvedimo duomenys**

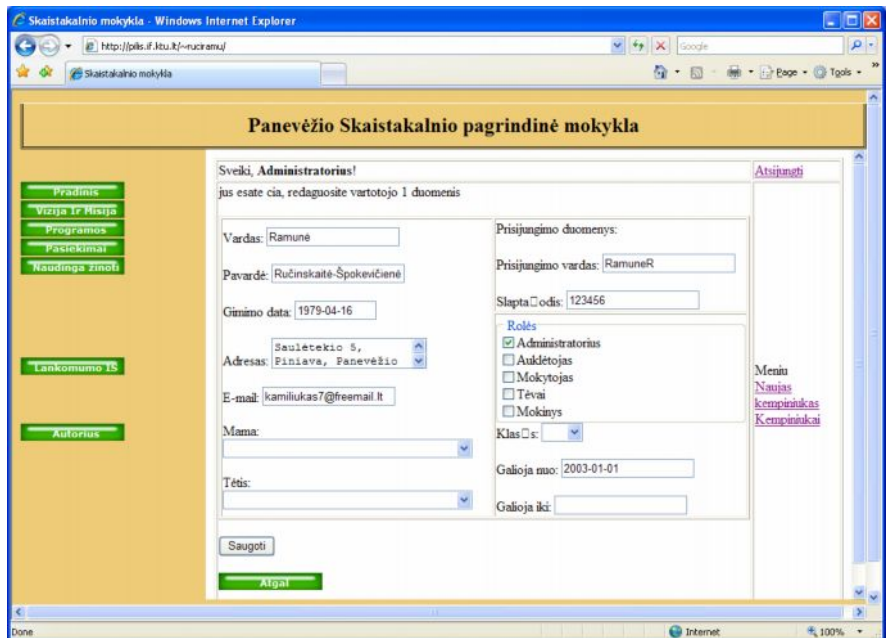

**4.6.3 pav. Vartotojo duomenų koregavimo langas**

#### **Išvados**

1. Vis daugiau mokyklų naudojasi elektronine lankomumo sistema. Daugiausia analogiškose sistemose skiriasi atliekamų f-jų skaičiumi. Tačiau galima vertinti ir pagal tų funkcijų atlikimo paprastumą, pagal informacijos įvedimo būdą ir jos pateikimą vartotojui. Paanalizavus G. Naujokaičio e. dienyną, darau štai tokias išvadas: pasigedau klasės auklėtojo funkcijos, visą darbą atlieka administratorius; nėra numatyta komunikavimo tarp vartotojų. Kitas e. dienynas yra "Žemynos" gimnazijoje. "Žemynos" gimnazijos elektroninio dienyno informacinėje sistemoje realizuota daugybė naudingų funkcijų, kurios pakeičia ne tik popierinius dienynus, bet ir popierines moksleivių pažymių knygeles bei žurnalus į kuriuos mokytojai rašo pažymius. "Žemynos" gimnazijos elektroninio dienyno informacinėje sistemose atliekamų funkcijų įvairovei padidinti yra sukurta papildomų funkcijų.

2. Atlikus tyrimą, galima daryti tokias išvadas: Panevėžio Skaistakalnio pagrindinės mokyklos mokytojai norėtu turėti elektroninį lankomumo žurnalą, nors ir nevisi turi ECDL pažymėjimus. Tam sudaromos sąlygos, nes 80% savo darbo vietoje turi kompiuterius, tad lankomumo žurnalo užpildymui neatsirastų problemų.

3. Kuriamas elektroninis lankomumo žurnalas turėtų pagerinti informacijos sisteminimą, t.y. skirta palengvinti mokymo procesą auklėtojams, mokytojams, mokiniams, jų tėvams ir administracijai. Tai specializuota informacinė sistema skirta mokymo įstaigoms. Lankomumo žurnalo paslaugomis gali naudotis mokyklos, kurioje sistema įdiegta auklėtojai / mokytojai, moksleiviai, jų tėvai ir sistemos administratorius. Elektroninio lankomumo tinklalapyje auklėtojai / mokytojai, moksleiviai ir jų tėvai galės gauti išsamią informaciją apie moksleivių lankomumą, semestro ir metinius pažangumus, peržiūrėti pamokų tvarkaraščius bei kitą asmeninę informaciją, kuri saugoma mokyklos duomenų bazėje. Naudojantis šia sistema būtų galimybė elektroniniu paštų nusiųsti moksleivio tėvams pranešimą, vykdyti vartotojų paiešką ir administravimą.

Ši duomenų bazė yra pilnai realizuota. Duomenų bazės vartotojo sąsajos nepilnos. Prisijungimo langas su sesijų aktyvavimu yra realizuotas. Naujų varotojų įvedimas ir koregavimas yra realizuotas. Suprojektuoti interfeisai (vartotojų sąsajos, kurios nėra pilnai realizuotos).

#### **Literatūra**

1. Duomenų bazės. Lietuvos kompiuterininkų sąjunga Informacinių technologijų institutas, Vilnius, 2001, 120psl.

2. Sekliuckis V. Informacijos sistemos ir duomenų bazės: Vadovėlis./V.Sekliuckis, S.Gudas, G.Garšva. Kaunas: Technologija, 2004, 337psl.

3. Gudas S. Veiklos analizė ir informacinių poreikių specifikavimas. Mokomoji knyga. Kaunas 2002, 97psl.

4. [interaktyvus] [žiūrėta 2008/04/01-2008/05/18]. Prieiga per internetą <[http://www.ceeol.com/aspx/getdocument.aspx?logid=5&id=67CBB48D-103C-4238-A6BA-](http://www.ceeol.com/aspx/getdocument.aspx?logid=5&id=67CBB48D-103C-4238-A6BA-035847BBEDAD)[035847BBEDAD](http://www.ceeol.com/aspx/getdocument.aspx?logid=5&id=67CBB48D-103C-4238-A6BA-035847BBEDAD)>

5. [interaktyvus] [žiūrėta 2008/04/01-2008/05/18]. Prieiga per internetą <[http://www.naujosjungtys.lt/projektas/produktai/modeliai/Kauno%20r.%20modelis%20OK.doc](http://www.naujosjungtys.lt/projektas/produktai/modeliai/Kauno r. modelis OK.doc)>

6. [interaktyvus] [žiūrėta 2008/04/01-2008/05/18]. Prieiga per internetą <<http://www3.vdu.lt/if01/studentai/things.html#proj>?

7. [interaktyvus] [žiūrėta 2008/04/01-2008/05/18]. Prieiga per internetą <<http://www.takas.lt/svietimas/il/il.php?st=3&msgid=280>>

8. [interaktyvus] [žiūrėta 2008/04/01-2008/05/18]. Prieiga per internetą <[http://62.80.232.136/uzduotys/Di/MS\\_teorija/7access/7tekstas/tekstas7\\_08.htm](http://62.80.232.136/uzduotys/Di/MS_teorija/7access/7tekstas/tekstas7_08.htm)>

9. [interaktyvus] [žiūrėta 2008/04/01-2008/05/18]. Prieiga per internetą <<http://www.emokykla.lt/lt.php/tyrimai/194>

10. [interaktyvus] [žiūrėta 2008/04/01-2008/05/18]. Prieiga per internetą <http://www.mysql.com/>

## **Priedai**

Lentelės :

"Auklėtojai"

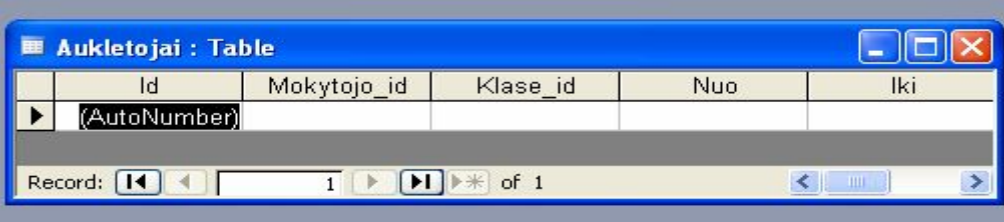

## "Dalykas"

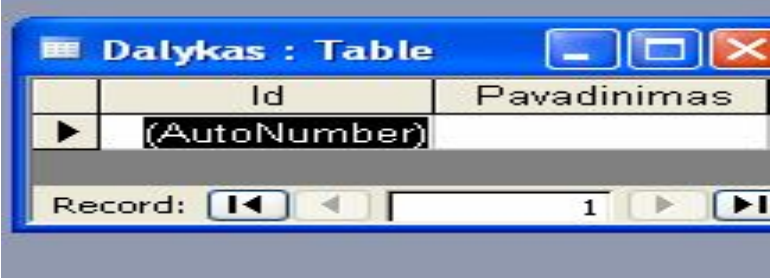

"Klasė"

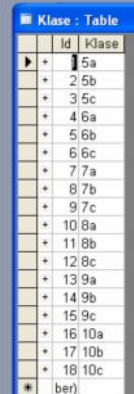

## "Klasės"

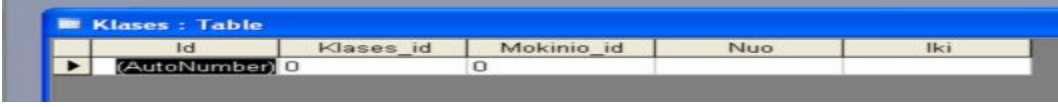

"Laikas"

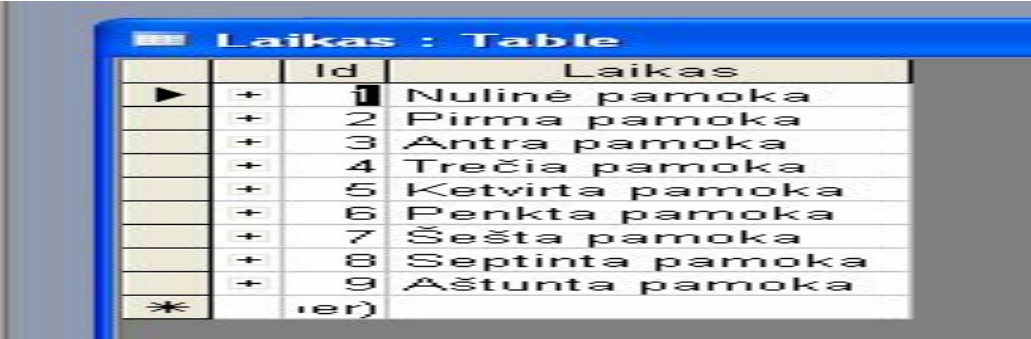

## "Mokinys"

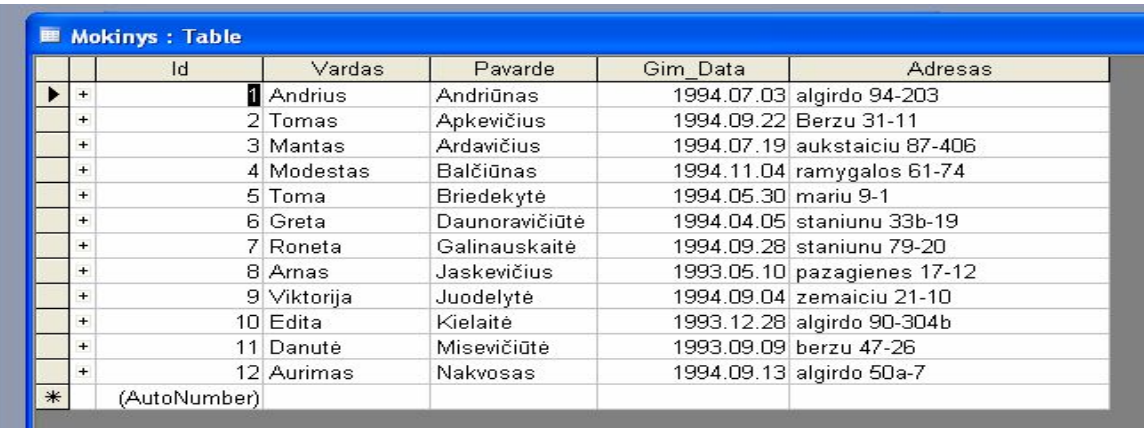

# "Dalykų mokytojas"

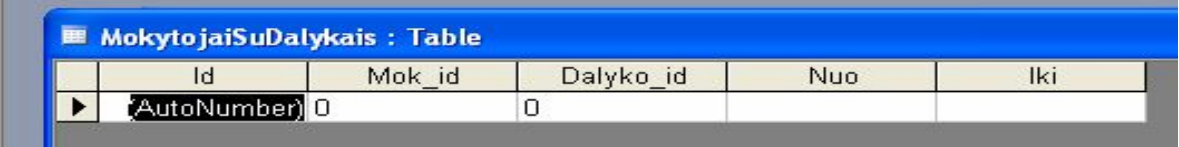

## "Mokytojas"

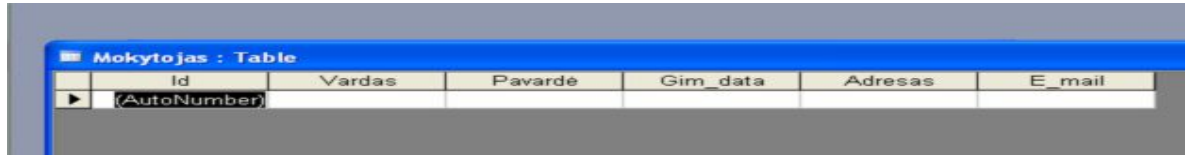

"Praleistų pamokų pateisinimas"

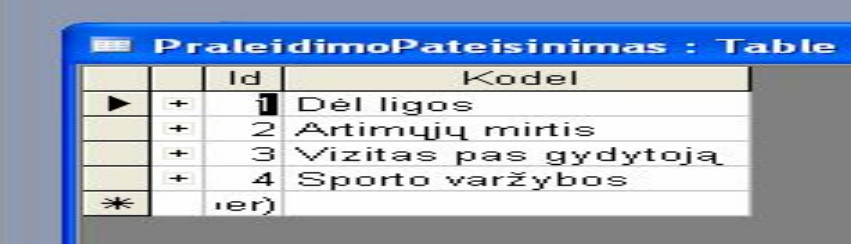

"Bendrai praleistos pamokos"

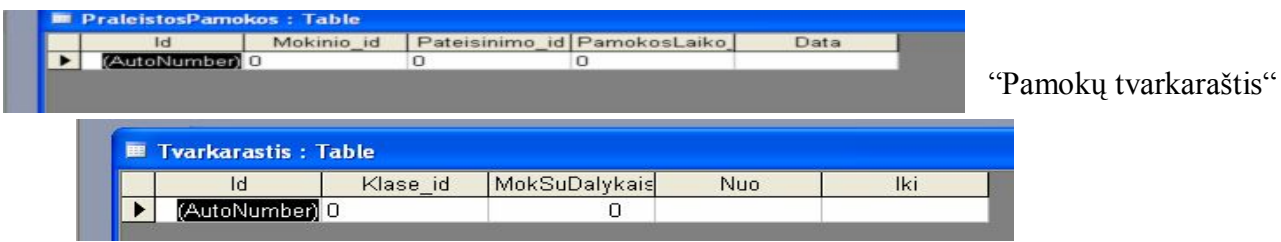

#### Formos

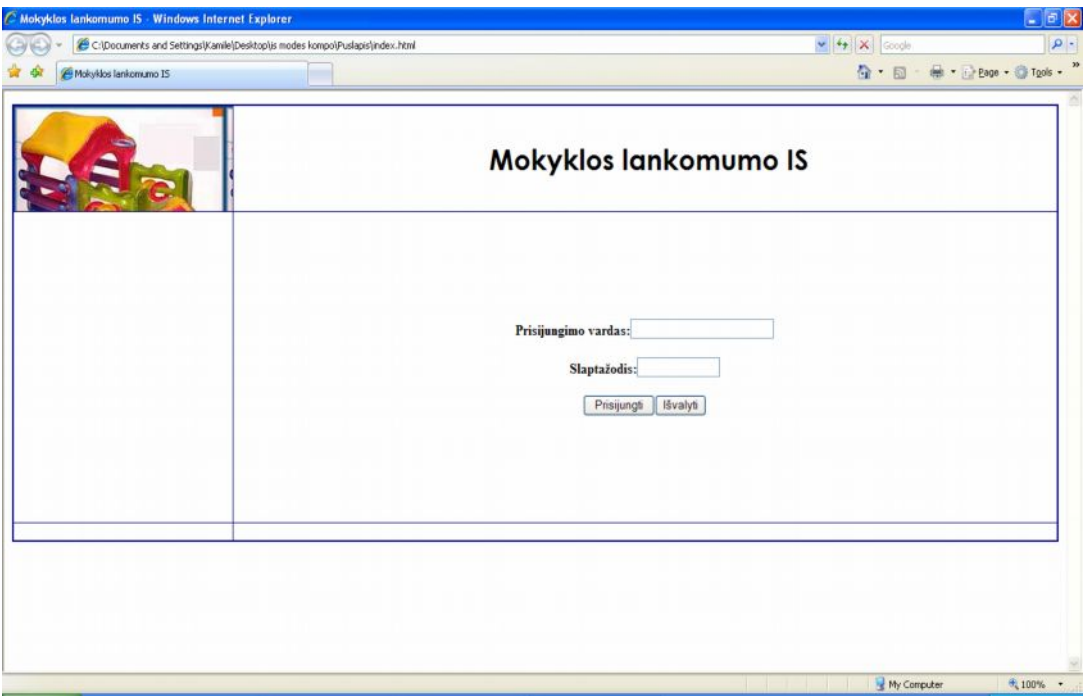

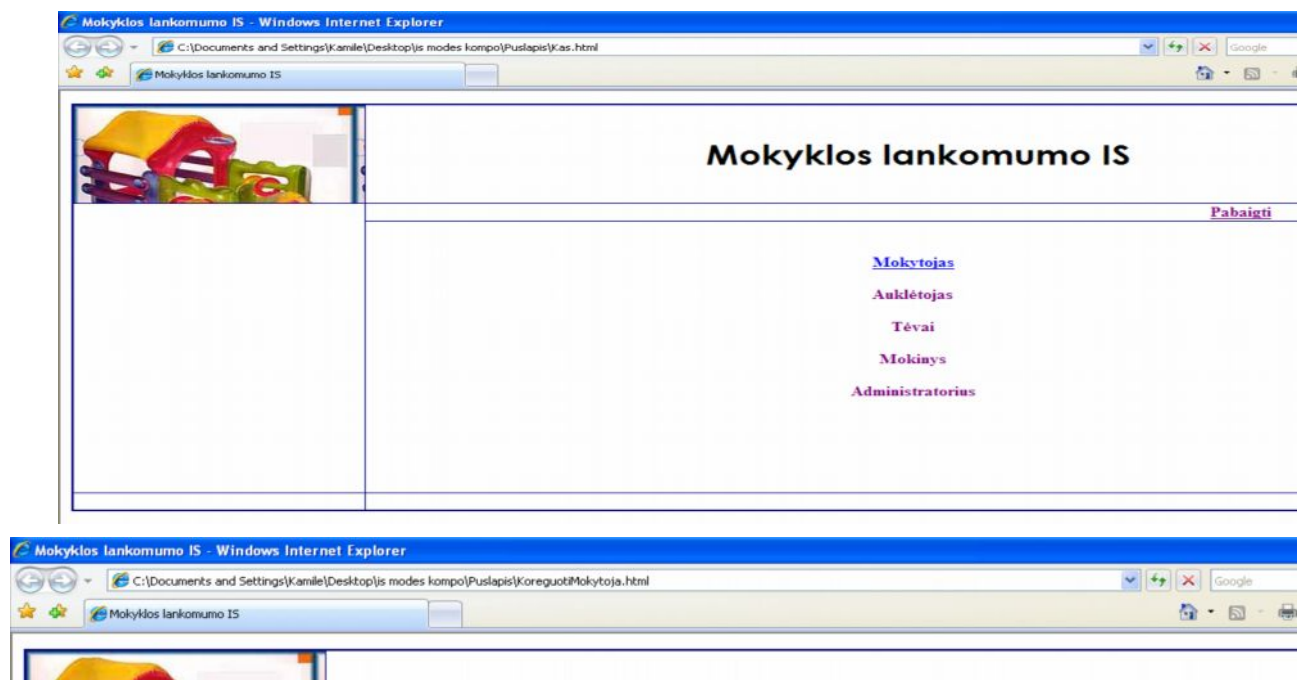

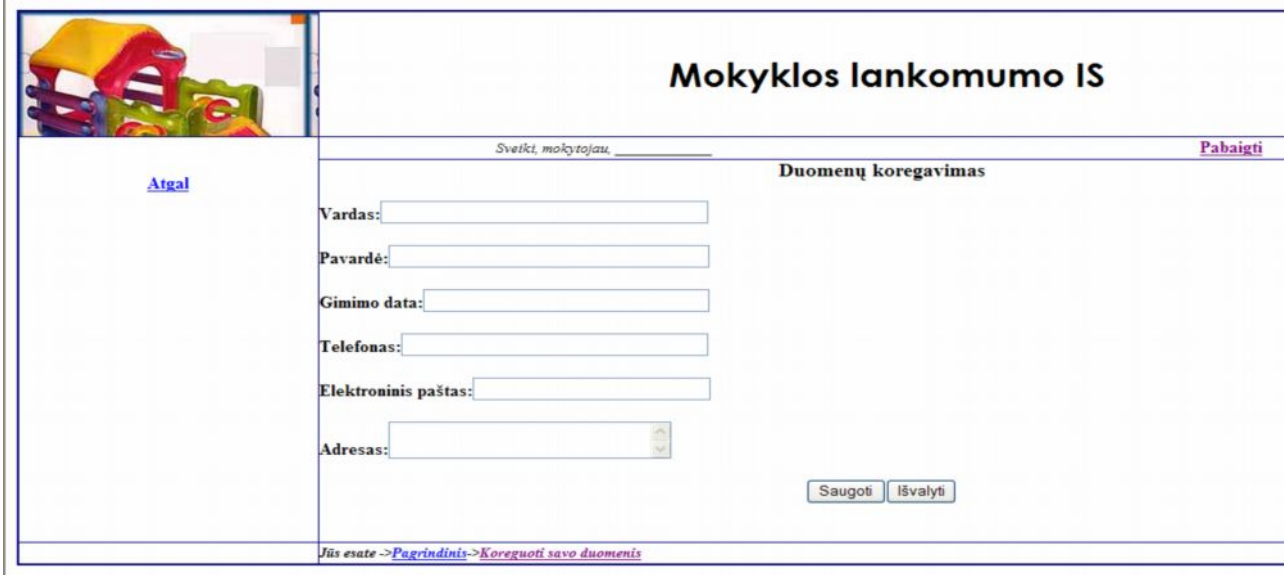

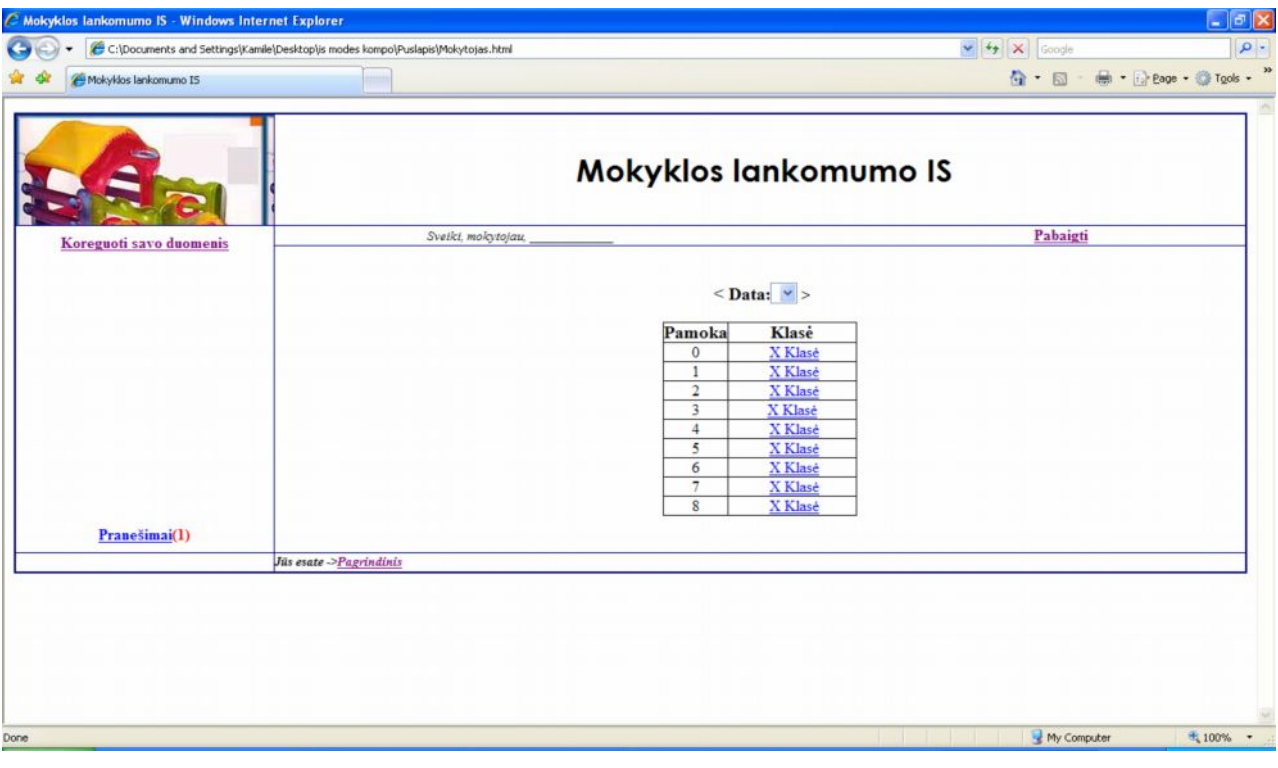

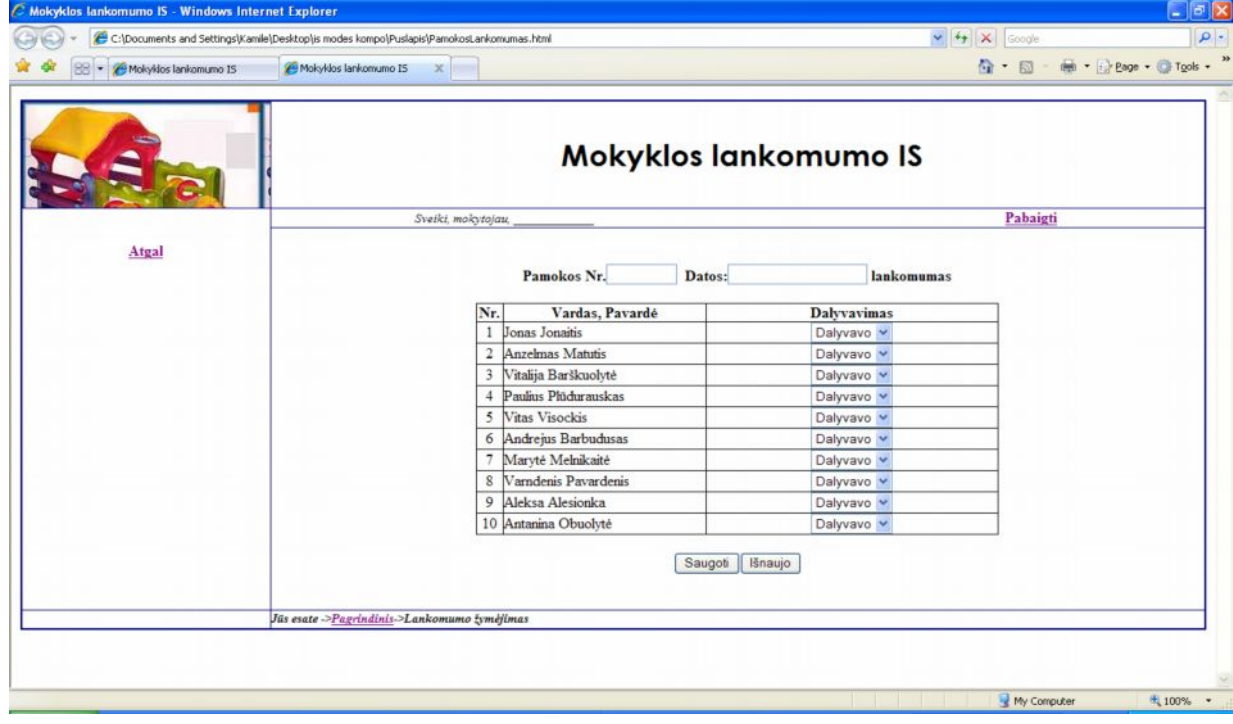